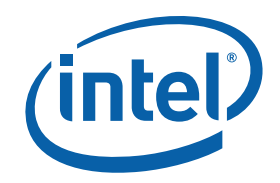

# **Intel® MPI Library for Linux\* OS Reference Manual**

## **Contents**

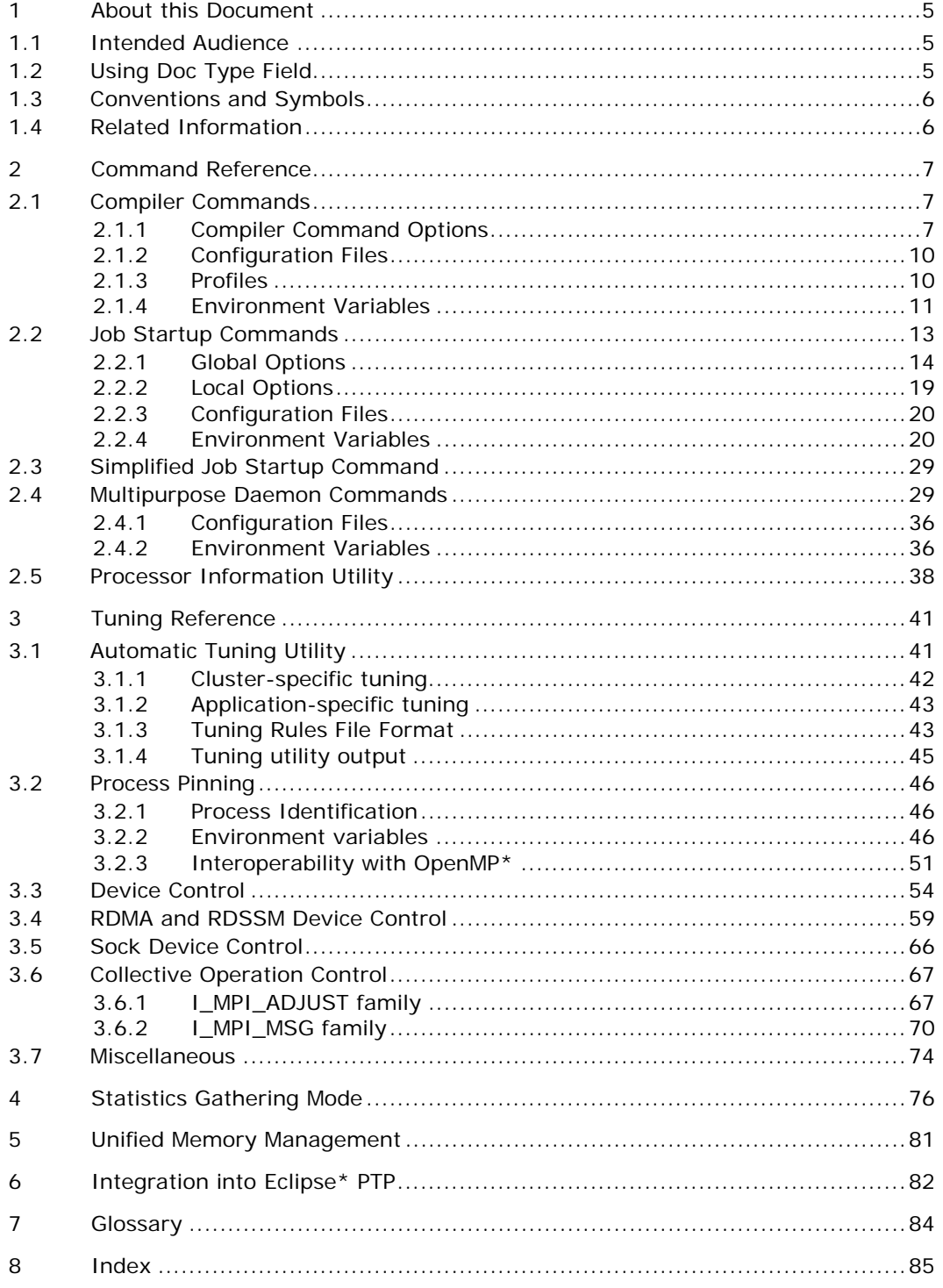

## Disclaimer and Legal Notices

INFORMATION IN THIS DOCUMENT IS PROVIDED IN CONNECTION WITH INTEL® PRODUCTS. NO LICENSE, EXPRESS OR IMPLIED, BY ESTOPPEL OR OTHERWISE, TO ANY INTELLECTUAL PROPERTY RIGHTS IS GRANTED BY THIS DOCUMENT. EXCEPT AS PROVIDED IN INTEL'S TERMS AND CONDITIONS OF SALE FOR SUCH PRODUCTS, INTEL ASSUMES NO LIABILITY WHATSOEVER, AND INTEL DISCLAIMS ANY EXPRESS OR IMPLIED WARRANTY, RELATING TO SALE AND/OR USE OF INTEL PRODUCTS INCLUDING LIABILITY OR WARRANTIES RELATING TO FITNESS FOR A PARTICULAR PURPOSE, MERCHANTABILITY, OR INFRINGEMENT OF ANY PATENT, COPYRIGHT OR OTHER INTELLECTUAL PROPERTY RIGHT.

UNLESS OTHERWISE AGREED IN WRITING BY INTEL, THE INTEL PRODUCTS ARE NOT DESIGNED NOR INTENDED FOR ANY APPLICATION IN WHICH THE FAILURE OF THE INTEL PRODUCT COULD CREATE A SITUATION WHERE PERSONAL INJURY OR DEATH MAY OCCUR.

Intel may make changes to specifications and product descriptions at any time, without notice. Designers must not rely on the absence or characteristics of any features or instructions marked "reserved" or "undefined." Intel reserves these for future definition and shall have no responsibility whatsoever for conflicts or incompatibilities arising from future changes to them. The information here is subject to change without notice. Do not finalize a design with this information.

The products described in this document may contain design defects or errors known as errata which may cause the product to deviate from published specifications. Current characterized errata are available on request.

Contact your local Intel sales office or your distributor to obtain the latest specifications and before placing your product order.

Copies of documents which have an order number and are referenced in this document, or other Intel literature, may be obtained by calling 1-800-548-4725, or by visiting [Intel's Web Site](http://www.intel.com/).

Intel processor numbers are not a measure of performance. Processor numbers differentiate features within each processor family, not across different processor families. See http://www.intel.com/products/processor\_number for details.

BunnyPeople, Celeron, Celeron Inside, Centrino, Centrino Atom, Centrino Atom Inside, Centrino Inside, Centrino logo, Core Inside, FlashFile, i960, InstantIP, Intel, Intel logo, Intel386, Intel486, IntelDX2, IntelDX4, IntelSX2, Intel Atom, Intel Atom Inside, Intel Core, Intel Inside, Intel Inside logo, Intel. Leap ahead., Intel. Leap ahead. logo, Intel NetBurst, Intel NetMerge, Intel NetStructure, Intel SingleDriver, Intel SpeedStep, Intel StrataFlash, Intel Viiv, Intel vPro, Intel XScale, Itanium, Itanium Inside, MCS, MMX, Oplus, OverDrive, PDCharm, Pentium, Pentium Inside, skoool, Sound Mark, The

Journey Inside, Viiv Inside, vPro Inside, VTune, Xeon, and Xeon Inside are trademarks of Intel Corporation in the U.S. and other countries.

\* Other names and brands may be claimed as the property of others.

Copyright © 2003-2008, Intel Corporation. All rights reserved.

## *Revision History*

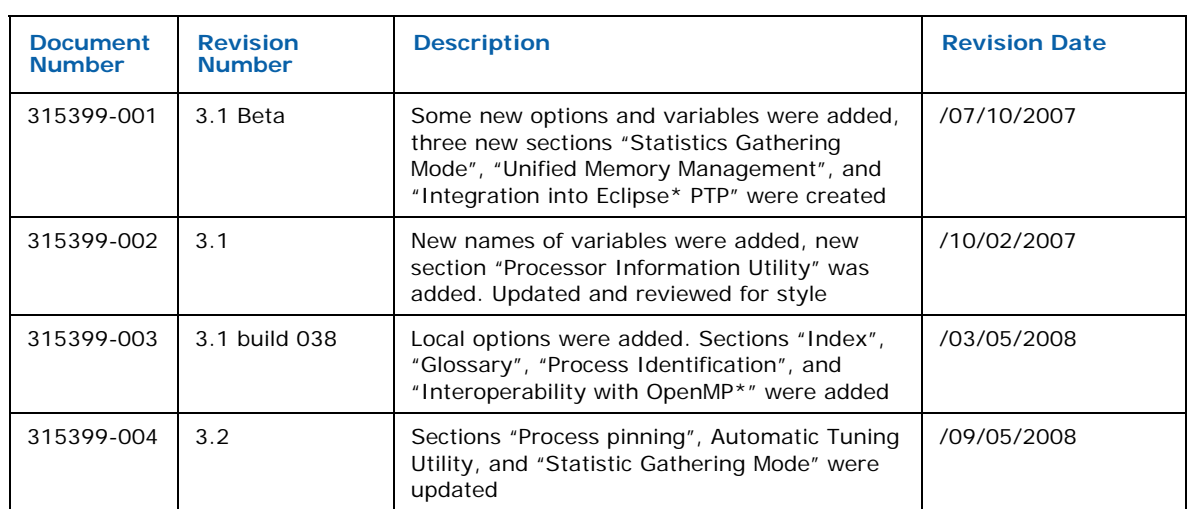

# <span id="page-4-0"></span>*1 About this Document*

This *Reference Manual* provides you with a complete command and tuning reference for the Intel MPI Library.

The Intel® MPI Library is a multi-fabric message passing library that implements the Message Passing Interface, v2 (MPI-2) specification. It provides a standard library across Intel® platforms that:

- Delivers best in class performance for enterprise, divisional, departmental and workgroup high performance computing. The Intel® MPI Library focuses on making applications perform better on IA based clusters.
- Enables to adopt MPI-2 functions as their needs dictate.

The Intel® MPI Library enables you to change or upgrade processors and interconnects as new technology becomes available, and achieve maximum application performance without changes to the software or to the operating environment.

The library is provided in the following kits:

- *The Intel® MPI Library Runtime Environment* (RTO) has the tools you need to run programs, including MPD daemons and supporting utilities, shared (.so) libraries, and documentation.
- *The Intel® MPI Library Development Kit* (SDK) includes all of the Runtime Environment components plus compilation tools, including compiler commands such as mpiicc, include files and modules, static (.a) libraries, debug libraries, trace libraries, and test codes.

# 1.1 Intended Audience

This *Reference Manual* helps an experienced user understand the full functionality of the Intel® MPI Library and get the best possible application performance.

# 1.2 Using Doc Type Field

This *Reference Manual* contains the following sections

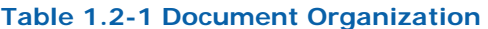

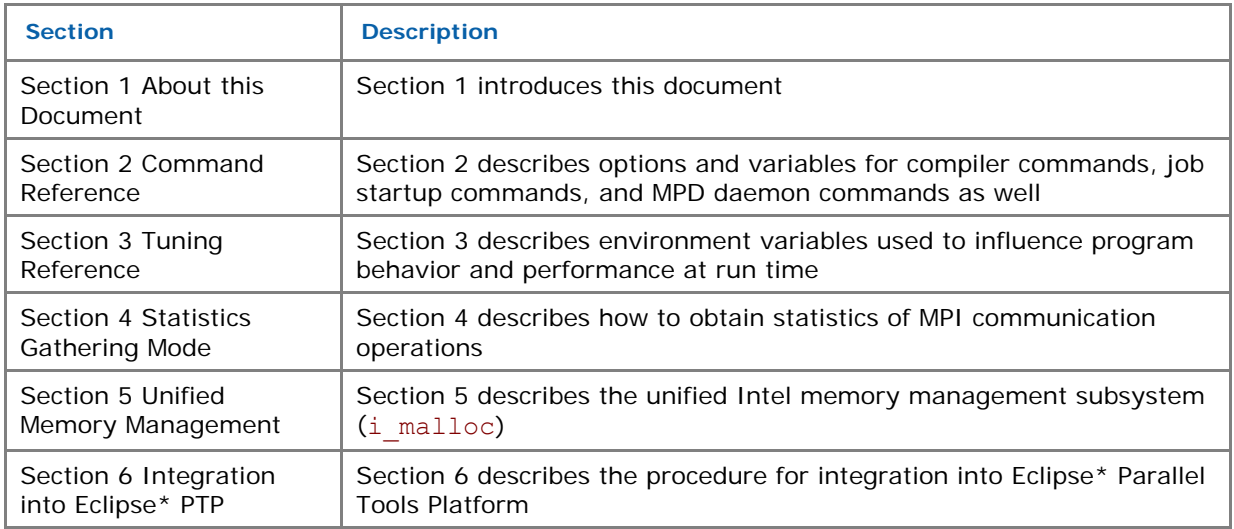

<span id="page-5-0"></span>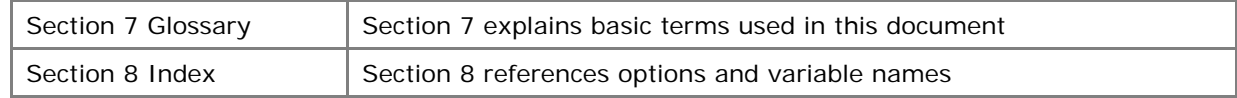

# 1.3 Conventions and Symbols

The following conventions are used in this document.

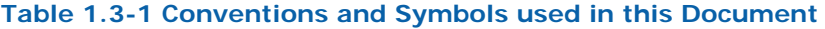

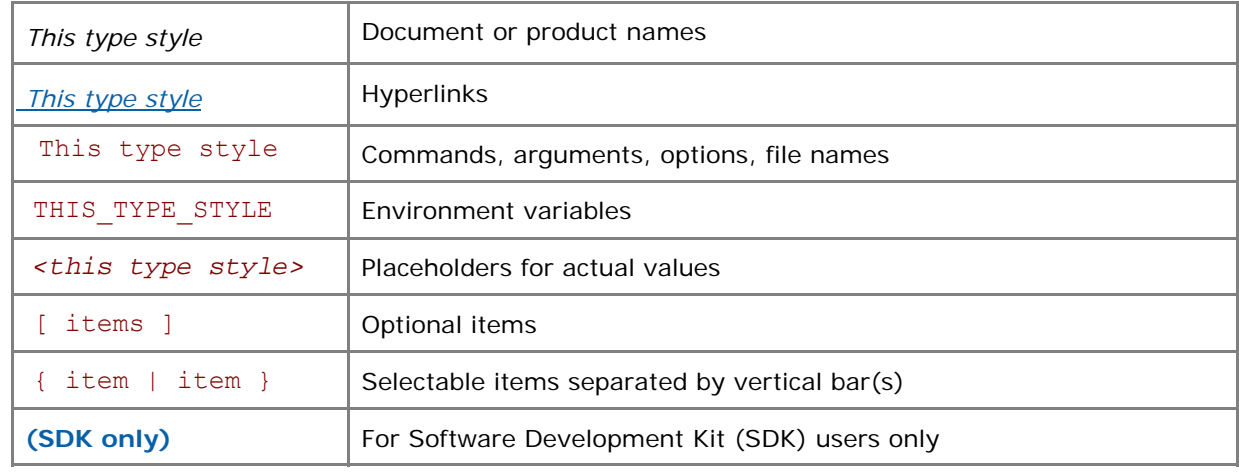

# 1.4 Related Information

The following related documents that might be useful to the user.

*[Product Web Site](http://www.intel.com/go/mpi) [Intel® MPI Library support](http://www.intel.com/software/products/support/mpi) [Intel® Cluster Tools Products](http://www.intel.com/software/products/cluster) [Intel® Software Development Products](http://www.intel.com/software/products)*

# <span id="page-6-0"></span>*2 Command Reference*

# 2.1 Compiler Commands

## **(SDK only)**

The following table lists available MPI compiler commands and the underlying compilers, compiler families, languages, and application binary interfaces (ABIs) that they support.

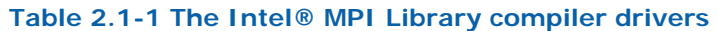

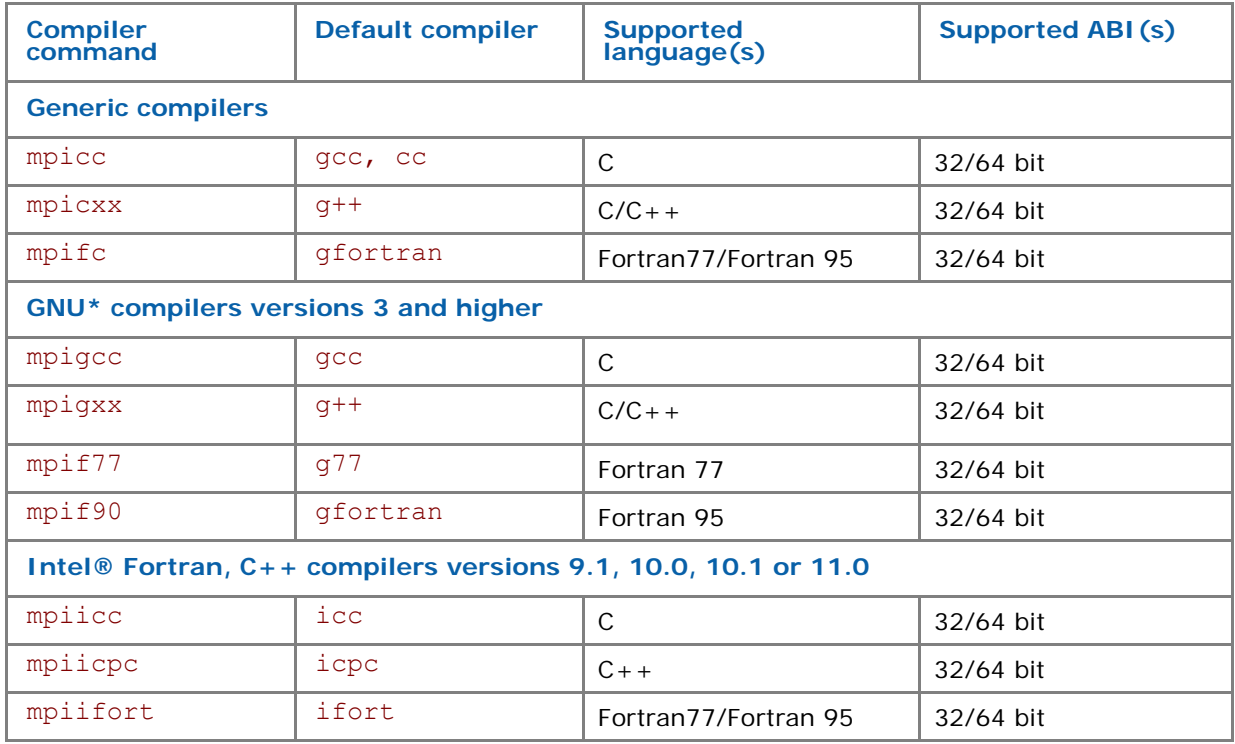

## *NOTE:*

- Compiler commands are available only in the Intel® MPI Library Development Kit.
- Compiler commands are in the *<installdir>/*bin directory. For the Intel® 64 architecture in a 64-bit-enabled compiler, commands are in the *<installdir>/*bin64 directory and 32-bit compiler commands are in the *<installdir>/*bin directory.
- Ensure that the corresponding underlying compilers (32-bit or 64-bit, as appropriate) are already in your PATH.
- To port existing MPI-enabled applications to the Intel® MPI Library, recompile all sources.
- To display mini-help of a compiler command, execute it without any parameters.

## 2.1.1 Compiler Command Options

## -mt\_mpi

Use this option to link the thread safe version of the Intel® MPI library at the following levels: MPI\_THREAD\_FUNNELED, MPI\_THREAD\_SERIALIZED, or MPI\_THREAD\_MULTIPLE.

The MPI\_THREAD\_FUNNELED level is provided by default by the threat safe version of the Intel® MPI library.

- *NOTE:* If you specify either the –openmp or the –parallel options for the Intel® C Compiler, the thread safe version of the library is used.
- *NOTE:* If you specify one of the following options for the Intel® Fortran Compiler, the thread safe version of the library is used:
	- –openmp
	- –parallel
	- –threads
	- –reentrancy
	- –reentrancy threaded

## -static\_mpi

Use this option to link the Intel® MPI library statically. This option does not affect the default linkage method for other libraries.

## -profile=*<profile\_name>*

Use this option to specify an MPI profiling library. The profiling library is selected using one of the following methods:

- Through the configuration file *<profile\_name>.*conf located in the *<installdir>*/etc directory (*<installdir>/*etc64 directory for the Intel® 64 architecture in 64-bit mode). See *[Profiles](#page-9-0)* for details.
- In the absence of the respective configuration file, by linking the library lib*<profile\_name>.*so or lib*<profile\_name>*.a located in the same directory as the Intel® MPI library.

## -t or –trace

Use the -t or -trace option to link the resulting executable against the Intel® Trace Collector library. This has the same effect as if -profile=vt is used as an argument to mpiicc or another compiler script.

Use the  $-t=log$  or  $-trace=log$  option to link the resulting executable against the logging Intel® MPI and the Intel® Trace Collector libraries. The logging libraries trace internal Intel® MPI library states in addition to the usual MPI function calls.

Include the installation path of the Intel® Trace Collector in the VT\_ROOT environment variable to use this option. Set I\_MPI\_TRACE\_PROFILE to the *<profile\_name>* environment variable to specify another profiling library. For example, set I\_MPI\_TRACE\_PROFILE to vtfs to link against the failsafe version of the Intel<sup>®</sup> Trace Collector.

## -check\_mpi

Use this option to link the resulting executable against the Intel® Trace Collector correctness checking library. This has the same effect as if -profile=vtmc is used as an argument to mpiicc or another compiler script.

Include the installation path of the Intel® Trace Collector in the VT\_ROOT environment variable to use this option. Set I\_MPI\_CHECK\_PROFILE to the *<profile\_name>* environment variable to specify another checking library.

## -dynamic\_log

Use this option in combination with the  $-t$  option to link in the Intel $\circledR$  Trace Collector library dynamically. This option does not affect the default linkage method for other libraries.

Include \$VT\_ROOT/slib in the LD\_LIBRARY\_PATH environment variable to run the resulting programs.

## -g

Use this option to compile a program in debug mode and link the resulting executable against the debugging version of the Intel® MPI library. See *[Environment variables](#page-19-0)*, I\_MPI\_DEBUG for information on how to use additional debugging features with the  $-g$  builds.

## -O

Use this option to enable optimization.

## -echo

Use this option to display everything that the command script does.

## -show

Use this option to learn how the underlying compiler is invoked. For example, use the following command to see the required compiler flags and options:

\$ mpiicc -show -c test.c

Use the following command to see the required link flags, options, and libraries:

\$ mpiicc -show -o a.out test.o

This is particularly useful for determining the command line for a complex build procedure that directly uses the underlying compilers.

## -{cc,cxx,fc,f77,f90}=*<compiler>*

Use this option to select the underlying compiler.

For example, use the following command to select the Intel®  $C++$  Compiler:

\$ mpicc –cc=icc -c test.c

Make sure icc is in your path. Alternatively, you can specify the full path to the compiler.

## -gcc-version=*<nnn>*

Use this option for compiler drivers mpicxx and mpiicpc when linking an application running in a particular GNU\* C++ environment. The valid *<nnn>* values are:

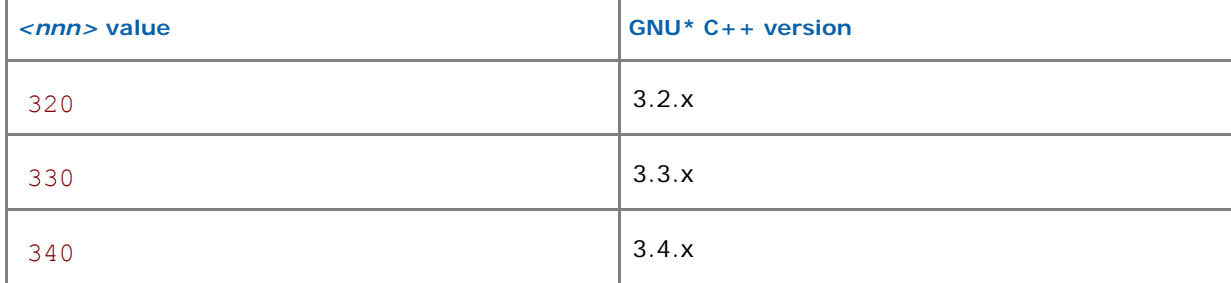

<span id="page-9-0"></span>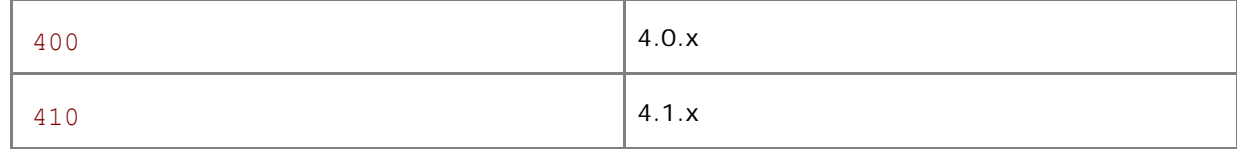

By default, the library compatible with the detected version of the GNU $*$  C++ compiler is used. Do not use this option if the GNU\*  $C++$  version is older than 3.2.

## -compchk

Use this option to enable compiler setup checks. In this case each compiler command performs checks to ensure that the appropriate underlying compiler is set up correctly.

# 2.1.2 Configuration Files

You can create compiler configuration files using the following file naming convention:

```
<installdir>/etc/mpi<compiler>-<name>.conf
```
*<installdir>/*etc64/mpi*<compiler>-<name>*.conf for the Intel® 64 architecture in 64 bit mode

where:

*<compiler>* = {cc,cxx,f77,f90}, depending on the language being compiled

*<name*> = name of underlying compiler with spaces replaced by hyphens

For example, the  $<$ name> value for  $cc -64$  is  $cc -64$ 

Source this file, if it exists, prior to compiling or linking to enable changes to the environment on a per-compiler-command basis.

## 2.1.3 Profiles

You can select a profile library through the -profile option of the Intel® MPI Library compiler drivers. The profile files are located in the *<installdir>*/etc directory (*<installdir>*/etc64 directory for the Intel® 64 architecture in 64-bit mode). The Intel® MPI Library comes with several predefined profiles for the Intel® Trace Collector:

*<installdir>*/etc/vt.conf **-** regular Intel® Trace Collector library

*<installdir>*/etc/vtfs.conf **-** fail-safe Intel® Trace Collector library

*<installdir>*/etc/vtmc.conf **–** correctness checking Intel® Trace Collector library

You can also create your own profile as *<profile name>*.conf

The following variables can be defined there:

PROFILE PRELIB - libraries (and paths) to include before the Intel® MPI library

PROFILE\_POSTLIB - libraries to include after the Intel® MPI library

PROFILE INCPATHS - C preprocessor arguments for any include files

For instance, create a file /myprof.conf with the following lines:

PROFILE\_PRELIB="-L*<path\_to\_myprof>*/lib -lmyprof"

## PROFILE\_INCPATHS="-I*<paths\_to\_myprof>*/include"

<span id="page-10-0"></span>Use the command-line argument -profile=myprof for the relevant compile driver to select this new profile.

## 2.1.4 Environment Variables

## I\_MPI\_{CC,CXX,FC,F77,F90}\_PROFILE

## (MPI{CC,CXX,FC,F77,F90}\_PROFILE)

Specify a default profiling library.

#### **Syntax**

I\_MPI\_{CC,CXX,FC,F77,F90}\_PROFILE=*<profile\_name>*

#### **Deprecated Syntax**

MPI{CC,CXX,FC,F77,F90}\_PROFILE=*<profile\_name>*

## **Arguments**

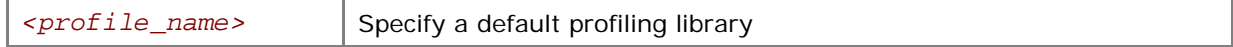

#### **Description**

Set this variable to select a specific MPI profiling library to be used by default. This has the same effect as if -profile=*<profile\_name>* were used as an argument to mpiicc or another Intel® MPI Library compiler driver.

## I\_MPI\_TRACE\_PROFILE

Specify a default profile for the -trace option.

#### **Syntax**

I\_MPI\_TRACE\_PROFILE=*<profile\_name>*

#### **Arguments**

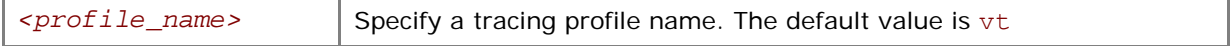

#### **Description**

Set this variable to select a specific MPI profiling library to be used with the -trace option to mpiicc or another Intel® MPI Library compiler driver.

The I\_MPI\_{CC,CXX,F77,F90}\_PROFILE environment variable overrides I\_MPI\_TRACE\_PROFILE.

## I\_MPI\_CHECK\_PROFILE

Specify a default profile for the -check mpi option.

**Syntax** 

```
I_MPI_CHECK_PROFILE=<profile_name>
```
#### **Arguments**

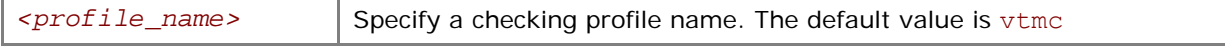

#### **Description**

Set this variable to select a specific MPI checking library to be used with the -check mpi option to mpiicc or another Intel® MPI Library compiler driver.

The I\_MPI\_{CC,CXX,F77,F90}\_PROFILE environment variable overrides I\_MPI\_CHECK\_PROFILE.

## I\_MPI\_CHECK\_COMPILER

Turn on/off compiler compatibility check.

## **Syntax**

I\_MPI\_CHECK\_COMPILER=*<arg>*

#### **Arguments**

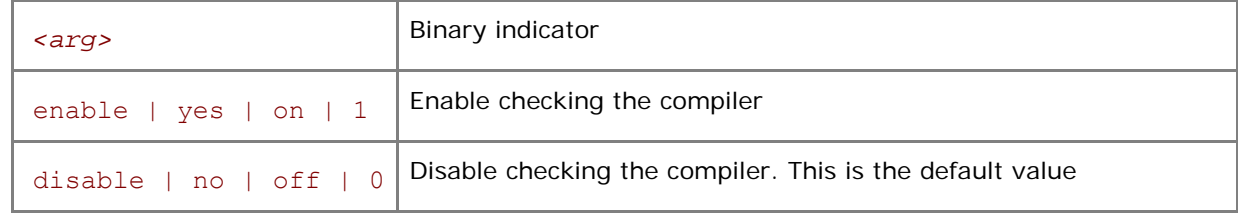

#### **Description**

If I MPI CHECK COMPILER is set to enable, the Intel MPI compiler drivers check the underlying compiler for compatibility. Normal compilation will be performed only if known version of underlying compiler is used.

## I\_MPI\_{CC,CXX,FC,F77,F90}

## (MPICH\_{CC,CXX,FC,F77,F90})

Set the path/name of the underlying compiler to be used.

### **Syntax**

```
I_MPI_{CC,CXX,FC,F77,F90}=<compiler>
```
## **Deprecated Syntax**

MPICH\_{CC,CXX,FC,F77,F90}=*<compiler>*

#### **Arguments**

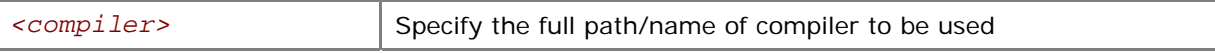

## **Description**

Set this variable to select a specific compiler to be used. Specify the full path to the compiler if it is not located in the search path.

*NOTE:* Some compilers may require additional command line options.

## I\_MPI\_ROOT

Set the Intel® MPI Library installation directory path.

**Syntax** 

#### I\_MPI\_ROOT=*<path>*

#### **Arguments**

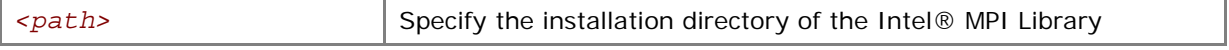

#### **Description**

Set this variable to specify the installation directory of the Intel® MPI Library.

## <span id="page-12-0"></span>VT\_ROOT

Set Intel® Trace Collector installation directory path.

#### **Syntax**

VT\_ROOT=*<path>* 

## **Arguments**

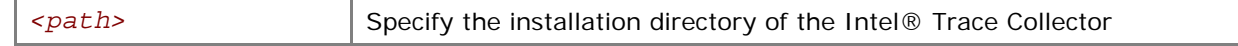

## **Description**

Set this variable to specify the installation directory of the Intel® Trace Collector.

## I\_MPI\_COMPILER\_CONFIG\_DIR

Set the location of the compiler configuration files.

## **Syntax**

```
I_MPI_COMPILER_CONFIG_DIR=<path>
```
## **Arguments**

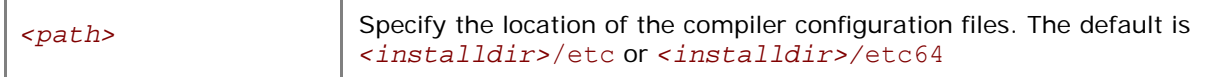

## **Description**

Set this variable to change the default location of the compiler configuration files.

# 2.2 Job Startup Commands

## mpiexec

## **Syntax**

mpiexec *<g-options> <l-options> <executable>*

or

```
mpiexec <g-options> <l-options> <executable> : \
```

```
<l-options> <executable>
```
or

```
mpiexec –configfile <file>
```
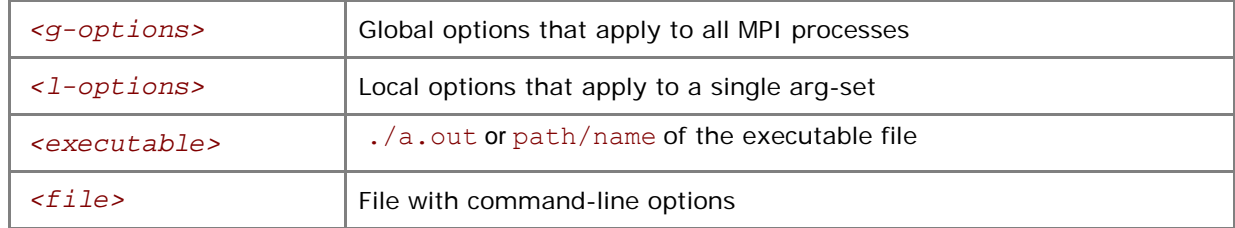

<span id="page-13-0"></span>In the first command-line syntax, run the specified *<executable>* with the specified options. All global and/or local options apply to all MPI processes. A single arg-set is assumed. For example, the following command executes a.out over the specified *<# of processes>*:

\$ mpiexec –n *<# of processes>* ./a.out

In the second command-line syntax, divide the command line into multiple arg-sets, separated by colon characters. All the global options apply to all MPI processes, but the various local options and *<executable>* can be specified separately for each arg-set. For example, the following command would run each given executable on a different host:

```
$ mpiexec –n 2 –host host1 ./a.out : \ 
           -n 2 –host host2 ./b.out
```
In the third command-line syntax, read the command line from specified *<file>*. For a command with a single arg-set, the entire command should be specified on a single line in *<file>*. For a command with multiple arg-sets, each arg-set should be specified on a single, separate line in *<file>*. Global options should always appear at the beginning of the first line in *<file>*.

MPD daemons must already be running in order for mpiexec to succeed.

*NOTE:* If "**.**" is not in the path on all nodes in the cluster, specify *<executable>* as ./a.out rather than a.out.

## 2.2.1 Global Options

## -version or -V

Use this option to display Intel® MPI Library version information.

## -h or –help or --help

Use this option to display the mpiexec help message.

## -tune [*<configuration\_file>*]

Use this option to optimize the Intel® MPI Library performance using the data collected by the mpitune utility. If *<configuration\_file>* is not mentioned, the best-fit tune options will be selected for the given configurations. Otherwise the given configuration file will be used.

For the Intel® 64 architecture in 64-bit mode the default location of the configuration files are located in the *<installdir>*/etc64 directory. For 32-bit mode and Itanium® the files are located in the *<installdir>*/etc directory. Set the I\_MPI\_TUNER\_DATA\_DIR environment variable to override the default location.

See *[Automatic Tuning Utility](#page-40-0)* for more details.

## -rdma

Use this option to select an RDMA-capable network fabric. This option is equivalent to the -genv I MPI DEVICE rdma setting.

## -RDMA

Use this option to select an RDMA-capable network fabric. The application will fail if no such fabric is found. This option is equivalent to the  $-qenv$  I MPI DEVICE rdma  $-qenv$ I MPI FALLBACK DEVICE 0 setting.

#### -ib

Use this option to select OFED-1.3 capable network fabrics. This option is equivalent to the -genv I MPI DEVICE rdma: ofa-v2-ib0 setting.

## -IB

Use this option to select OFED-1.3 capable network fabrics. The application will fail if no such fabric is found. This option is equivalent to the -genv I\_MPI\_DEVICE rdma:ofa-v2-ib0 -genv I MPI FALLBACK DEVICE 0 setting.

### -gm

Use this option to select Myrinet\* GM\* network fabric. This option is equivalent to the -genv I MPI DEVICE rdma:GmHca0 setting.

## -GM

Use this option to select Myrinet GM network fabric. The application will fail if no such fabric is found. This option is equivalent to the  $-qenv \tI$  MPI\_DEVICE rdma:GmHca0  $-qenv$ I MPI FALLBACK DEVICE 0 setting.

### -mx

Use this option to select Myrinet MX\* network fabric. This option is equivalent to the -genv-I MPI DEVICE rdma:mx -genv I MPI RDMA TINY PACKET 1 setting.

## -MX

Use this option to select Myrinet MX network fabric. The application will fail if no such fabric is found. This option is equivalent to the  $-qenv$  I MPI DEVICE rdma:mx -genv I MPI RDMA TINY PACKET 1 -genv I MPI FALLBACK DEVICE 0 setting.

## -nolocal

Use this option to avoid running *<executable>* on the host where the mpiexec is launched. This option is useful, for example, on clusters that deploy a dedicated master node for starting the MPI jobs, and a set of compute nodes for running the actual MPI processes.

## -perhost *<# of processes>*

Use this option to place the indicated number of consecutive MPI processes on every host in group round robin fashion. The total number of processes to start is controlled by the –n option as usual.

The mpiexec command controls how the ranks of the processes are allocated to the nodes in the cluster. By default, mpiexec uses group round-robin assignment of ranks to nodes, putting consecutive MPI processes on all processor cores.

In order to change this default behavior, set the number of processes per host using the -perhost option, and set the total number of processes by using the –n option (See *[Local Options](#page-18-0)*). Then the first *<# of processes>* indicated by the –perhost option are executed on the first host, the next *<# of processes>* are executed on the next host, and so on.

See also the *[I\\_MPI\\_PERHOST](#page-22-0)* variable.

#### -rr

Use this option to place consecutive MPI processes onto different host in round robin fashion. This option is equivalent to –perhost 1.

## -grr *<# of processes>*

Use this option to place the indicated number of consecutive MPI processes on every host in group round robin fashion. This option is equivalent to –perhost *<# of processes>*.

## -ppn *<# of processes>*

Use this option to place the indicated number of consecutive MPI processes on every host in group round robin fashion. This option is equivalent to –perhost *<# of processes>*.

## -machinefile *<machine file>*

Use this option to control the process placement through *<machine file*>. The total number of processes to start is controlled by the –n option as usual.

A machine file is a list of fully qualified or short host names, one name per line. Blank lines and lines that start with **#** as the first character are ignored.

By repeating a host name you will place additional processes on this host. You can also use the following format to avoid repetition of the same host name: *<host name>: <number of processes>*. For example, the following machine file:

host1

host1

host2

host2

host3

is equivalent to:

host1:2

host2:2

host3

It is also possible to specify the network interface used for communication for each node: *<host name>:<number of processes>* [ifhn*=<interface\_host\_name>*].

*NOTE:* The -machinefile, -ppn, -rr, and -perhost options are intended for process distribution. Do not use them simultaneously. Otherwise –machinefile will take precedence.

## -g*<l-option>*

Use this option to apply the named local option *<l-option>* globally. See *[Local Options](#page-18-0)* for a list of all local options. During the application startup, the default value is the –genvuser option. The options –genvnone, -genvuser, -genvall have the lowest priority, –genvlist, -genvexcl have higher priority than the previous set. The  $-\alpha$ env option has the highest priority. Local options have higher priority then the global options.

## -genv *<ENVVAR> <value>*

Use this option to set the *<ENVVAR>* environment variable to the specified *<value>* for all MPI processes.

#### -genvuser

Use this option to propagate all user environment variables to all MPI processes, with the exception of the following system variables: \$HOSTNAME, \$HOST, \$HOSTTYPE, \$MACHTYPE, \$OSTYPE. This is the default setting.

### -genvall

Use this option to enable propagation of all environment variables to all MPI processes.

#### -genvnone

Use this option to suppress propagation of any environment variables to any MPI processes.

## **(SDK only)** -trace [*<profiling\_library>*] or -t [*<profiling\_library>*]

Use this option to profile your MPI application using the indicated *<profiling\_library>*. If the *<profiling\_library>* is not mentioned, the default profiling library libVT.so will be used.

Set the I\_MPI\_JOB\_TRACE\_LIBS environment variable to override the default profiling library.

*NOTE:* It is not necessary to link your application against the profiling library before execution.

## **(SDK only)** –check\_mpi [*<checking\_library>*]

Use this option to check your MPI application using the indicated *<checking\_library>*. If *<checking\_library>* is not mentioned, the default checking library libVTmc.so will be used.

Set the I\_MPI\_JOB\_CHECK\_LIBS environment variable to override the default checking library.

*NOTE:* It is not necessary to link your application against the checking library before execution.

#### -tv

Use this option to run *<executable>* under the TotalView\* debugger. For example:

\$ mpiexec –tv –n *<# of processes> <executable>*

See *[Environment Variables](#page-19-0)* for information on how to select the TotalView\* executable file.

## -tva *<jobid>*

Use this option to attach the TotalView\* debugger to existing *<jobid>*. For example:

\$ mpiexec –tva *<jobid>*

#### -tvsu

Use this option to run *<executable>* for later attachment with the TotalView\* debugger. For example:

\$ mpiexec –tvsu –n *<# of processes> <executable>* 

*NOTE:* To debug the running Intel® MPI job, attach the TotalView\* to the Python instance that is running the mpiexec script.

#### -idb

Use this option to run *<executable>* under the Intel® Debugger. For example:

\$ mpiexec –idb –n *<# of processes> <executable>*

Include the installation path of the Intel® Debugger in the IDB\_HOME environment variable.

## -idba *<jobid>*

Use this option to attach the Intel® Debugger to the existing *<jobid>*. For example:

```
$ mpiexec –idba <jobid>
```
## -gdb

Use this option to run *<executable>* under the GNU\* debugger. For example:

```
$ mpiexec –gdb –n <# of processes> <executable>
```
## -gdba *<jobid>*

Use this option to attach the GNU\* debugger to the existing *<jobid>*. For example:

```
$ mpiexec –gdba <jobid>
```
## -a *<alias>*

Use this option to assign *<alias>* to the job.

## -ordered-output

Use this option to avoid intermingling of data output by the MPI processes. This option affects both the standard output and standard error streams.

*NOTE:* For this option to work, the last line output by each process must end with the end-of-line ('\n') character. Otherwise the application may stop responding.

## -m

Use this option to merge output lines.

## -l

Use this option to insert the MPI process rank at the beginning of all lines written to the standard output.

## -s *<spec>*

Use this option to direct standard input to the specified MPI processes.

## **Arguments**

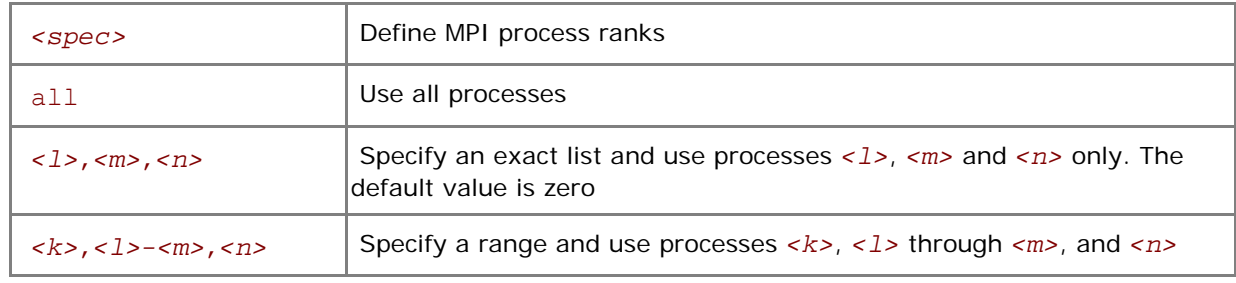

## -noconf

Use this option to disable processing of the mpiexec configuration files described in the section *[Configuration Files](#page-19-0).*

## <span id="page-18-0"></span>-ifhn *<interface/hostname>*

Use this option to specify the network interface for communication with the local MPD daemon. The *<interface/hostname>* should be an IP address or a hostname associated with the alternative network interface.

## -ecfn *<filename>*

Use this option to output XML exit codes to the file *<filename>*.

## -configfile *<filename>*

Use this option to specify the file *<filename>* that contains command-line options. Blank lines and lines that start with '#' as the first character are ignored. For example, the configuration file contains the following commands to run the executables a.out and b.out using the rdssm device over host1 and host2 respectively:

```
-host host1 -env I MPI DEBUG 2 -env I MPI DEVICE rdssm -n 2 ./a.out
-host host2 -env I MPI DEBUG 2 -env I MPI DEVICE rdssm -n 2 ./b.out
```
To launch a MPI application according to the parameters above, use:

\$ mpiexec –configfile *<filename>* 

*NOTE:* This option may only be used alone. It terminates parsing of the mpiexec command line.

## 2.2.2 Local Options

## -n *<# of processes>* or -np *<# of processes>*

Use this option to set the number of MPI processes to run the current arg-set.

## -env *<ENVVAR> <value>*

Use this option to set the *<ENVVAR>* environment variable to specified *<value>* for all MPI processes in the current arg-set.

#### -envuser

Use this option to propagate all user environment variables with the exception of the following variables: \$HOSTNAME, \$HOST, \$HOSTTYPE, \$MACHTYPE, \$OSTYPE. This is the default setting.

#### -envall

Use this option to propagate all environment variables in the current environment.

### -envnone

Use this option to suppress propagation of any environment variables to the MPI processes in the current arg-set.

## -envlist *<list of env var names>*

Use this option to pass a list of environment variables with their current values. *<list of env var names>* is a comma separated list of variables to be sent into the processes. If this option is used several times in the command line, all variables listed in the arguments will be included into one list.

## <span id="page-19-0"></span>-envexcl *<list of env var names>*

Use this option to suppress propagation of the listed environment variables to the MPI processes in the current arg-set.

## -host *<nodename>*

Use this option to specify a particular <nodename> on which the MPI processes in the current arg-set are to be run. For example, the following will run the executable  $a$  out on host host1 only:

```
$ mpiexec –n 2 –host host1 ./a.out
```
## -path *<directory>*

Use this option to specify the path to *<executable>* that is to be run in the current arg-set.

## -wdir *<directory>*

Use this option to specify the working directory in which *<executable>* is to be run in the current arg-set.

## -umask *<umask>*

Use this option to perform the umask *<umask>* command for the remote process.

## 2.2.3 Configuration Files

The mpiexec configuration files specify the default options applied to all mpiexec commands.

If any of these files exist, their contents are prepended to the command-line options for mpiexec in the following order:

- 1. System-wide *<installdir>*/etc/mpiexec.conf. For the Intel® 64 architecture in 64-bit mode the default location of the configuration file is the <installdir>/etc64 directory and in 32-bit mode is the <installdir>/etc directory.
- 2. User-specific \$HOME/.mpiexec.conf
- 3. Session-specific \$PWD/mpiexec.conf

You can override these files by defining environment variables and using command line options. You can skip these configuration files by using the mpiexec -noconf option.

You can create or modify these files. They contain mpiexec command-line options. Blank lines and lines that start with '#' are ignored. For example, to specify a default device, add the following line to the respective mpiexec.conf file:

-genv I\_MPI\_DEVICE *<device>*

## 2.2.4 Environment Variables

## I\_MPI\_DEVICE

Select the particular network fabric to be used.

#### **Syntax**

```
I_MPI_DEVICE=<device>[:<provider>]
```
#### **Arguments**

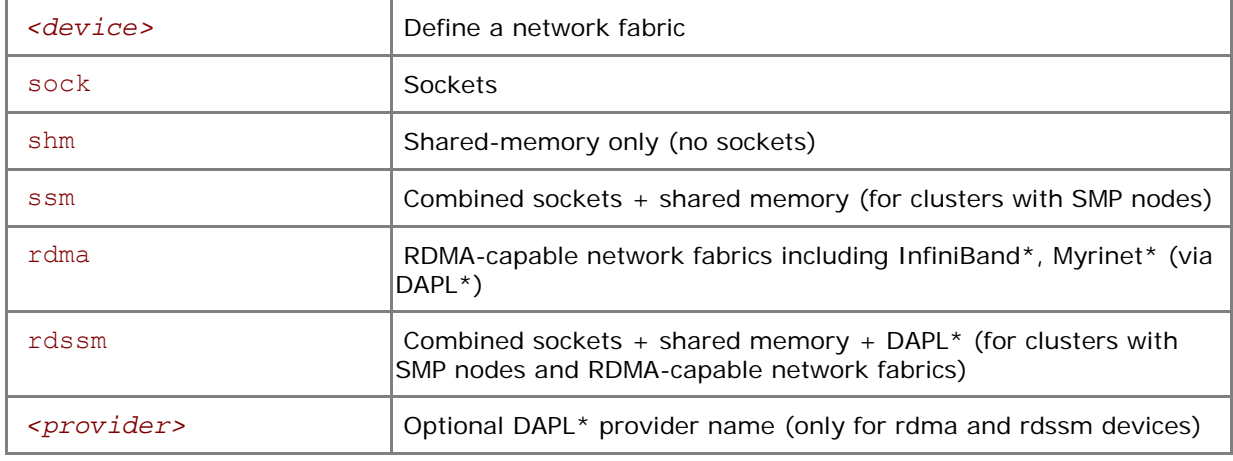

## **Description**

Set this variable to select a specific fabric combination. If the I MPI DEVICE variable is not defined, Intel® MPI Library selects the most appropriate fabric combination automatically.

For example, to select shared-memory as the chosen fabric, use the following command:

\$ mpiexec -n *<# of processes>* -env I\_MPI\_DEVICE shm *<executable>*

Use the *<provider>* specification only for the {rdma,rdssm} devices.

For example, to select the OFED\* InfiniBand\* device, use the following command:

\$ mpiexec -n *<# of processes>* \

-env I\_MPI\_DEVICE rdssm:OpenIB-cma *<executable>*

For these devices, if *<provider>* is not specified, the first DAPL\* provider in the /etc/dat.conf file is used. If *<provider>* is set to none, the rdssm device establishes sockets connections between the nodes without trying to establish DAPL\* connections first.

- *NOTE:* (SDK only) If you build the MPI program using mpiicc  $-q$ , the debug-enabled version of the library is used.
- *NOTE:* (SDK only) If you build the MPI program using mpiicc -t=log, the trace-enabled version of the library is used.

## I\_MPI\_FALLBACK\_DEVICE

Set this environment variable to enable fallback to the available fabric. It is valid only for rdssm and rdma modes.

#### **Syntax**

## I\_MPI\_FALLBACK\_DEVICE=*<arg>*

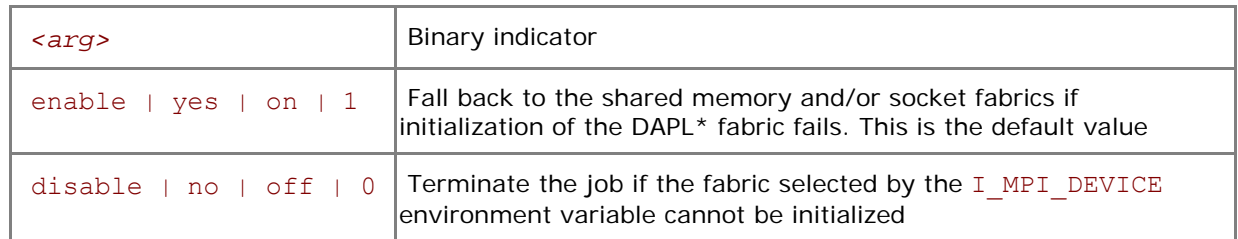

Set this variable to control fallback to the available fabric.

If I MPI FALLBACK DEVICE is set to enable and an attempt to initialize the specified fabric fails, the library falls back to the shared memory and/or socket fabrics. The exact combination of devices depends on the number of processes started per node. For example, the library can use only sockets or a mix of sockets plus shared memory (ssm) per node. This device ensures that the job will run but it may not provide the highest possible performance for the given cluster configuration.

If I MPI FALLBACK DEVICE is set to disable and an attempt to initialize the specified fabric fails, the library terminates the MPI job.

## I\_MPI\_DEBUG

Print out debugging information when an MPI program starts running.

## **Syntax**

I\_MPI\_DEBUG=*<level>*

#### **Arguments**

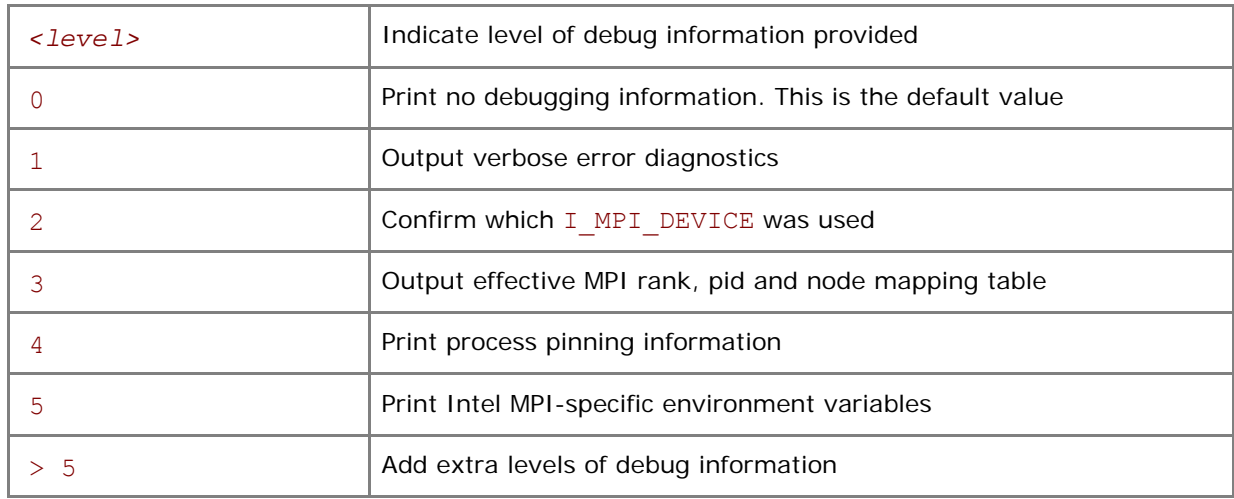

#### **Description**

Set this variable to control the output of the debugging information.

The I\_MPI\_DEBUG mechanism extends the MPICH2\* MPICH\_DBG\_OUTPUT debug mechanism by overriding the current value and setting MPICH\_DBG\_OUTPUT=stdout.

Each printed line has the following format:

*[<identifier>] <message>*

where <*identifier>* identifies the MPI process that produced the message, while <*message>* contains the debugging output.

The <*identifier>* is an MPI process rank if *<level>* is an unsigned number. If the '+' sign is added in front of the *<level>* number, the <*identifier>* contains a rank#pid@hostname tuple. Here, rank is the MPI process rank, pid is the UNIX process id, and hostname is the host name as defined at process launch time.

For example, the following command:

```
$ mpiexec –n 1 -env I_MPI_DEBUG 2 ./a.out
```
may produce the following output:

<span id="page-22-0"></span>*Intel® MPI Library for Linux\* OS Reference Manual* 

[0] MPI startup(): shared memory data transfer mode

while the command

\$ mpiexec –n 1 -env I\_MPI\_DEBUG +2 ./a.out

may produce the following output:

[0#1986@mpicluster001] MPI startup(): shared memory data transfer mode

**NOTE:** Compiling with mpiicc -q causes considerable amount of additional debug information to be printed.

## I\_MPI\_PERHOST

Define default settings for the -perhost option in the mpiexec command.

## **Syntax**

I\_MPI\_PERHOST=*<value>*

#### **Arguments**

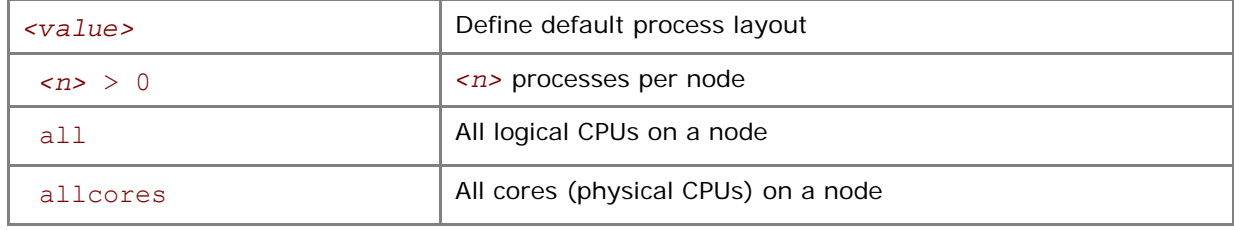

#### **Description**

Set this variable to define the default setting for the -perhost option. If -perhost is explicitly called in the command line, the I\_MPI\_PERHOST variable has no effect. The -perhost option assumes the value of the I\_MPI\_PERHOST variable if this variable is defined.

**NOTE:** I MPI PERHOST is incompatible with the mpiexec -host option. The I MPI PERHOST environment variable will be ignored in this case.

## I\_MPI\_NETMASK

Choose the network interface for MPI communication over sockets.

## **Syntax**

## I\_MPI\_NETMASK=*<arg>*

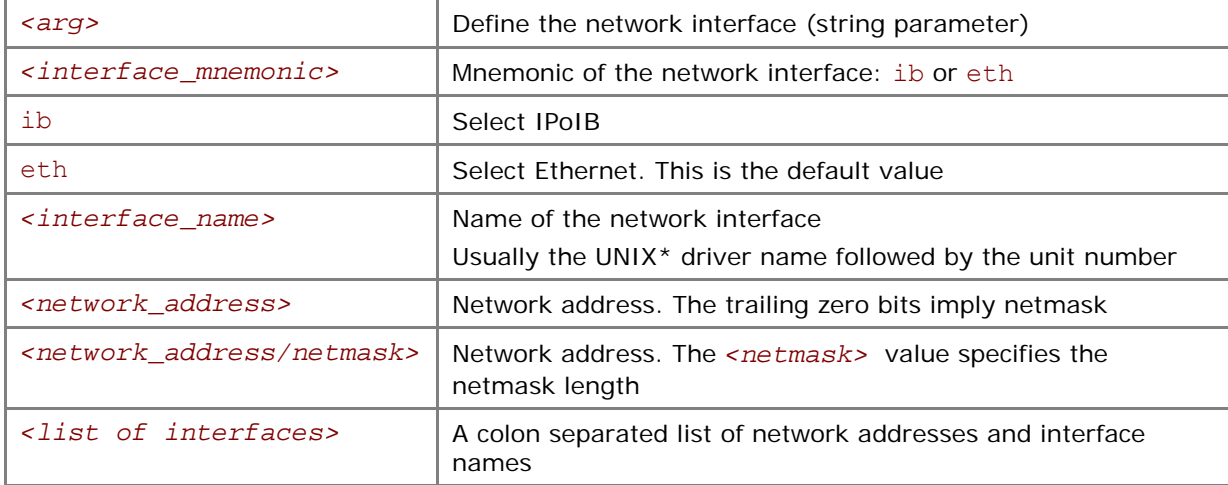

Set this variable to choose the network interface for MPI communication over sockets in the sock and ssm communication modes. If you specify a list of interfaces, the first available interface on the node will be used for communication.

#### **Examples**

- 1. Use the following setting to select the IP over InfiniBand (IPoIB) fabric: I\_MPI\_NETMASK=ib
- 2. Use the following setting to select particular network interface for socket communications: I\_MPI\_NETMASK=ib0
- 3. Use the following setting to select particular network for socket communications. This setting implies the 255.255.0.0 netmask: I\_MPI\_NETMASK=192.169.0.0
- 4. Use the following setting to select a particular network for socket communications with netmask set explicitly: I\_MPI\_NETMASK=192.169.0.0/24
- 5. Use the following setting to select the specified network interfaces for socket communications: I\_MPI\_NETMASK=192.169.0.5/24:ib0:192.169.0.0

## **(SDK only)** I\_MPI\_JOB\_TRACE\_LIBS

## (MPIEXEC\_TRACE\_LIBS)

Choose the libraries to preload through the –trace option.

#### **Syntax**

I\_MPI\_JOB\_TRACE\_LIBS=*<arg>*

## **Deprecated Syntax**

```
MPIEXEC_TRACE_LIBS=<arg>
```
#### **Arguments**

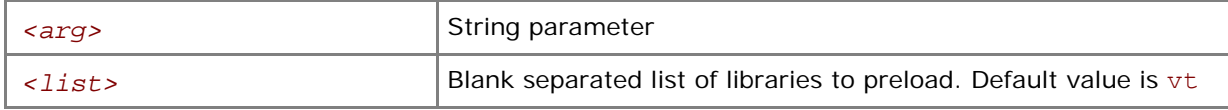

#### **Description**

Set this variable to choose an alternative library for preloading by the -trace option.

## **(SDK only)** I\_MPI\_JOB\_CHECK\_LIBS

Choose the libraries to preload through the -check mpi option.

#### **Syntax**

## I\_MPI\_JOB\_CHECK\_LIBS=*<arg>*

#### **Arguments**

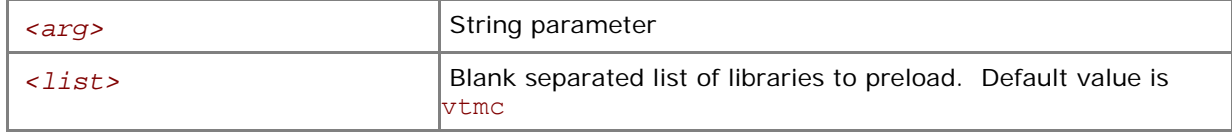

#### **Description**

Set this variable to choose an alternative library for preloading by the -check mpi option.

## I\_MPI\_JOB\_STARTUP\_TIMEOUT

Set the mpiexec job startup timeout.

#### **Syntax**

I\_MPI\_JOB\_STARTUP\_TIMEOUT=*<timeout>*

#### **Arguments**

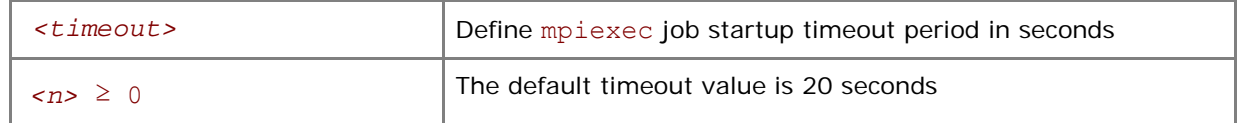

## **Description**

Set this variable to make mpiexec wait for the job to start in *<timeout>* seconds after its launch. The *<timeout>* value should be greater than zero. Otherwise the variable setting is ignored and a warning message is printed. Setting this variable may make sense on large clusters with a lot of nodes where the job startup time may exceed the default value.

**NOTE:** Set the I\_MPI\_JOB\_STARTUP\_TIMEOUT variable in the shell environment before executing the mpiexec command. Do not use the -genv or -env options for setting the *<timeout>*  value. Those options are used only for passing variables to the MPI process environment.

## I\_MPI\_JOB\_TIMEOUT

## (MPIEXEC\_TIMEOUT)

Set the mpiexec timeout.

## **Syntax**

```
I_MPI_JOB_TIMEOUT=<timeout>
```
## **Deprecated Syntax**

MPIEXEC\_TIMEOUT=*<timeout>*

#### **Arguments**

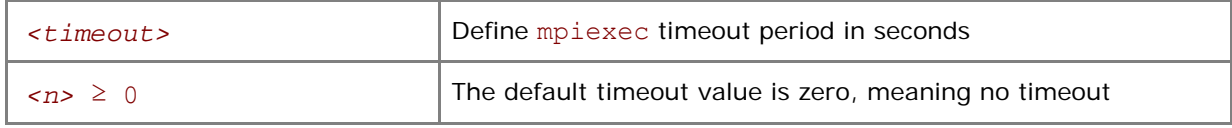

## **Description**

Set this variable to make mpiexec terminate the job in *<timeout>* seconds after its launch. The *<timeout>* value should be greater than zero. Otherwise the variable setting is ignored.

**NOTE:** Set the I\_MPI\_JOB\_TIMEOUT variable in the shell environment before executing the mpiexec command. Do not use the -genv or -env options for setting the *<timeout>* value. Those options are used only for passing variables to the MPI process environment.

## I\_MPI\_JOB\_TIMEOUT\_SIGNAL

## (MPIEXEC\_TIMEOUT\_SIGNAL)

Define a signal to be used when a job is terminated due to a timeout.

#### **Syntax**

I\_MPI\_JOB\_TIMEOUT\_SIGNAL=*<number>*

## **Deprecated Syntax**

MPIEXEC\_TIMEOUT\_SIGNAL=*<number>*

## **Arguments**

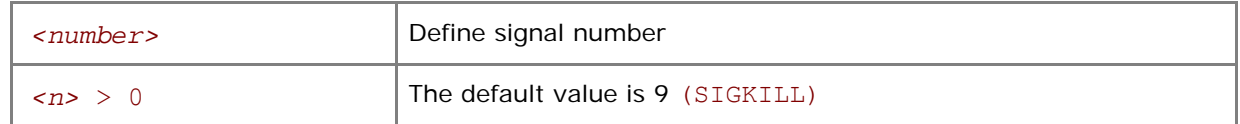

#### **Description**

Define a signal number for killing the processes of the task if the timeout pointed to by I\_MPI\_JOB\_TIMEOUT is over. If a signal number unsupported by the system is set, mpiexec prints a warning message and continues task termination using the default signal number 9 (SIGKILL).

## I\_MPI\_JOB\_SIGNAL\_PROPAGATION

## (MPIEXEC\_SIGNAL\_PROPAGATION)

Control signal propagation.

#### **Syntax**

I\_MPI\_JOB\_SIGNAL\_PROPAGATION=*<arg>*

#### **Deprecated Syntax**

MPIEXEC\_SIGNAL\_PROPAGATION=*<arg>*

#### **Arguments**

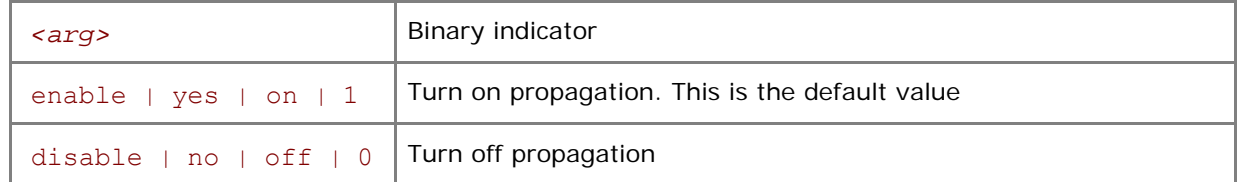

#### **Description**

Set this variable to control signal propagation. If it is turned on, the signal is applied to all processes of the task. If signal propagation is disabled, only the process with rank #0 is killed with the given signal. The remaining processes are killed with the default signal 9 (SIGKILL).

*NOTE:* I\_MPI\_JOB\_TIMEOUT\_SIGNAL and I\_MPI\_JOB\_SIGNAL\_PROPAGATION can work independently.

## I\_MPI\_OUTPUT\_CHUNK\_SIZE

Set the size of the stdout/stderr output buffer.

### **Syntax**

I\_MPI\_OUTPUT\_CHUNK\_SIZE=*<size>*

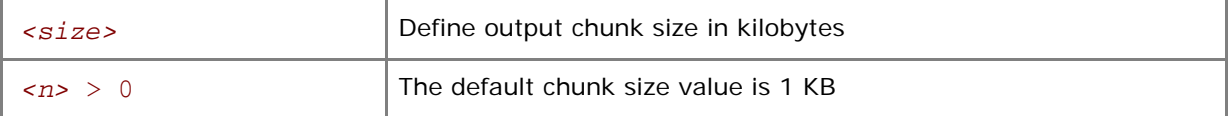

Set this variable to increase the size of the buffer used to intercept the standard output and standard error streams from the processes. If the *<size>* value is not greater than zero, the variable setting is ignored and a warning message is displayed.

Use this setting for applications that create significant amount of output from different processes. With the –ordered-output mpiexec option, this setting helps to prevent the output from garbling.

**NOTE:** Set the I\_MPI\_OUTPUT\_CHUNK\_SIZE variable in the shell environment before executing the mpiexec command. Do not use the -genv or -env options for setting the *<size>* value. Those options are used only for passing variables to the MPI process environment.

## I\_MPI\_PMI\_EXTENSIONS

Turn on/off the use of the Intel® MPI Library Process Management Interface (PMI) extensions.

#### **Syntax**

```
I_MPI_PMI_EXTENSIONS=<arg>
```
#### **Arguments**

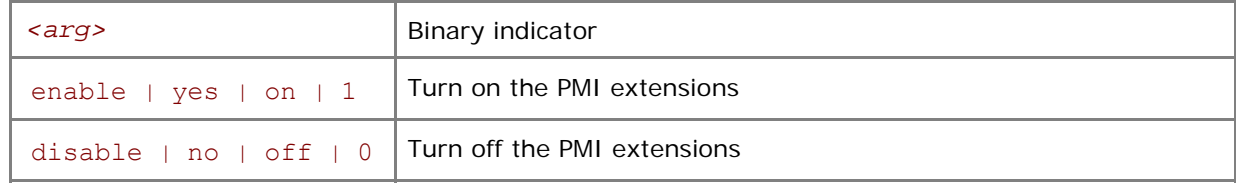

## **Description**

The Intel® MPI Library automatically detects if your process manager supports the PMI extensions. If supported, the extensions substantially decrease task startup time. Set the I\_MPI\_PMI\_EXTENSIONS to disable if your process manager does not support these extensions.

## I\_MPI\_JOB\_FAST\_STARTUP

## (I\_MPI\_PMI\_FAST\_STARTUP)

Turn on/off the faster Intel® MPI Library process startup algorithm.

#### **Syntax**

```
I_MPI_JOB_FAST_STARTUP=<arg>
```
#### **Deprecated Syntax**

```
I_MPI_PMI_FAST_STARTUP=<arg>
```
#### **Arguments**

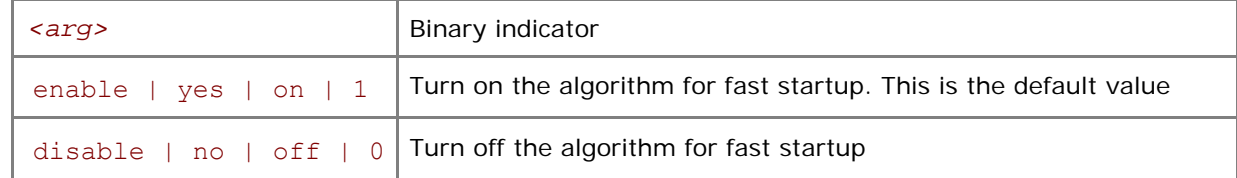

#### **Description**

The new algorithm significantly decreases the application startup time. Some DAPL providers may be overloaded during startup of large number of processes (greater than 512). To avoid this problem, turn off this algorithm by setting the I\_MPI\_JOB\_FAST\_STARTUP environment variable to disable.

## I\_MPI\_DAT\_LIBRARY

Select a particular DAT library to be used.

## **Syntax**

```
I_MPI_DAT_LIBRARY=<library>
```
## **Arguments**

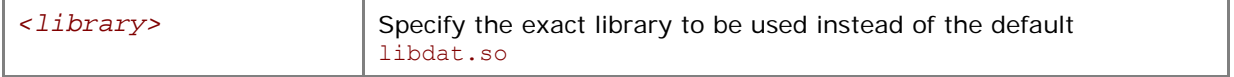

#### **Description**

Set this variable to select a specific DAT library to be used. Specify the full path to the DAT library if it is not located in the dynamic loader search path.

*NOTE:* Use this variable only if you are going to utilize a DAPL provider.

## **TOTALVIEW**

Select a particular TotalView\* executable file to use.

#### **Syntax**

#### TOTALVIEW=*<path>*

#### **Arguments**

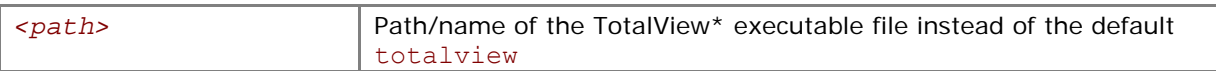

#### **Description**

Set this variable to select a particular TotalView\* executable file.

## IDB\_HOME

Set the Intel® Debugger installation directory path.

## **Syntax**

IDB\_HOME*=<path>* 

## **Arguments**

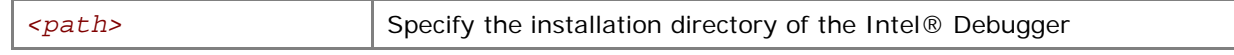

## **Description**

Set this variable to specify the installation directory of the Intel® Debugger.

## I\_MPI\_TUNER\_DATA\_DIR

Set an alternate path to the directory with the tuning configuration files.

## **Syntax**

```
I_MPI_TUNER_DATA_DIR=<path>
```
## **Arguments**

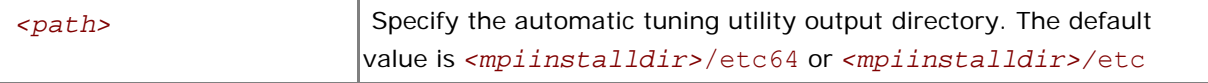

#### **Description**

Set this variable to specify an alternative location of the tuning configuration files.

# <span id="page-28-0"></span>2.3 Simplified Job Startup Command

## mpirun

## **Syntax**

mpirun [ *<mpdboot options>* ] *<mpiexec options>*

## **Arguments**

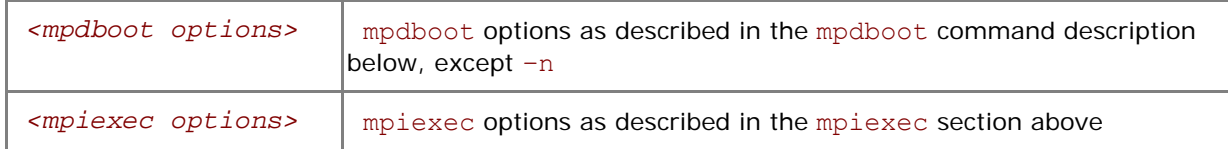

## **Description**

Use this command to start an independent ring of mpd daemons, launch an MPI job, and shut down the mpd ring upon job termination.

The first non mpdboot option (including  $-n$  or  $-n$ p) delimits the mpdboot and mpiexec options. All options up to this point, excluding the delimiting option, are passed to the mpdboot command. All options from this point on, including the delimiting option, are passed to the mpiexec command.

All configuration files and environment variables applicable to the mpdboot and mpiexec commands are also pertinent to mpirun.

The set of hosts is defined by the following rules, which are checked in this order:

- 1. All host names from the mpdboot host file (either mpd. hosts or the file specified by the  $-f$ option).
- 2. All host names returned by the mpdtrace command, if there is an mpd ring running.
- 3. Local host (a warning is issued in this case).

The mpirun command also detects if the MPI job is submitted in a session allocated using a job scheduler like Torque\*, PBS Pro\*, OpenPBS\*, LSF\*, Parallelnavi\* NQS\*, SLURM\*, or Sun\* Grid Engine\*. In this case, the mpirun command extracts the host list from the respective environment and uses these nodes automatically according to the above scheme.

In this case you do not have to create the mpd.hosts file yourself. Just allocate the session you need using the particular job scheduler installed on your system, and use the mpirun command inside this session to run your MPI job.

# 2.4 Multipurpose Daemon Commands

## mpd

Start mpd daemon.

**Syntax** 

```
mpd [ --help ] [ -V ] [ --version ] [ --host=<host> --port=<portnum> ] \
```

```
[--noconsole] [ --\text{trace} ] [ -\text{echo} ] [ -\text{daemon} ] [ -\text{bullet}] \
```

```
 [ --i fhn <interface/hostname> ] [ --listenport <listenport> ]
```
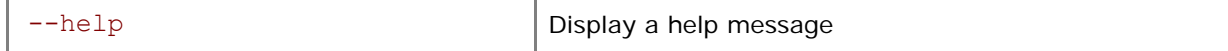

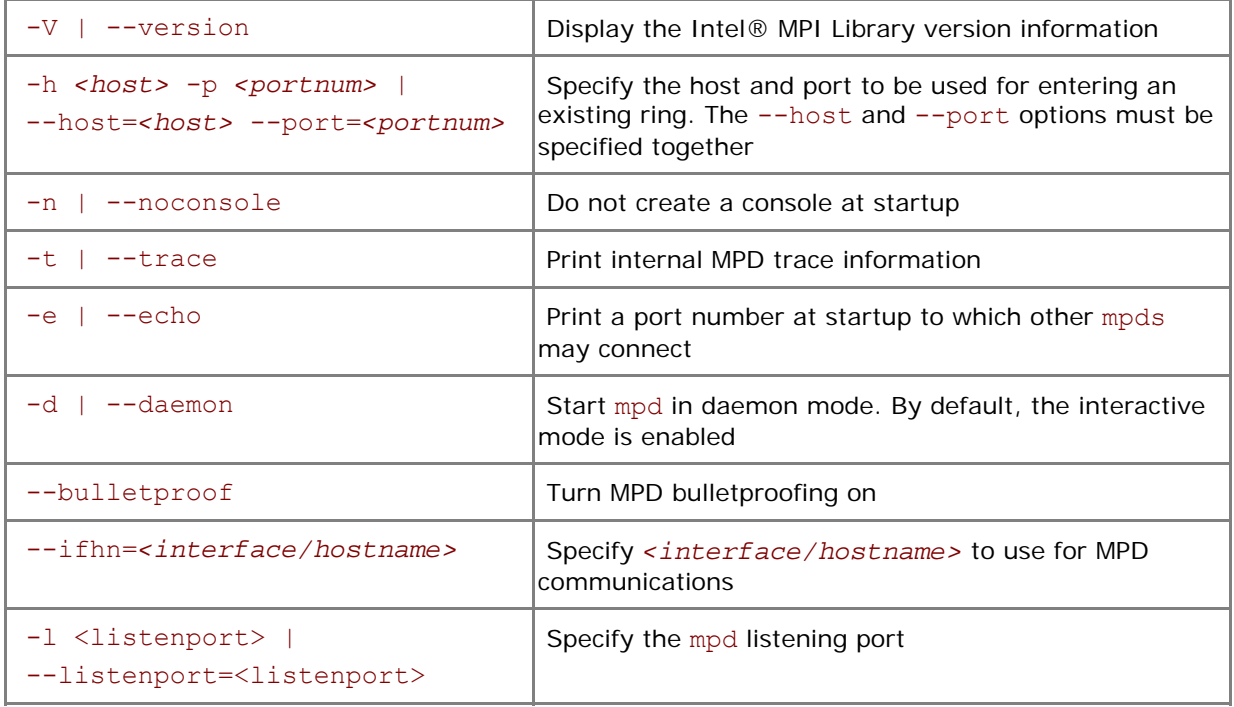

Multipurpose Daemon\* (MPD) is the Intel® MPI Library process management system for starting parallel jobs. Before running a job, start mpd daemons on each host and connect them into a ring. Long parameter names may be abbreviated to their first letters by using only one hyphen and no equal sign. For example,

\$ mpd –h masterhost -p 4268 –n

is equivalent to

```
$ mpd --host=masterhost --port=4268 –noconsole
```
If a file named .mpd.conf is presented in the user's home directory, only the user can have read and write privileges. The file must minimally contain a line with secretword=<secretword>. Create the mpd.conf file in the /etc directory instead of .mpd.conf in the root's home directory to run mpd as root. We do not recommend starting the MPD ring under the root account.

#### mpdboot

Start mpd ring.

#### **Syntax**

```
mpdboot [ -h ] [ -V ] [ -n <#nodes> ] [ -f <hostsfile> ] [ -r <rshcmd> ] \ 
         [ -u <user> ] [ -m <mpdcmd> ] [ --loccons ] [ --remcons ] \ 
        [-s] [-d] [-v] [-1] [--ncpus=ncpus] [-o]
```
or

```
mpdboot [ --help ] [ --version ] [ --totalnum=<#nodes> ] \ 
          [ --file=<hostsfile> ] [ --rsh=<rshcmd> ] [ --user=<user> ] \ 
         [--mpd=\n<sub>mpd</sub>cm<sub>pm</sub>]< -10 cons [--remcons] [--shell] \ [ --debug ] [ --verbose ] [ -1 ] [ --ncpus=<ncpus> ] [ --ordered ]
```
#### **Arguments**

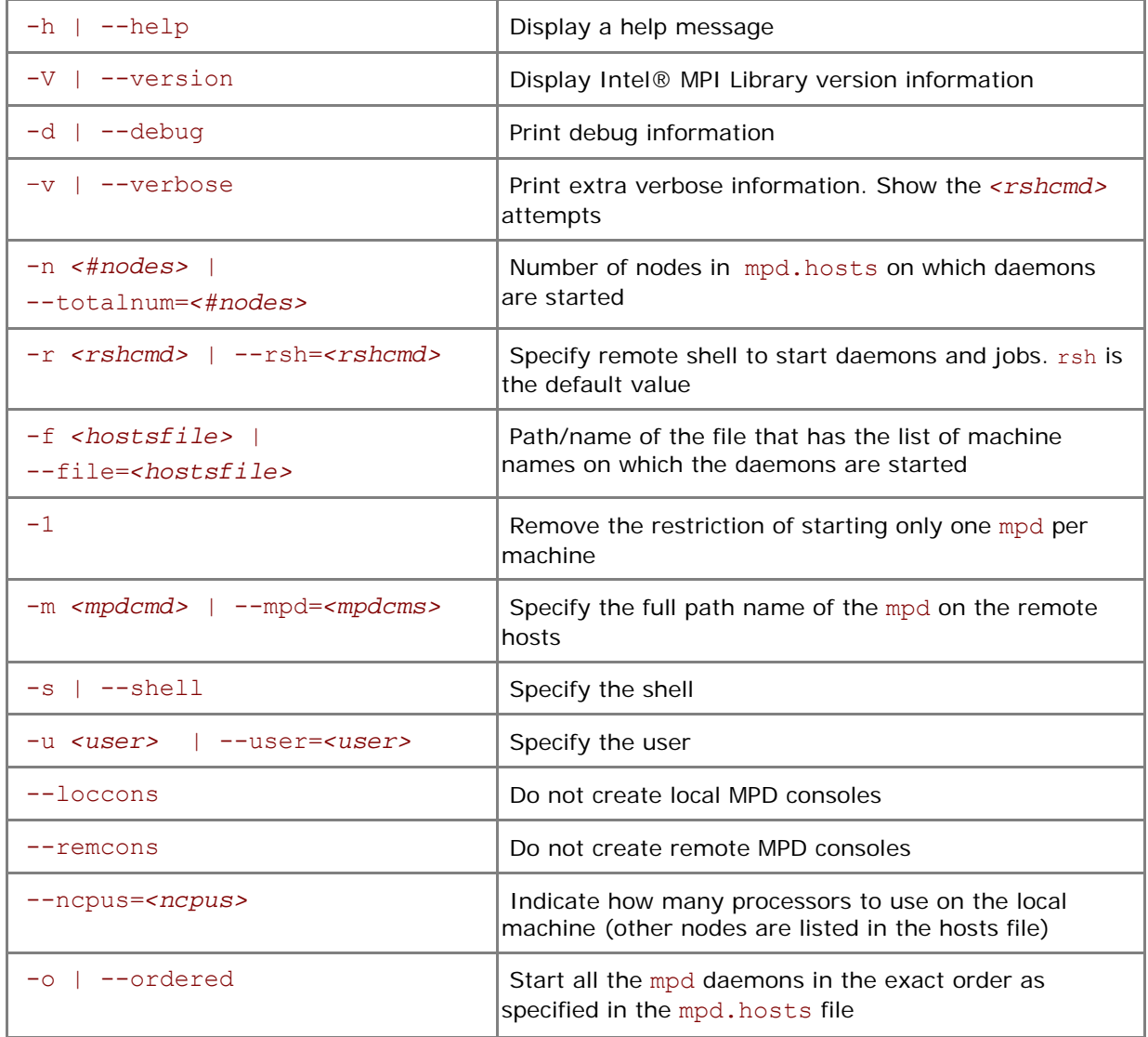

#### **Description**

Start the mpd daemons on the specified number of nodes by providing a list of node names in *<mpd.hosts>*.

The mpd daemons are started using the rsh command by default. If the rsh connectivity is not enabled, use the  $-r$  ssh option to switch over to ssh. Make sure that all nodes in the cluster can connect to each other via the rsh command without a password or, if the  $-r$  ssh option is used, via the ssh command without a password.

*NOTE:* The mpdboot command will spawn an MPD daemon on the host machine, even if the machine name is not listed in the mpd.hosts file.

## mpdexit

Shut down a single mpd daemon.

#### **Syntax**

mpdexit [ --help ] [ -V ] [--version ] <*mpdid>*

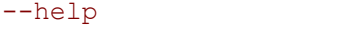

```
Display a help message
```
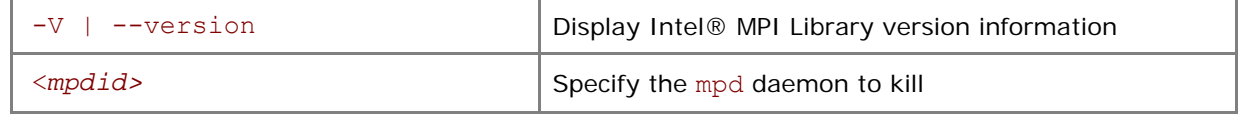

Use this command to cause the single mpd daemon to exit. Use <*mpdid>* obtained via the mpdtrace –l command in the form <*hostname>\_<port number>*.

## mpdallexit

Shut down all mpd daemons on all nodes.

## **Syntax**

mpdallexit [ --help ] [ -V ] [ --version ]

## **Arguments**

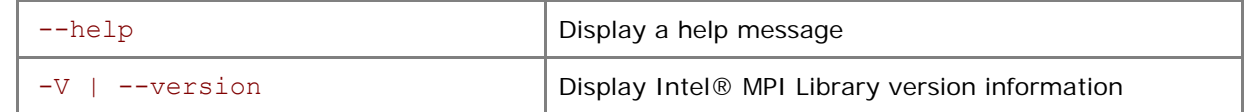

## **Description**

Use this command to shutdown all MPD rings you own.

## mpdcleanup

Cleanup the environment after an mpd crash.

## **Syntax**

```
mpdcleanup [ -h ] [ -V ] [ -f <hostsfile> ] [ -r <rshcmd> ] [ -u <user> ] \ 
             [ -c <cleancmd> ] [ -a] 
or
```

```
mpdcleanup [ --help ] [ --version ] [ --file=<hostsfile> ] \
```

```
 [ --rsh=<rshcmd> ] [ --user=<user> ] [ --clean=<cleancmd> ] \
```

```
[--all]
```
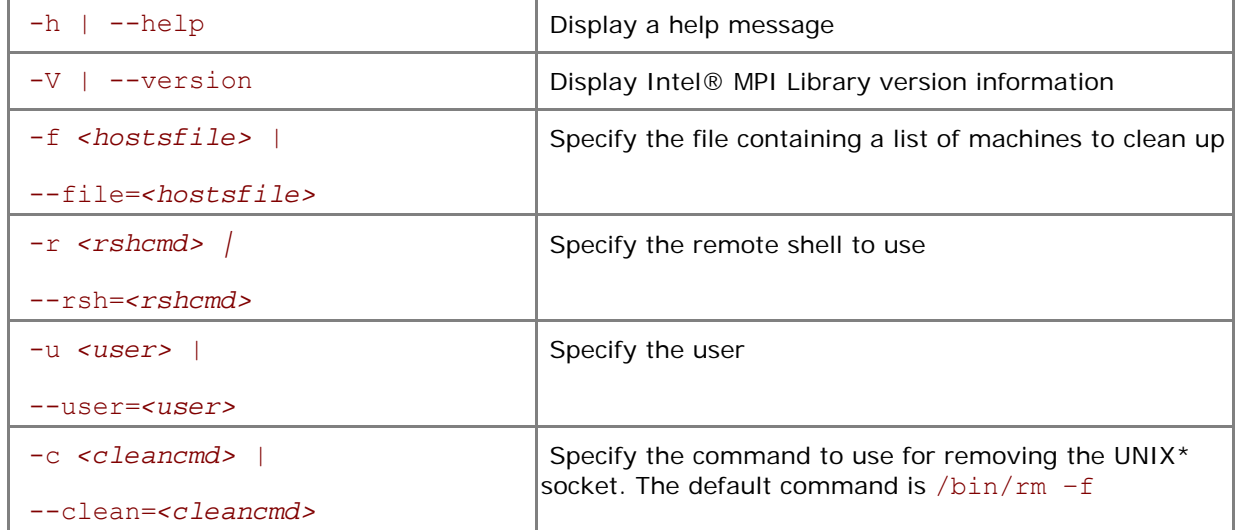

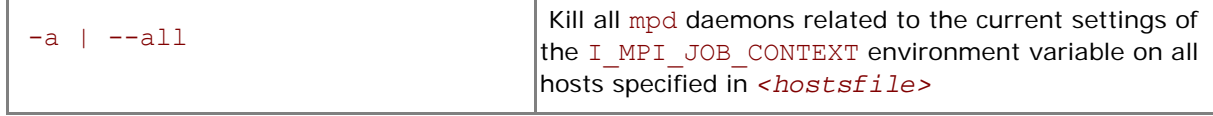

Use this command to cleanup the environment after an mpd crash. It removes the UNIX\* socket on local and remote machines or kills all mpd daemons related to the current environment controlled by the I\_MPI\_JOB\_CONTEXT environment variable.

For instance, use the following command to remove the UNIX sockets on machines specified in the hostsfile file:

```
$ mpdcleanup --file=hostsfile --rsh=ssh
```
Use the following command to kill the mpd daemons on the machines specified in the hostsfile file:

```
$ mpdcleanup --file=hostsfile --all
```
## mpdtrace

Determine whether an mpd is running.

#### **Syntax**

```
mpdtrace [--help] [-V] [--version] [-1]
```
## **Arguments**

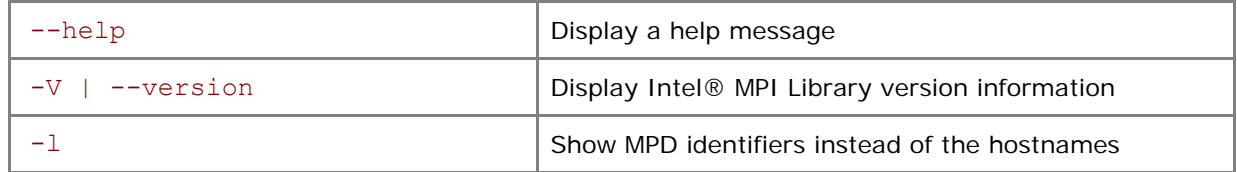

## **Description**

Use this command to list the hostnames or identifiers of all mpds in the ring. The output identifiers have the form <hostname>\_<port number>.

## mpdcheck

Check for configuration problems on the host or print configuration information about this host.

#### **Syntax**

```
mpdcheck [ -v ] [ -l ] [ -h ] [ --help ] [ -V ] [ --version ] 
mpdcheck –pc [ -v ] [ -l ] 
mpdcheck -f <host_file> [ -ssh ] [ -v ] [ -l ] 
mpdcheck -s \lceil -v \rceil \lceil -1 \rceilmpdcheck -c < server_host> <server_port> [ -v ] [ -l ]
```
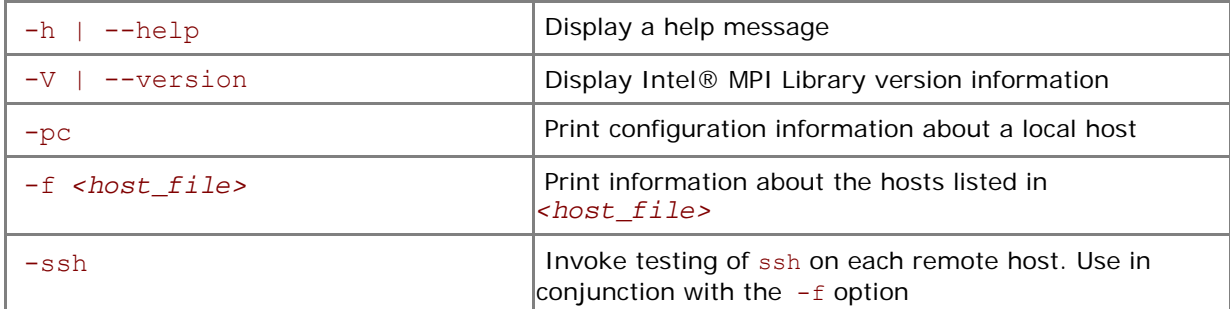

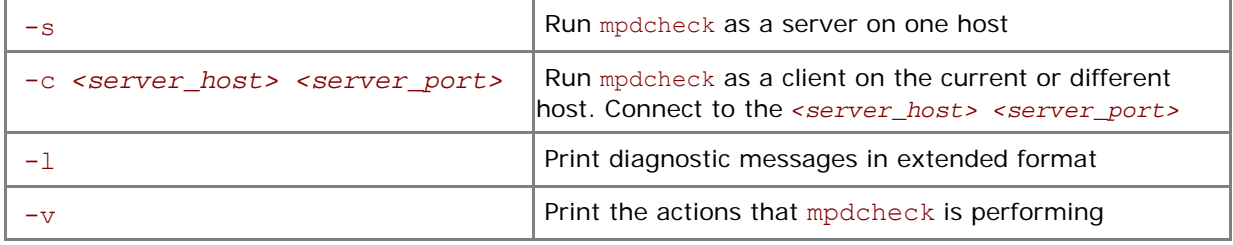

Use this command to check configuration problems on the cluster nodes. Any output started with \*\*\* indicates a potential problem.

If you have problems running parallel jobs via mpd on one or more hosts, try to run the script once on each of those hosts.

## mpdringtest

Test the MPD ring.

#### **Syntax**

```
mpdringtest [ --help ] [ -V ] [ --version ] <number of loops>
```
## **Arguments**

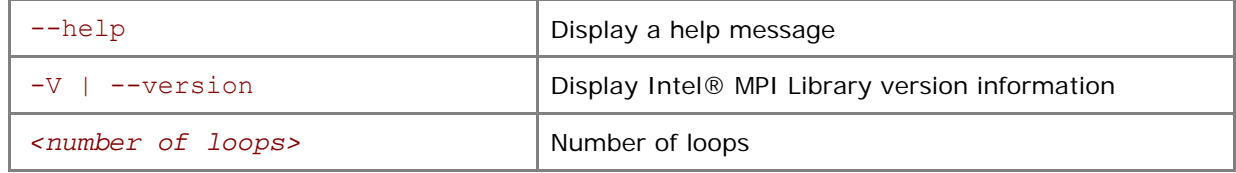

## **Description**

Use this command to test how long it takes for a message to circle the mpd ring.

## mpdlistjobs

List the running processes for a particular set of MPI jobs.

#### **Syntax**

```
mpdlistjobs [ -h ] [ -V ] [ -u <username> ] [ -a <jobalias> ] [ -j <jobid> ] 
or 
mpdlistjobs [ --help ] [ --version ] [ --user=<username> ] \ 
            [ --alias=<jobalias> ] [ --jobid=<jobid> ]
```
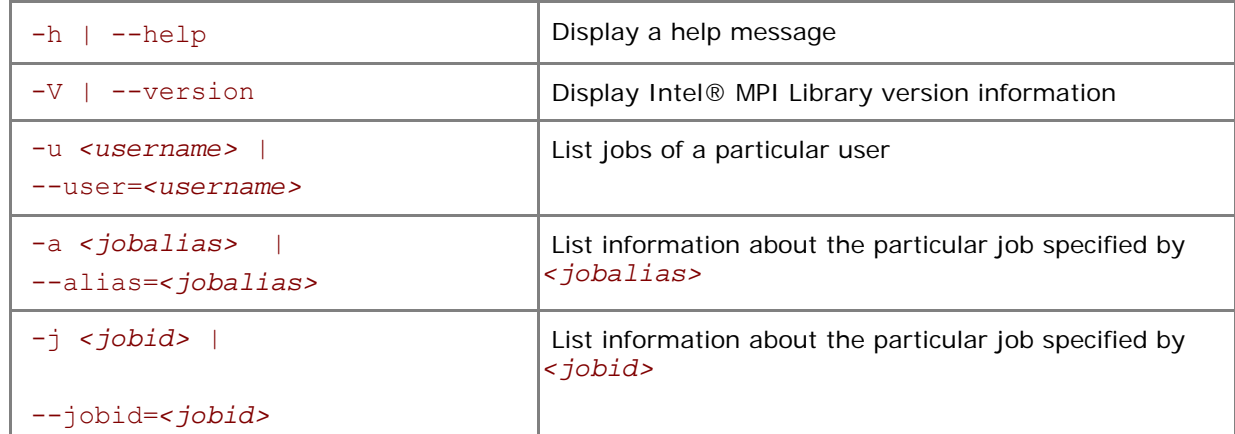

Use this command to list the running processes for a set of MPI jobs. All jobs for the current machine are displayed by default.

## mpdsigjob

Apply a signal to a process running an application.

#### **Syntax**

```
mpdsigjob [ --help ] [ -V ] [ --version ] <sigtype> \ 
           [-j <jobid> | -a <jobalias> ] [-s | -g ]
```
## **Arguments**

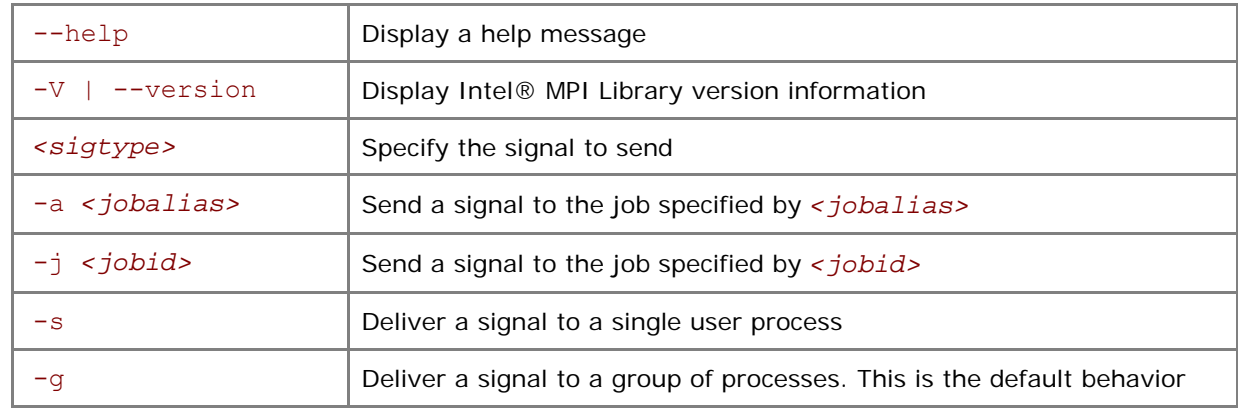

#### **Description**

Use this command to deliver a specific signal to the processes of a running job. The desired signal is the first argument. Specify only one of two options:  $-j$  or  $-a$ .

## mpdkilljob

Kill a job.

#### **Syntax**

```
mpdkilljob [ --help ] [ -V ] [ --version ] [ <jobnum> ] [ -a <jobalias> ]
```
### **Arguments**

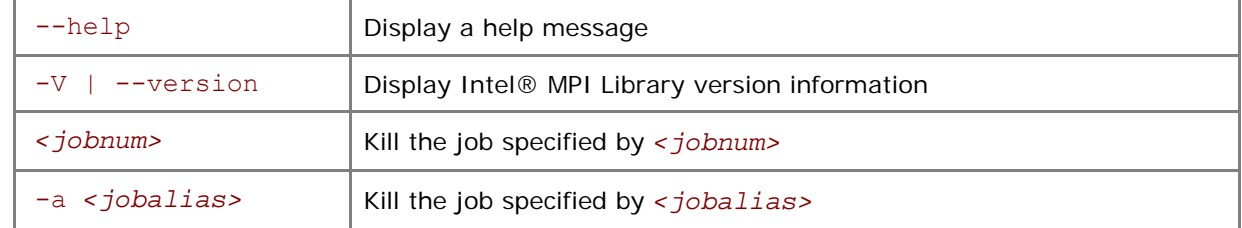

#### **Description**

Use this command to kill the job specified by *<jobnum>* or by *<jobalias>*. Obtain *<jobnum>* and *<jobalias>* from the mpdlistjobs command. The *<jobid>* field has the following format: *<jobnum>*@<*mpdid>*.

## mpdhelp

Print brief help concerning MPD commands.

#### **Syntax**

mpdhelp [ -V ] [ --version ]

#### <span id="page-35-0"></span>**Arguments**

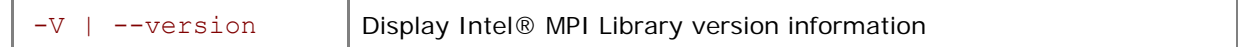

### **Description**

Use this command to obtain a brief help message concerning MPD commands.

# 2.4.1 Configuration Files

## \$HOME/.mpd.conf

This optional configuration file contains an mpd daemon password. Create it before setting up the mpd daemons. Use it to control access to the daemons by various Intel® MPI Library users.

#### **Syntax**

The file has a single line:

secretword=*<mpd password>* 

or

MPD\_SECRETWORD=*<mpd password>*

#### **Description**

An arbitrary *<mpd password>* string only controls access to the mpd daemons by various cluster users. Do not use Linux\* OS login passwords here.

Place the \$HOME/.mpd.conf file on a network-mounted file system, or replicate this file so that it is accessible as \$HOME/.mpd.conf on all nodes of the cluster.

When mpdboot is executed by some non-root <user>, this file should have user and ownership set to *<user>* and *<<user>'s group>* accordingly. The access permissions should be set to 600 mode (only user has read and write privileges).

*NOTE:* MPD\_SECRETWORD is a synonym for secretword.

## mpd.hosts

This file has a list of node names which the mpdboot command uses to start mpd daemons.

Ensure that this file is accessible by the user who runs mpdboot on the node where the mpdboot command is actually invoked.

## **Syntax**

The format of the mpd.hosts file is a list of node names, one name per line. Blank lines and the portions of any lines that follow a # character are ignored.

## 2.4.2 Environment Variables

## I\_MPI\_JOB\_CONFIG\_FILE

## (I\_MPI\_MPD\_CONF)

Set the path/name of the mpd configuration file.

## **Syntax**

I\_MPI\_JOB\_CONFIG\_FILE=*<path/name>*
#### **Deprecated Syntax**

```
I_MPI_MPD_CONF=<path/name>
```
#### **Arguments**

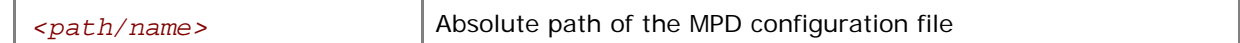

#### **Description**

Set this variable to define the absolute path of the file that is used by the mpdboot script instead of the default value \${HOME}/.mpd.conf.

### I\_MPI\_JOB\_CONTEXT

### (MPD\_CON\_EXT)

Set a unique name for the mpd console file. This enables you to run several mpd rings under the same user account.

#### **Syntax**

I\_MPI\_JOB\_CONTEXT=*<tag>*

#### **Deprecated Syntax**

MPD\_CON\_EXT=*<tag>*

#### **Arguments**

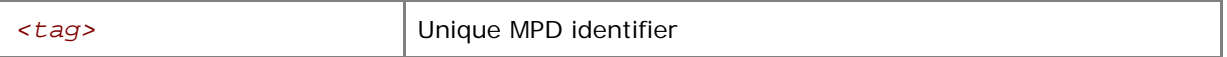

#### **Description**

Set this variable to different unique values to allow several MPD rings to co-exist. Each MPD ring is associated with a separate I\_MPI\_JOB\_CONTEXT value. Once this variable is set, you can start one MPD ring and work with it without affecting other available MPD rings. Set the appropriate I\_MPI\_JOB\_CONTEXT value to work with a particular MPD ring. See *[Simplified Job Startup Command](#page-28-0)* to learn about an easier way to run several Intel® MPI Library jobs at once.

### I\_MPI\_JOB\_TAGGED\_PORT\_OUTPUT

Turn on/off the use of the tagged mpd port output.

#### **Syntax**

```
I_MPI_JOB_TAGGED_PORT_OUTPUT=<arg>
```
#### **Arguments**

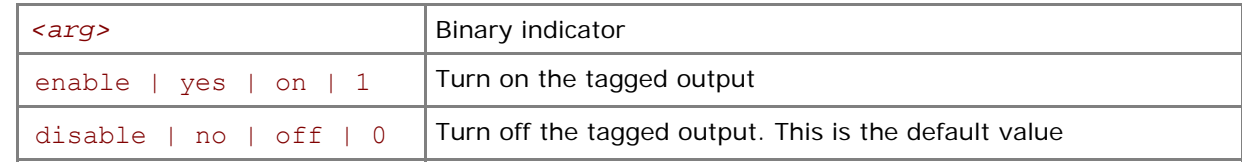

#### **Description**

The tagged output format works at the mpdboot stage and prevents a failure during startup due to unexpected output from ssh. mpdboot sets this variable to 1 automatically. Set I MPI JOB TAGGED PORT OUTPUT to disable if you do not want to use the new format.

### I\_MPI\_MPD\_CHECK\_PYTHON

Turn on/off the Python versions check at the MPD ring startup stage.

#### <span id="page-37-0"></span>**Syntax**

#### I\_MPI\_MPD\_CHECK\_PYTHON=*<arg>*

#### **Arguments**

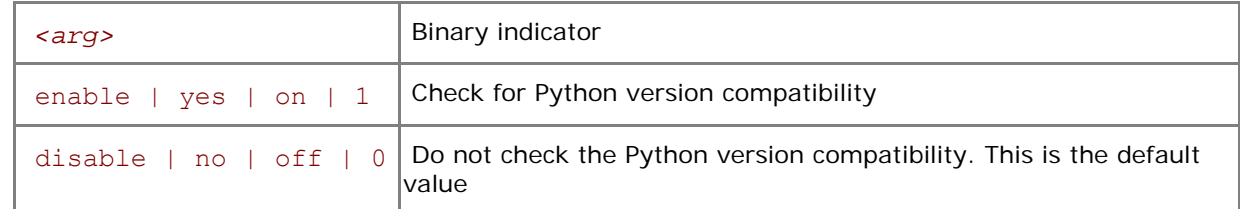

#### **Description**

Set this variable to disable to turn off compatibility checking of Python versions installed on the cluster nodes. This may lead to reduced MPD ring startup time. The MPD behavior is undefined if incompatible Python versions are installed on the cluster.

If I\_MPI\_MPD\_CHECK\_PYTHON is set to enable and the compatibility check fails, mpdboot will exit abnormally and print a diagnostic message. An MPD ring will not be started.

### I\_MPI\_MPD\_TMPDIR

#### **TMPDIR**

Set a temporary directory for the MPD subsystem.

#### **Syntax**

```
I_MPI_MPD_TMPDIR=<arg>
```
#### TMPDIR=*<arg>*

#### **Arguments**

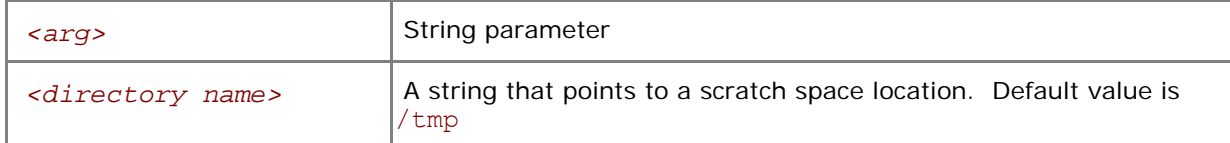

#### **Description**

Set one of these variables to specify an alternative scratch space location. The MPD subsystem creates its own files in the directory specified by these environment variables. If both variables point to valid directories, the value of the TMPDIR environment variable is ignored.

*NOTE:* The mpd2.console \* file full path length can be limited in some operating systems. You hit this limitation if you get the following diagnostic message: socket.error: AF\_UNIX path too long. Decrease the length of the *<directory name>* string to avoid this issue.

# 2.5 Processor Information Utility

### cpuinfo

Use the cpuinfo utility to display processor architecture information.

#### **Syntax**

cpuinfo

#### **Description**

The cpuinfo utility prints out processor architecture information that can be used to define a suitable process pinning settings.

The output consists of a number of tables:

1. General data

Architecture – one of **i686**, **x86\_64**, **ia64** Hyperthreading – one of **enabled**, **disabled**, **not supported** Packages – the number of physical packages Cores – the number of all cores Processors – the number of logical processors

- 2. Processor identification table. The table represents three-level identification for threads, cores, and packages of each logical processor accordingly Thread – unique processor identifier within a core. Core – unique core identifier within a package. Package – unique package identifier within a node.
- 3. Processor placement table. The table represents a map of processor placement by packages and cores. It is an inversion of the processor identification table. Each entry contains: Package – a physical package identifier. Cores – a list of core identifiers that belong to this package. Processors – a list of processors that belong to this package. This list order directly corresponds to the core list. A group of processors enclosed in the brackets belongs to one core.
- 4. Cache sharing table. For each cache level the table contains: Size – cache size in bytes. Processors – a list of processor groups enclosed in the parentheses that shared this cache or **no sharing** otherwise.

*NOTE:* Only the architecture information is printed for Itanium-based machines.

#### **Examples**

1. cpuinfo output for Dual-Core Intel® Xeon® Processor 5100 series:

```
Architecture : x86_64 
Hyperthreading: disabled 
Packages : 2
Cores : 4 
Processors : 4 
===== Processor identification ===== 
Processor Thread Core Package
\begin{matrix} 0 & 0 & 0 & 0 \\ 1 & 0 & 0 & 3 \end{matrix}1 0 0 3 
2 0 1 0 
3 0 1 3 
===== Processor placement ===== 
Package Cores Processors
0 0,1 0,2
3 0,1 1,3 
===== Cache sharing ===== 
Cache Size Processors 
Cache 512 KB no sharing<br>
11 32 KB no sharing
L2 4 \text{ MB} (0, 2) (1, 3)
```
*Intel® MPI Library for Linux\* OS Reference Manual* 

2. cpuinfo output for Quad-Core Intel® Xeon® processor 5300 series:

```
Architecture : x86_64 
Hyperthreading: disabled 
Packages : 2
Cores : 8 
Processors : 8 
===== Processor identification ===== 
Processor Thread Core Package
0 0 0 0 
1 0 2 0 
2 0 0 1 
3 0 2 1 
4 0 1 0 
5 0 3 0 
6 0 1 1 
7 0 3 1 
===== Processor placement ===== 
Package Cores Processors
0 0,2,1,3 0,1,4,5
1 0,2,1,3 2,3,6,7 
===== Cache sharing ===== 
Cache Size Processors 
L1 32 KB no sharing
L2 4 MB (0, 4) (1, 5) (2, 6) (3, 7)
```
3. cpuinfo output for a machine with Hyper-Threading Technology enabled:

```
Architecture : x86_64 
Hyperthreading: enabled 
Packages : 2
Cores : 2 
Processors : 4 
===== Processor identification ===== 
Processor Thread Core Package<br>0 0 0 0
0 0 0 0 
1 0 0
2 0 0 3 
3 1 0 3 
===== Processor placement ===== 
Package Cores Processors
0 0 (0,1)
3 \t 0 \t (2,3)===== Cache sharing ===== 
Cache Size Processors 
L1 16 KB (0,1)(2,3)
L2 1 MB (0,1)(2,3)
```
# *3 Tuning Reference*

The Intel® MPI Library provides an automatic tuning utility and many environment variables that can be used to influence program behavior and performance at run time.

# 3.1 Automatic Tuning Utility

### mpitune

Use the mpitune utility to find optimal settings for the Intel® MPI Library relevant to your cluster configuration or your application.

#### **Syntax**

```
mpitune [ -h ] [ -V ] [ -e <envfile> ] [ -r <rulesfile> ] \ 
          [ -f <hostsfile> ] [ -w <workdir> ] [ -o <outputdir> ] [ -d ] \ 
         [-i \text{ count}> ] [-v ] [-s ] [-c \text{ same}] [ --app <application command line>]
```
or

```
mpitune [ --help ] [ --version] [ --env <envfile> ] \ 
          [ --rules <rulesfile> ] [ --file <hostsfile> ] \ 
          [ --wdir <workdir> ] [ --outdir <outputdir> ] [ --debug ] \ 
          [--iterations <count>] [ --verbose ] [ --strict ] \ 
          [ --configfile <name> ] [ --silent ] [ --logs ] \ 
          [ --app <application command line> ]
```
#### **Arguments**

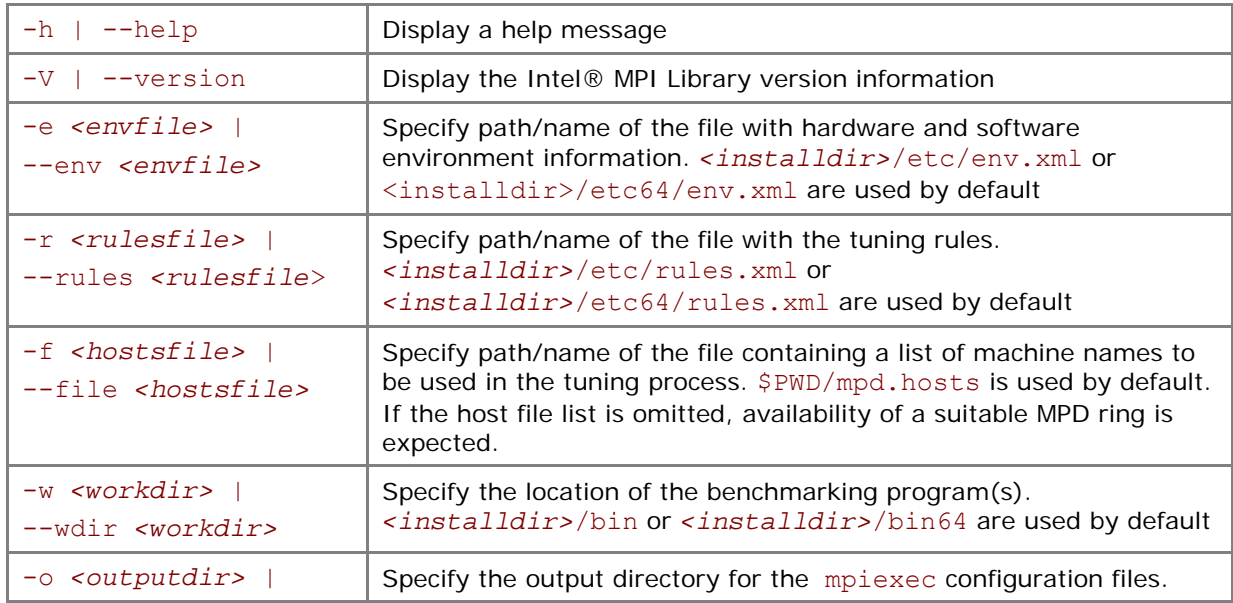

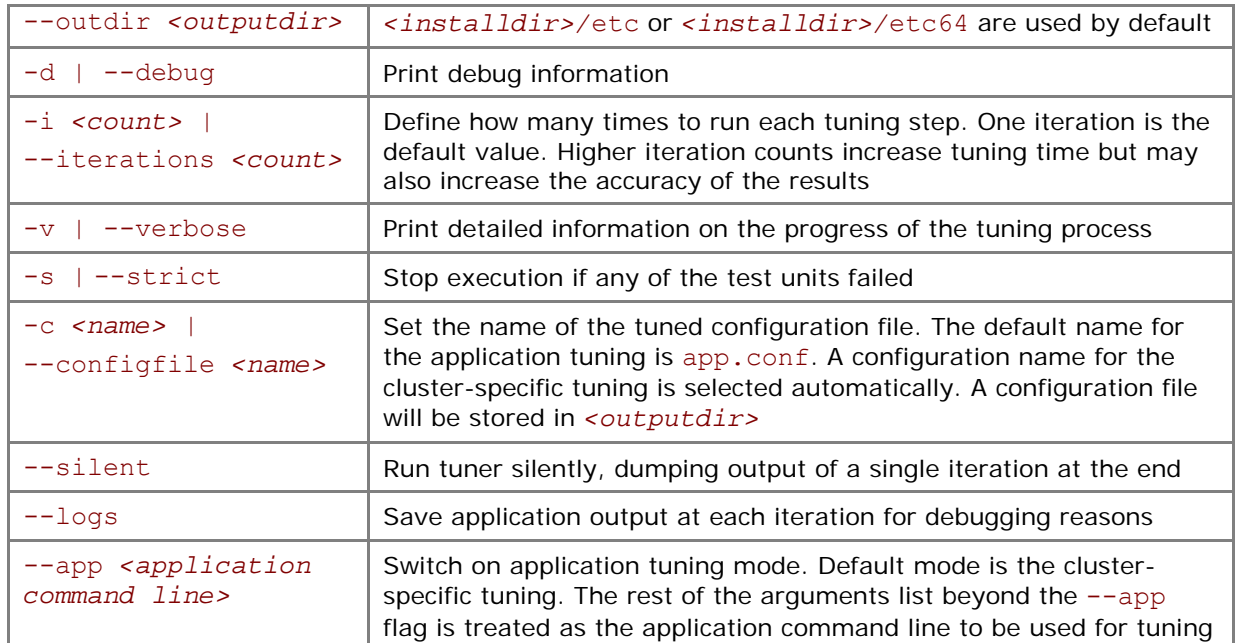

#### **Description**

Use the mpitune utility to create a set of Intel® MPI Library configuration files that contain optimal settings for a particular cluster or application. You can reuse these configuration files in the mpiexec job launcher by using the -tune option.

The MPI tuner utility operates in two modes:

- Cluster-specific, evaluating a given cluster environment with a standard benchmark to find the most suitable configuration for the Intel® MPI Library. This mode is used by default.
- Application-specific, evaluating performance of a given MPI application to find the best configuration for the Intel® MPI Library for this particular application. Application tuning is enabled with the --app command line option.

## 3.1.1 Cluster-specific tuning

Run this utility once after the Intel® MPI Library installation and after every cluster configuration change (processor or memory upgrade, network reconfiguration, etc.). Do this under the user account that was used for the Intel® MPI Library installation or set the tuner data directory with the --outdir command line option or the I\_MPI\_TUNER\_DATA\_DIR environment variable.

The recorded Intel® MPI Library configuration settings will be reused automatically by the mpiexec tune option.

For example:

- 1. Make sure the Intel® MPI Library environment is set up properly
	- \$ source <installdir>/bin64/mpivars.sh
- 2. Collect configuration settings for the cluster nodes listed in the ./mpd.hosts file

```
$ mpitune -f ./mpd.hosts
```
3. Reuse recorded values

```
$ mpiexec -tune -n 32 ./your_app
```
The job launcher will find a proper set of configuration options based on the execution conditions: communication device, number of nodes and processes, etc.

## 3.1.2 Application-specific tuning

Run the tuning process for any kind of MPI application specifying its command line to the tuner. Performance is measured as inversed execution time of the given application. To reduce overall tuning time use the shortest representative application workload (if applicable).

For example:

1. Make sure the Intel® MPI Library environment is set up properly

```
$ source <installdir>/bin64/mpivars.sh
```
2. Collect configuration settings for the given application

```
$ mpitune --configfile your_app.cfg --app mpiexec -n 32 ./your_app
```
3. Reuse recorded values

```
$ mpiexec –tune your_app.cfg -n 32 ./your_app
```
mpiexec will load configuration options recorded in the your app.cfg file.

Based on the default tuning rules, automated tuning utility evaluates a full set of the library configuration parameters to minimize application execution time. Customize tuning rules file to change test criteria and a set of tune options in accordance with the description below.

# 3.1.3 Tuning Rules File Format

MPI tuning rules define the way Intel MPI Library tuning utility to proceed: a list of the library parameters to tune, tune order, and test criteria applying on each step. A rules file is an XML document of the following structure:

```
<?xml version="1.0"?> 
<TUNERULES> 
   <test_list> 
     \text{Test} .../>
      <test .../> 
  \langle/test list>
 <var_list> 
     \langle var \dots / \rangle\langle var \dots / \rangle </var_list> 
</TUNERULES>
```
Each <test/> entity defines criteria to apply for tuning iteration:

```
 <test 
   alias = "name"
   kind = {"stats"|"time"|"min"|"max"}
   cmd line = "%command%"
   re begin = ".*"re match = "" />
```
'name' a name of the test.

'kind' one of four test kinds supported by Intel MPI tuning utility:

- **stats** test is based on Intel MPI Library lightweight statistics. Tuning framework appends statistics to the application output. In this case each line of statistics begins with token "IMPI stats:". Regular expressions must match three values: message size, message count, and time taken. For example: re match = "^IMPI stats:.\*,.\*,.\*,Reduce,(\d+),(\d+),(\d+.\d+)\$"
- **time** time-based criteria. The Intel MPI Library tuning utility works to minimize application execution time. No regular expressions are required as application output is not in use.
- **min** custom minimization criteria. Regular expression matches single value. Intel MPI Library tuning utility works to minimize this value.
- **max** custom maximization criteria. Regular expression matches single value. Intel MPI Library tuning utility works to maximize this value.

'cmd line' complete application command line to run. The special value '%command%' references the one given with the  $-\text{app}$  option of the Intel MPI Library tuning utility.

're begin' and 're match' regular expressions that are matched against application output for all test kinds except "time". The expression 're begin' indicates a line of the output to start lookup of 're match'. The expression 're match' matches one or three values depending on the test kind. Matching values must be parenthesized. For example, this expression matches single value:

re match = " Time in seconds =  $+(\d+.\d+)$ "

To reduce the size of rules notation, test attributes 're begin' and 're match' are expanded with the arguments given by the correlated 'var' entity. The arguments are listed as  $818, 828...$  in the attribute string. For example:

re match = "^IMPI stats:.\*,.\*,.\*,%1%,(\d+),(\d+),(\d+.\d+)\$"

Each <var/> entity of Intel MPI Library tuning rules file correlates a tuning parameter with specific criteria to apply:

```
 <var 
      name = "I MPI *"test = "test alias"
      args = "arg1 ..."
 />
```
'name' a name of the Intel MPI Library tuning variable. A list of variables available for tune, their valid value ranges and iteration methods are encoded in the tuning utility as they remain the property of the Intel MPI Library. The following library parameters are enabled for the automated tune: I\_MPI\_DYNAMIC\_CONNECTION, I\_MPI\_RDMA\_SCALABLE\_PROGRESS,

```
I_MPI_RDMA_TRANSLATION_CACHE, I_MPI_WAIT_MODE, I_MPI_EAGER_THRESHOLD,
```

```
I_MPI_INTRANODE_EAGER_THRESHOLD, I_MPI_RDMA_EAGER_THRESHOLD,
```

```
I_MPI_SPIN_COUNT, I_MPI_CONN_SPIN_COUNT, I_MPI_READ_SPIN_COUNT,
```

```
I_MPI_RDMA_RNDV_BUF_ALIGN, I_MPI_ADJUST_REDUCE, I_MPI_ADJUST_ALLREDUCE,
```

```
I_MPI_ADJUST_REDUCE_SCATTER, I_MPI_ADJUST_ALLGATHER, I_MPI_ADJUST_ALLGATHERV,
I MPI ADJUST ALLTOALL, I MPI ADJUST ALLTOALLV, I MPI ADJUST BCAST and
I_MPI_ADJUST_BARRIER.
```
'test' a test name to apply, one from the list <test/> entities.

'args' a space-separated list of arguments to substitute  $\S1\$ ,  $\S2\$  etc. in the test 're begin' and the 're\_match' attribute values. For example:

```
 <var name = "I_MPI_ADJUST_REDUCE" test = "app_stats" args = "Reduce"/>
```
Here is a sample rules file instructing the Intel MPI Library tuning utility to search the appropriate value for the I\_MPI\_DYNAMIC\_CONNECTION parameter using custom application output and value for I\_MPI\_ADJUST\_REDUCE using Intel MPI Library lightweight statistics:

```
<?xml version="1.0"?> 
<TUNERULES> 
   <test_list> 
     <test 
        alias = "app stats"
        kind = "stats"cmd line = "%command%"
        re begin = ".*"re match = "^IMPI stats:.*,.*,.*,%1%,(\d+),(\d+),(\d+.\d+)$"
     /> 
     <test 
        alias = "app time"
       \text{kind} = "min"
        cmd line = "%command%"
        re begin = ".*"re match = " Time in seconds = +(\d+.\d+)"
     /> 
  \langle/test list>
   <var_list> 
 <var name = "I_MPI_DYNAMIC_CONNECTION" test = "app_time"/> 
<var name = "I_MPI_ADJUST_REDUCE"  test = "app_stats" args =
"Reduce"/> 
  \langle \sqrt{var} \space list \rangle</TUNERULES>
```
## 3.1.4 Tuning utility output

Upon completion Intel MPI Library tuning utility records chosen values to the configuration file in the form of the '-genv' variables list:

```
-genv I MPI DYNAMIC CONNECTION 1
-genv I MPI ADJUST REDUCE '1:0-8'
```
The Intel MPI Library tuning utility reasonably ignores variables having no effect on the application when the difference between probes is at the noise level (1%). In this case it sets no value to the variable and preserves library heuristics.

In case of tuning application having significant run-to-run performance variation, Intel MPI Library tuning utility is expected to select different values for the same variable under the same conditions. To improve decision accuracy, increase a number of iterations for each test run with the  $-i$  command line option.

# 3.2 Process Pinning

Use this feature to pin particular MPI process to a corresponding CPU and avoid undesired process migration. This feature is available on operating systems that provide the necessary kernel interfaces.

# 3.2.1 Process Identification

Two schemes are used to identify logical processors in a system:

- 1. System-defined logical enumeration
- 2. Topological enumeration based on three-level hierarchical identification through triplets (package/socket, core, thread)

The number of a logical CPU is defined as the corresponding position of this CPU bit in the kernel affinity bit-mask. Use the cpuinfo utility or the cat /proc/cpuinfo command to find out the logical CPU numbers.

Three-level hierarchical identification uses triplets that provide information about processor location and their order. The triplets are hierarchically ordered (package, core, thread).

See example below for possible processor numbering where there are two sockets, four cores (two cores per socket), and eight logical processors (two processors per core).

*NOTE:* Logical and topological enumerations are not the same.

#### **Table 3.2-1 Logical enumeration**

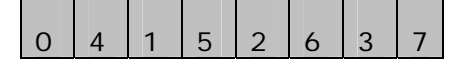

 **Table 3.2-2 Hierarchical levels** 

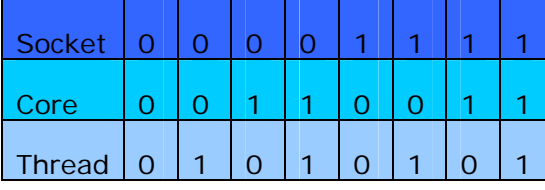

 **Table 3.2-3 Topological enumeration** 

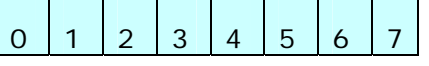

Use the cpuinfo utility to identify the correspondence between the logical and topological enumerations. See *[Processor Information Utility](#page-37-0)* for more details.

## 3.2.2 Environment variables

### I\_MPI\_PIN

Turn on/off process pinning.

#### **Syntax**

```
I_MPI_PIN=<arg>
```
#### **Arguments**

 *<arg>* Binary indicator

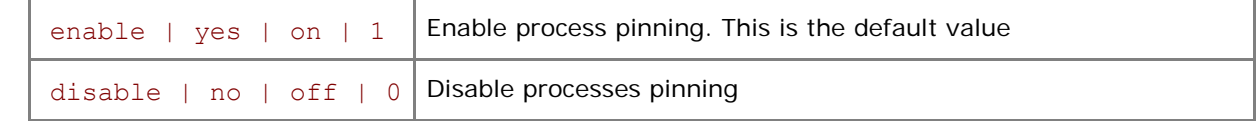

#### **Description**

Set this variable to turn off the process pinning feature of the Intel® MPI Library.

### I\_MPI\_PIN\_MODE

Choose the pinning method.

#### **Syntax**

I\_MPI\_PIN\_MODE=*<pinmode>* 

#### **Arguments**

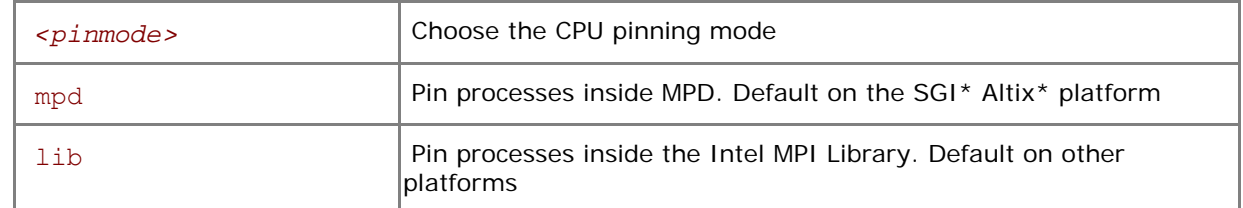

#### **Description**

Set the  $I$  MPI PIN MODE variable to choose the pinning method. This variable is valid only if the I MPI PIN environment variable is enabled.

Set this variable to lib to make the Intel® MPI Library pin the processes. In this mode there is no chance to co-locate the process CPU and its memory.

Set the I\_MPI\_PIN\_MODE variable to mpd to make the mpd daemon pin processes via system specific means, if they are available. The pinning is done before the MPI process launch. Hence, it is possible to co-locate the process CPU and memory in this case. This pinning method has an advantage over a system with Non-Uniform Memory Architecture (NUMA) like SGI\* Altix\*. Under NUMA, a processor can access its own local memory faster than non-local memory.

*NOTE:* It is not recommended to change the default settings.

### I\_MPI\_PIN\_PROCESSOR\_LIST (I\_MPI\_PIN\_PROCS)

Define a processor subset and mapping rules for MPI processes pinning to separate processors of this subset.

### **Syntax**

```
I MPI PIN PROCESSOR LIST=
{ <proclist> | \ 
[ <procset> ][ :[ grain=<grain> ] [ ,shift=<shift> ][ ,offset=<offset> ]] \ 
[ <procset> ][ :map=<map> ]} 
Deprecated Syntax
```

```
I_MPI_PIN_PROCS=<proclist>
```
#### **Arguments**

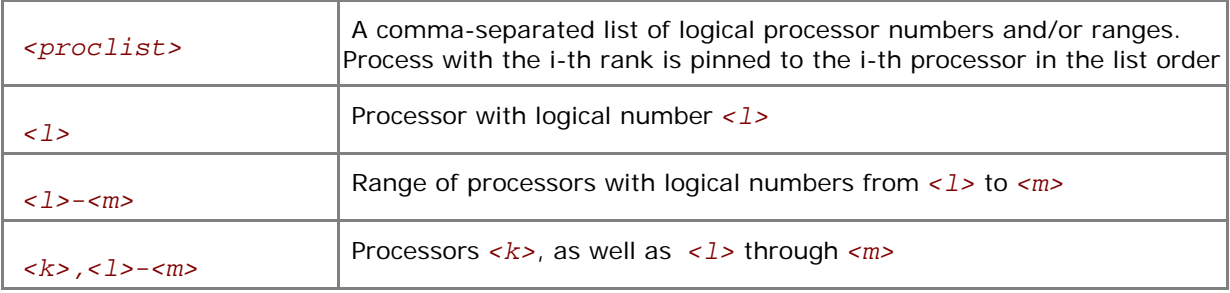

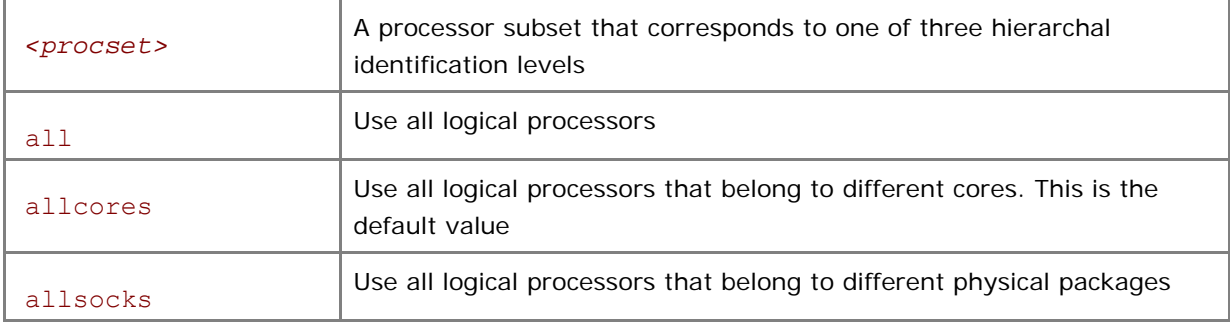

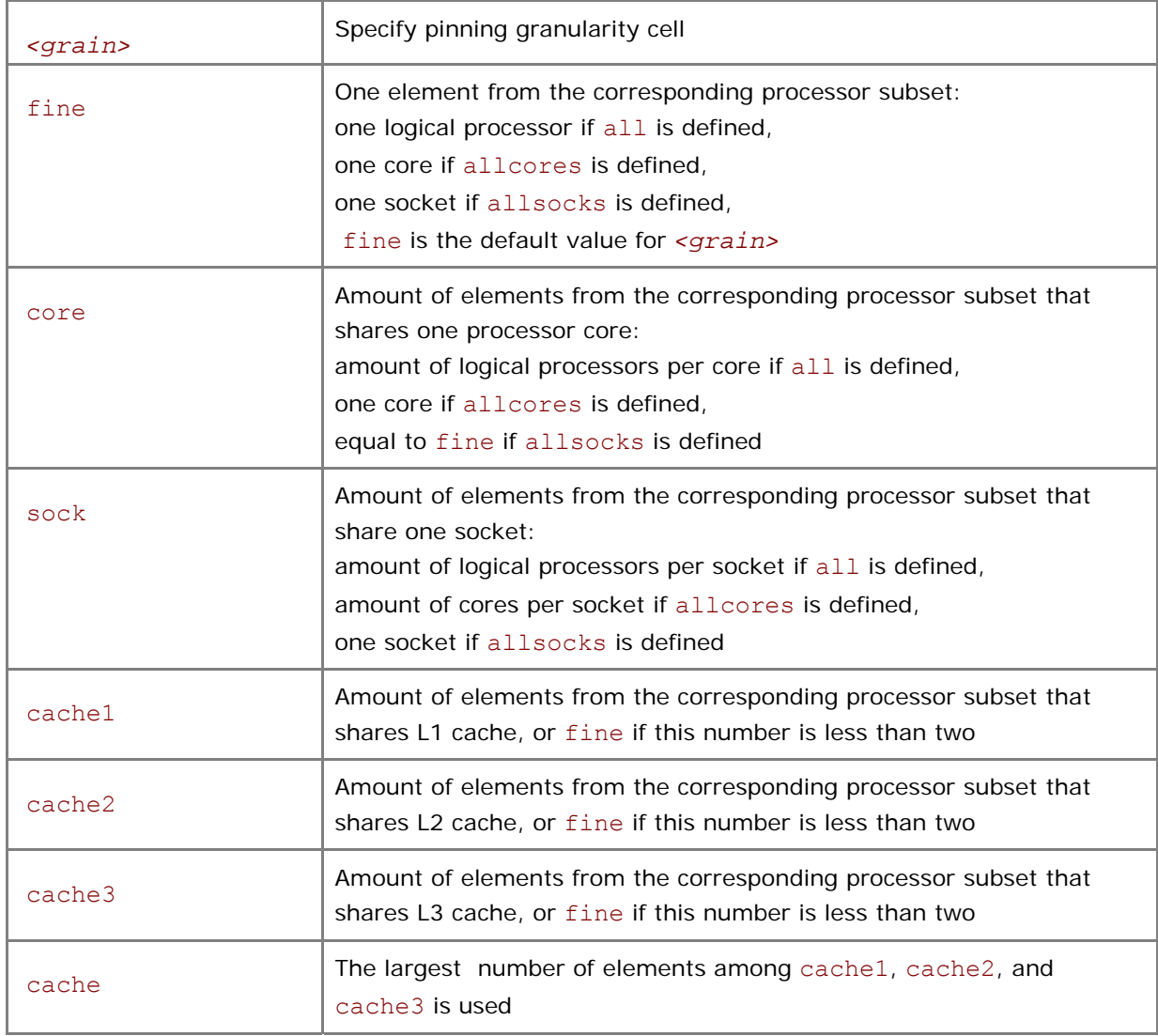

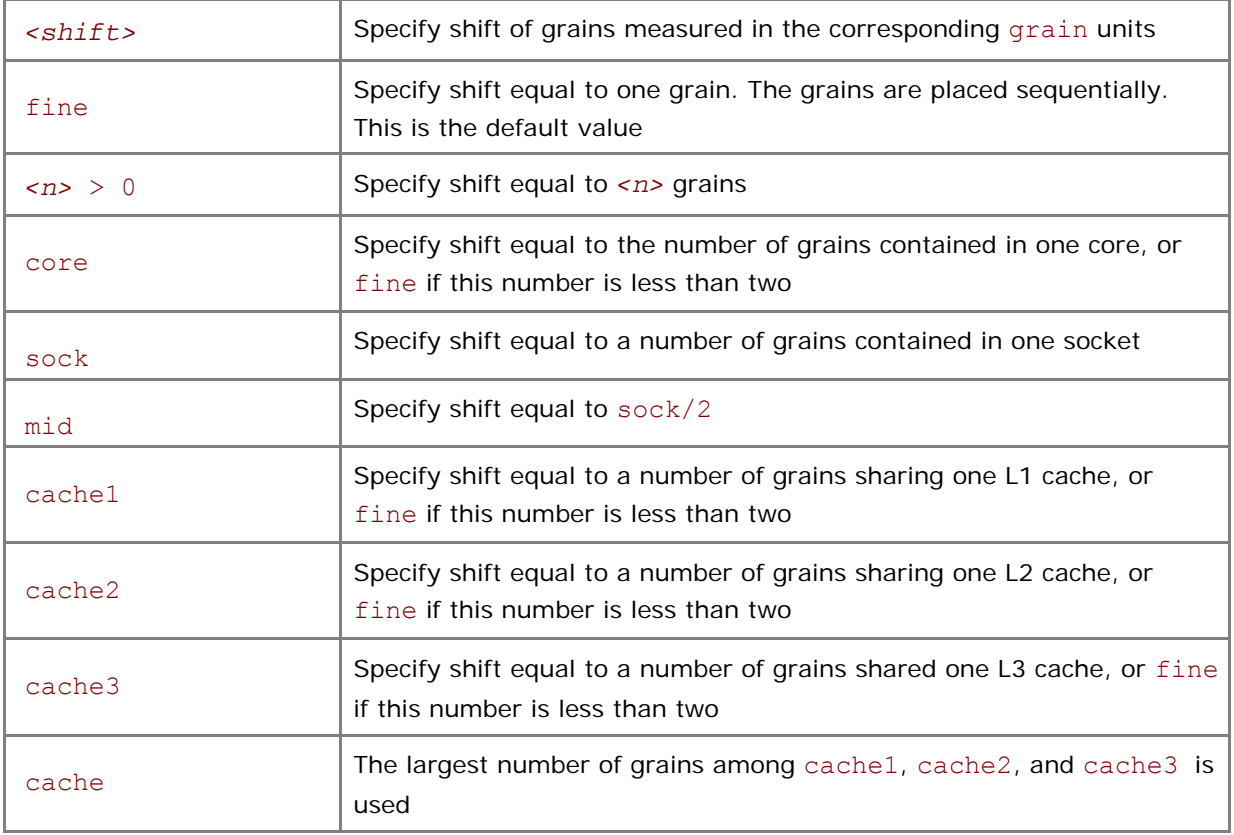

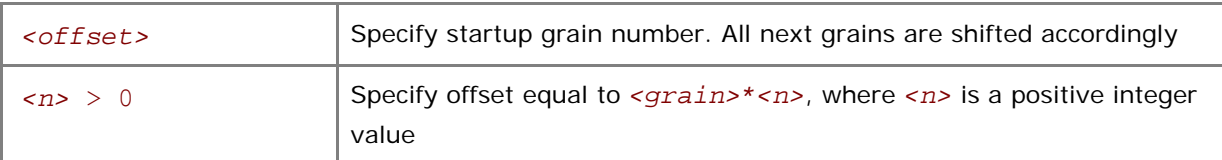

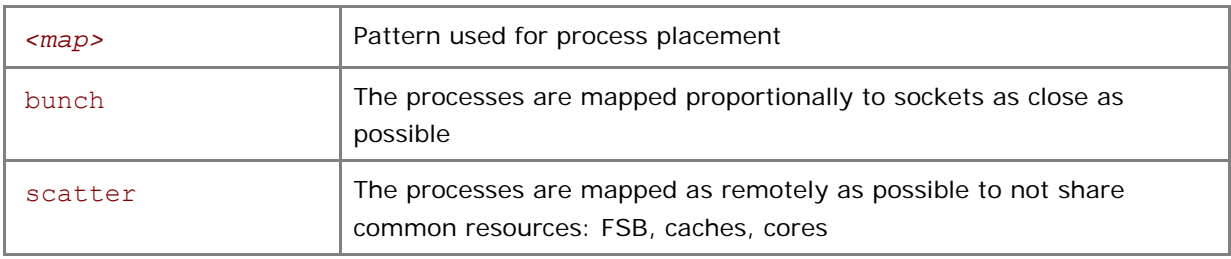

#### **Description**

Set the I\_MPI\_PIN\_PROCESSOR\_LIST variable to define the processor placement on processors. In order to avoid conflicts with shells, the variable value may be enclosed in quotes.

**NOTE:** This variable is valid only if I\_MPI\_PIN is enabled.

The I\_MPI\_PIN\_PROCESSOR\_LIST variable has three different variants:

1. Explicit processor list. This comma-separated list is defined in terms of logical processor numbers. Relative node rank of a process is an index to the list that is the i-th process pinned on i-th list member. This permits definition of any process placement on CPUs.

For example, process mapping for I\_MPI\_PROCESSOR\_LIST=p0,p1,p2,...,pn is as follows:

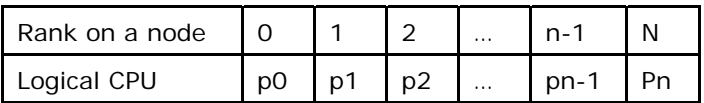

2. Grain/shift/offset mapping. This method provides cyclic shift of the defined grain along the processor list with step equal to shift\*grain and a single shift on offset\*grain at the end. This shifting action is repeated shift times.

For example: grain = 2 logical processors, shift = 3 grains, offset =  $0$ .

Legend:

gray – MPI process grains

- A)  $red$  processor grains chosen on the 1<sup>st</sup> pass
- B)  $cyan$  processor grains chosen on the  $2^{nd}$  pass
- C) areen processor grains chosen on the final 3<sup>rd</sup> pass

#### D) Final map table ordered by MPI ranks

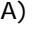

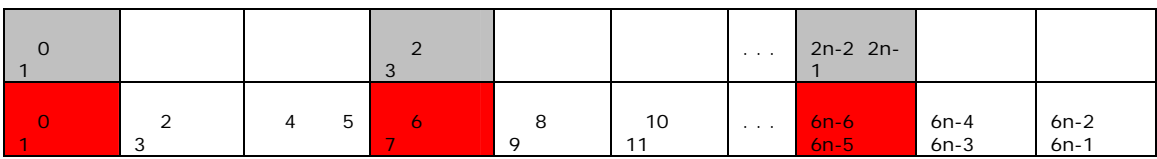

B)

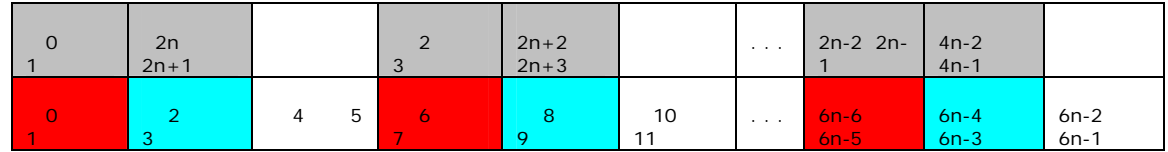

C)

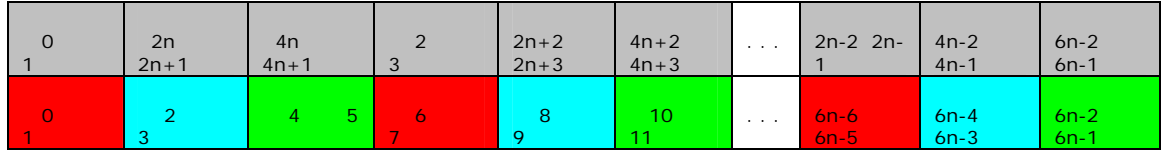

D)

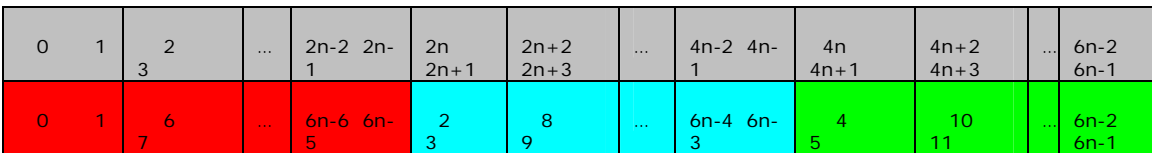

3. Predefined scenario. In this case the most popular schemes of process pinning get unique names and these names are used for selection. Currently there are two such scenarios: bunch and scatter.

In the bunch scenario the processes are mapped proportionally to sockets as closely as possible. This makes sense for partial processor loading. In this case the number of processes is less than the number of processors.

In the scatter scenario the processes are mapped as remotely as possible to not share common resources: FSB, caches, cores.

In the example below there are two sockets, four cores per socket, one logical CPU per core, and two cores per shared cache.

Legend:

#### *Intel® MPI Library for Linux\* OS Reference Manual*

gray – MPI processes

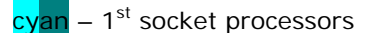

green – 2<sup>nd</sup> socket processors

The same color – processor pair share one cache

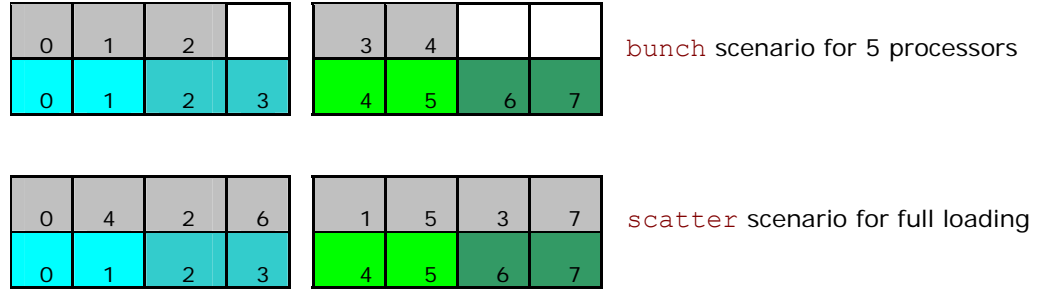

#### **Examples**

1. To pin the processes to the CPU0 and CPU3 on each node globally, use the following command: \$ mpirun -genv I MPI PIN PROCESSOR LIST 0,3 \

```
 -n <# of processes> <executable>
```
- 2. To pin the processes to different CPUs on each node individually (CPU0 and CPU3 on host1 and CPU0, CPU1 and CPU3 on host2), use the following command:
	- \$ mpirun -host host1 -env I MPI PIN PROCESSOR LIST 0,3 \ -n *<# of processes> <executable>* : \ -host host2 -env I MPI PIN PROCESSOR LIST  $1,2,3 \setminus$ -n *<# of processes> <executable>*
- 3. To print extra debug information about the process pinning, use the following command:
	- \$ mpirun –genv I\_MPI\_DEBUG 4 –m –host host1 \ -env I MPI PIN PROCESSOR LIST 0,3 -n <# of processes> <executable> :\ -host host2 -env I MPI PIN PROCESSOR LIST  $1,2,3 \setminus$ -n *<# of processes> <executable>*
- *NOTE:* If a number of processes is greater than a number of CPUs for pinning, a process list is wrapped on a processor list.

## 3.2.3 Interoperability with OpenMP\*

### I\_MPI\_PIN\_DOMAIN

The Intel MPI Library provides additional options to control process pinning for hybrid Intel MPI/OpenMP\* applications.

#### **Syntax**

I\_MPI\_PIN\_DOMAIN=*<domain>*

#### **Arguments**

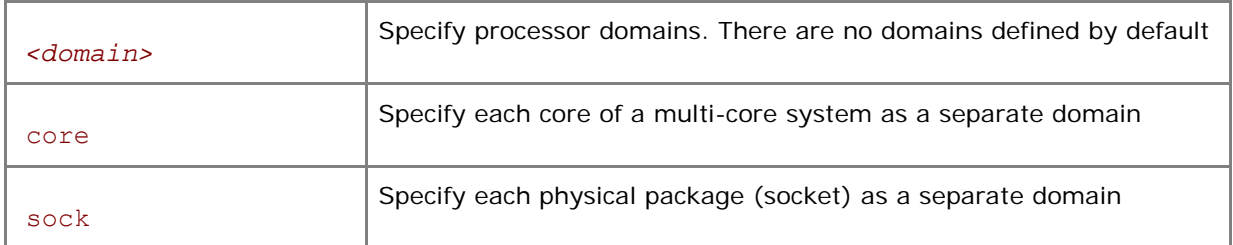

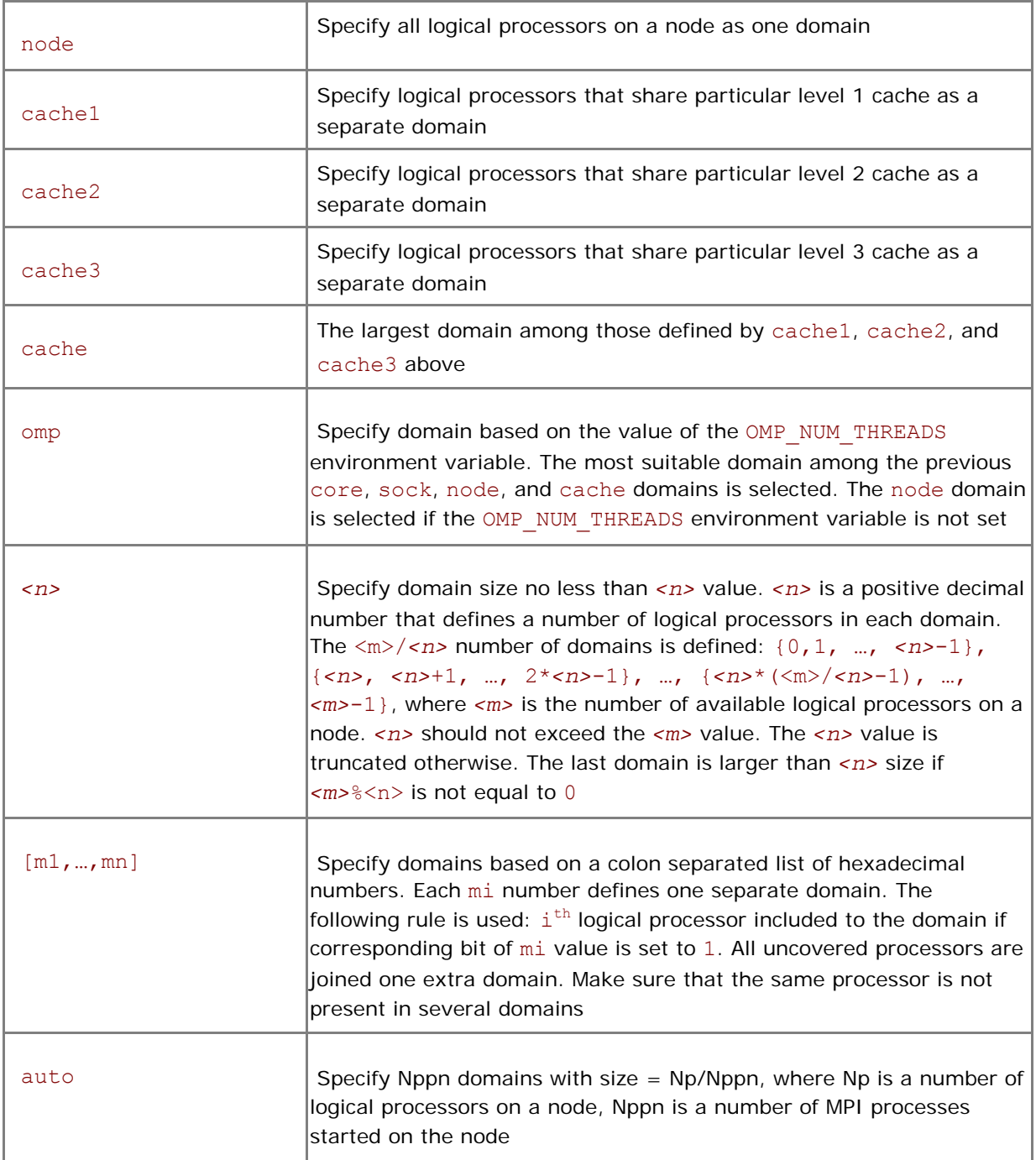

#### **Description**

Use this variable to define a number of non-overlapping subsets (domains) of logical processors on a node. The Intel® MPI Library allows hybrid applications to pin MPI process and its threads/children to separate domains within a node. The process threads can freely migrate from one logical process to another within a particular domain. There are no domains defined by default.

Use the OpenMP\* thread affinity interface to pin processes/threads inside each domain. Set the KMP\_AFFINITY environment variable to control it. It is recommended to use this feature with I\_MPI\_PIN\_DOMAIN=node.

*NOTE:* The ordinary process pinning list does not make sense when the pin domain is defined. The I\_MPI\_PIN\_PROCESSOR\_LIST environment variable is not applicable in this case.

Examples of modifier usage for a system based on Clovertown platforms: two sockets, eight cores, four cores per socket; every core pair (0,1) and (2,3) shares own L2 cache:

Legend:

MPI process ranks – **bold black** numbers

- 0<sup>th</sup> socket processors/cores **bold blue** numbers
- 1<sup>st</sup> socket processors/cores **bold green** numbers

\$ mpiexec –n 2 –env I\_MPI\_PIN\_DOMAIN sock ./a.out

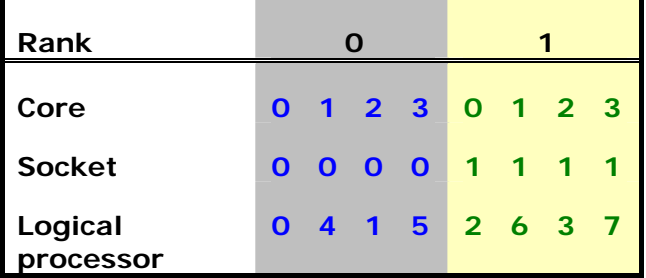

Domain unit is socket. There are two domains (gray and **yellow**). Process rank 0 can migrate between all cores on the 0-th socket. Process rank 1 can migrate between all cores on the first socket.

\$ mpiexec –n 1 –env I\_MPI\_PIN\_DOMAIN node ./a.out

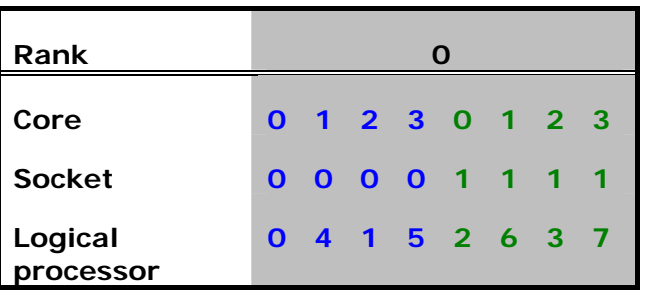

Domain unit is node. There is one domain (gray). Process rank 0 can migrate between all cores on the node.

\$ mpiexec –n 4 –env I\_MPI\_PIN\_DOMAIN cache ./a.out

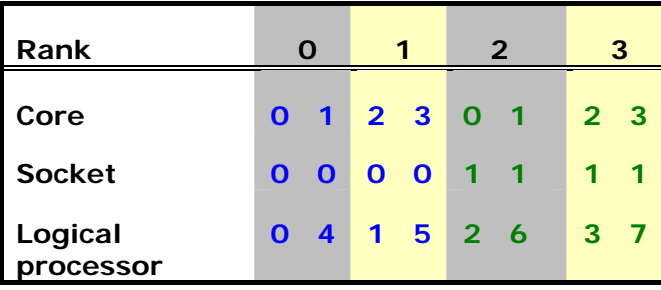

Domain unit is cache. In this case it is L2 cache. There are four domains. Process rank 0 can migrate between core 0 and 1 on the 0-th socket. Process rank 1 can migrate between cores 2 and 3 cores on the 0-th socket, and so long.

\$ mpiexec –n 2 –env I\_MPI\_PIN\_DOMAIN 2 ./a.out

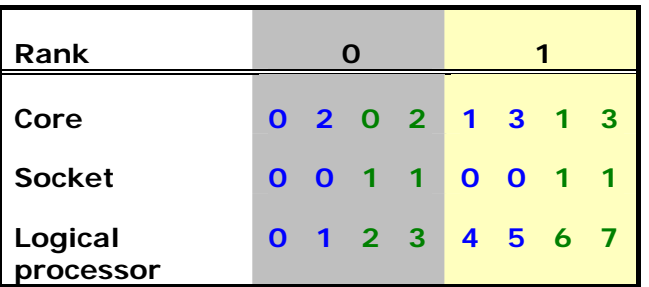

The variable defines two domains. The fist domain contains logical processors from zero to three, and the second domain contains logical processors from four to seven. Sequential numbering of logical processors is used here. Process rank 0 can migrate inside the first domain. Process rank 1 can migrate inside the second domain.

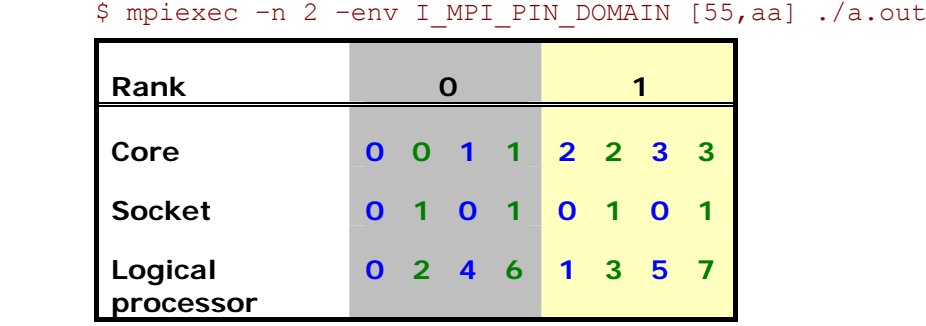

The fist domain is defined by mask  $0 \times 55$ . It contains all logical processors with even numbers. The second domain is defined by mask 0xAA. It contains all logical processors with odd numbers. Sequential numbering of logical processors is used here. Process rank 0 can migrate inside the first domain. Process rank 1 can migrate inside the second domain.

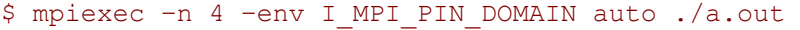

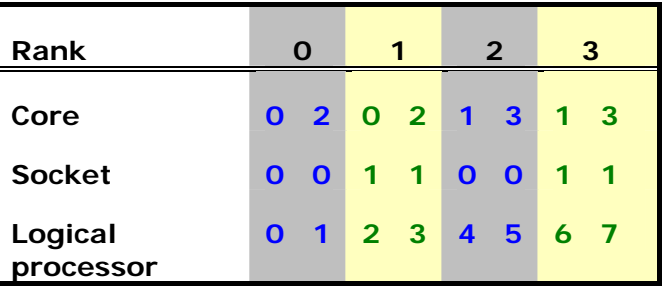

The variable defines four domains according to the number of running MPI processes. I\_MPI\_PIN\_DOMAIN=auto is identical to I\_MPI\_PIN\_DOMAIN=4 in this case.

# 3.3 Device Control

### I\_MPI\_EAGER\_THRESHOLD

Change the eager/rendezvous cutover point for all devices.

#### **Syntax**

#### I\_MPI\_EAGER\_THRESHOLD=*<nbytes>*

#### **Arguments**

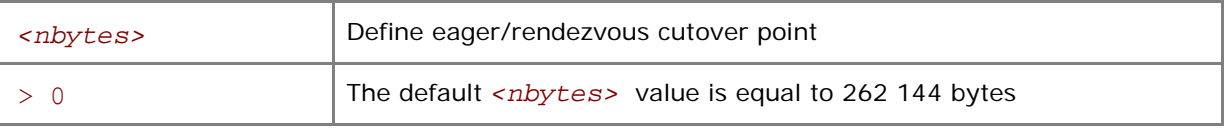

#### **Description**

Set this variable to control the point-to-point protocol switchover point. Data transfer algorithms are selected based on the following scheme:

- Messages shorter than or equal in size to <nbytes> are sent using the eager protocol.
- Larger messages are sent using the more memory efficient rendezvous protocol.

### I\_MPI\_INTRANODE\_EAGER\_THRESHOLD

Change the eager/rendezvous cutover point for intranode communication mode.

#### **Syntax**

#### I\_MPI\_INTRANODE\_EAGER\_THRESHOLD=*<nbytes>*

#### **Arguments**

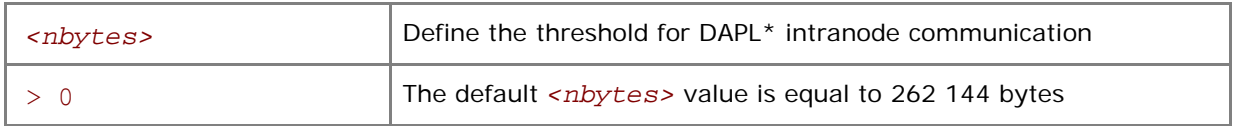

#### **Description**

Set this variable to change the threshold for communication within the node. Data transfer algorithms are selected based on the following scheme:

- Messages shorter than or equal in size to <nbytes> are sent using the eager protocol.
- Larger messages are sent by using the more memory efficient rendezvous protocol.

If I\_MPI\_INTRANODE\_EAGER\_THRESHOLD is not set, the value of I\_MPI\_EAGER\_THRESHOLD is used.

### I\_MPI\_WAIT\_MODE

Turn on/off a wait mode.

#### **Syntax**

```
I_MPI_WAIT_MODE=<arg>
```
#### **Arguments**

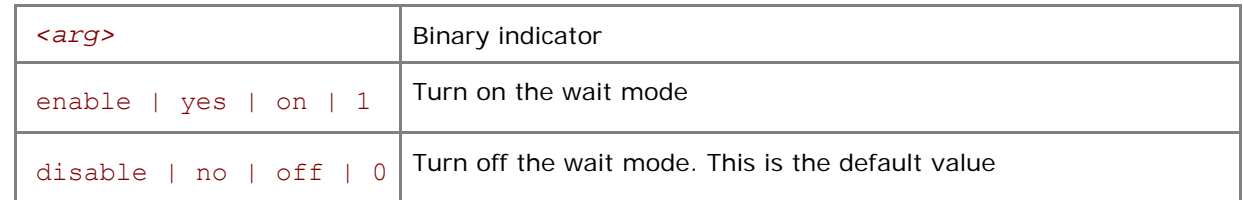

#### **Description**

Set this variable to control the wait mode. If this mode is enabled, the processes wait for receiving messages without polling of the fabric(s). This can save CPU time for other tasks.

Use the Native POSIX Thread Library with wait mode for shm devices.

*NOTE:* Use the following command to check what version of the thread library installed on your system:

\$ getconf GNU LIBPTHREAD VERSION

### I\_MPI\_WAIT\_TIMEOUT

Define the timeout for wait mode.

#### **Syntax**

I\_MPI\_WAIT\_TIMEOUT=*<time>* 

#### **Arguments**

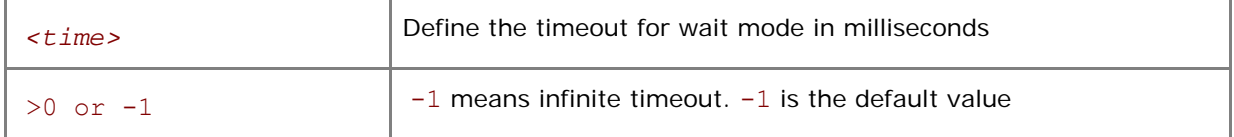

Set this variable to specify the timeout for wait mode. If the timeout is expired, the Intel MPI Library will be woken up and continue execution. This variable allows avoiding problems related to wait mode when waiting MPI process do not wake up as expected.

### I\_MPI\_SPIN\_COUNT

Control the spin count value.

#### **Syntax**

#### I\_MPI\_SPIN\_COUNT=*<scount>*

#### **Arguments**

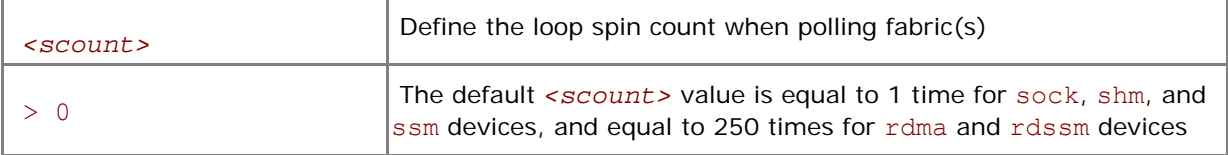

#### **Description**

Set the spin count limit. The loop for polling the fabric(s) will spin <scount> times before freeing the processes if no incoming messages are received for processing. Smaller values for *<scount>* cause the Intel® MPI Library to release the processor more frequently.

Use the I\_MPI\_SPIN\_COUNT environment variable for tuning application performance. The best value for *<scount>* can be chosen on an experimental basis. It depends on the particular computational environment and application.

**NOTE:** Use the I\_MPI\_SPIN\_COUNT environment variable with caution. Keep in mind that three different effects are possible: no effect, performance improvement, or performance degradation.

### I\_MPI\_CACHE\_BYPASS

Control a message transfer algorithm for the shm device.

#### **Syntax**

I\_MPI\_CACHE\_BYPASS=*<arg>* 

#### **Arguments**

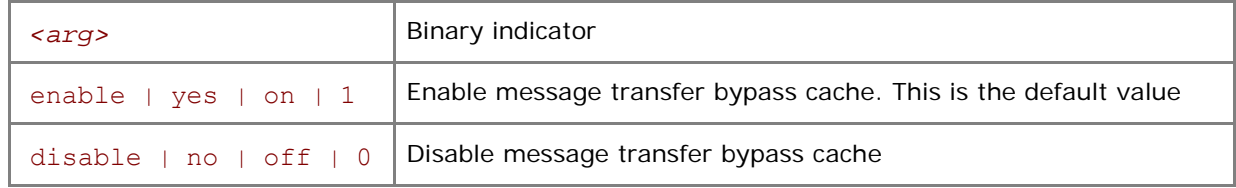

#### **Description**

Set this variable to control the message transfer algorithm for the shm device. The default messages greater than or equal in size to the value specified by the I\_MPI\_CACHE\_BYPASS\_THRESHOLD

environment variable are sent via the bypass cache. This feature is enabled on the IA-32 architecture and Intel® 64 architectures by default. It does not affect Itanium®-based systems.

### I\_MPI\_CACHE\_BYPASS\_THRESHOLDS

Change the messages copying algorithm cutover point.

#### **Syntax**

I\_MPI\_CACHE\_BYPASS\_THRESHOLDS=*<nb\_send>,[<nb\_recv>,[<nb\_send\_l2>,\* 

*[<nb\_recv\_l2>,[<nb\_send\_pk>,[<nb\_recv\_pk>]]]]]* 

#### **Arguments**

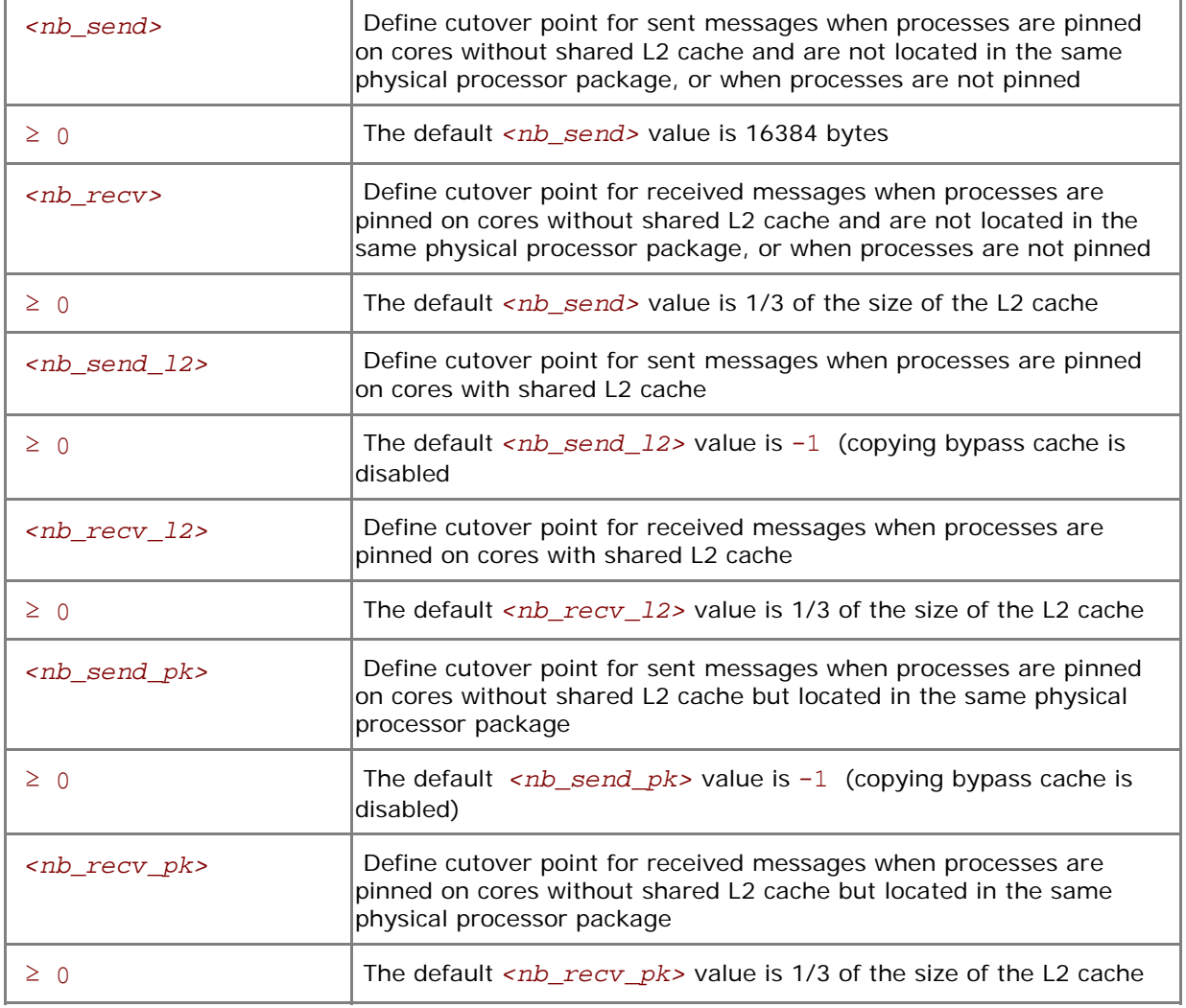

#### **Description**

Set this variable to control the switchover point for the message copying algorithm. Messages greater than or equal in size to the defined threshold values are copied so that they bypass the cache. The value of  $-1$  value disables cache bypass. This variable is valid only if the I\_MPI\_CACHE\_BYPASS is enabled.

### I\_MPI\_SHM\_NUM\_BUFFERS

Change the number of shared memory buffers for each process pair.

#### **Syntax**

```
I_MPI_SHM_NUM_BUFFERS=<num>
```
#### **Arguments**

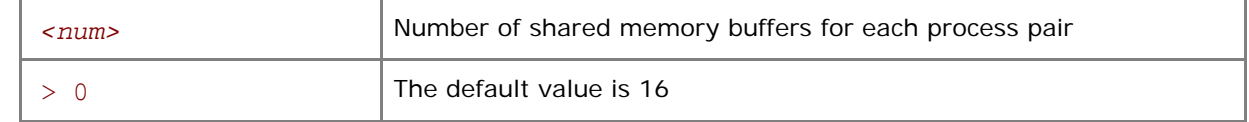

#### **Description**

Set this variable to define the number of shared memory buffers between each process pair.

### I\_MPI\_SHM\_BUFFER\_SIZE

Change the size of shared memory buffers for each pair of processes.

#### **Syntax**

#### I\_MPI\_SHM\_BUFFER\_SIZE=*<nbytes>*

#### **Arguments**

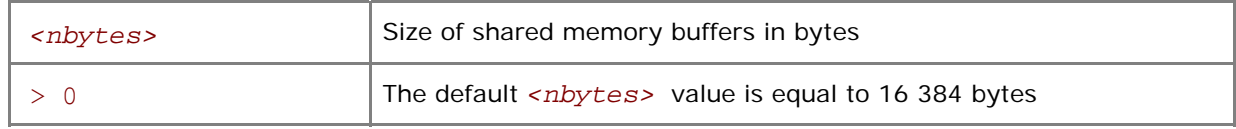

#### **Description**

Set this variable to define the size of shared memory buffers for each pair of processes.

### I\_MPI\_SHM\_SINGLE\_SEGMENT\_THRESHOLD

### (I\_MPI\_SHM\_PROC\_THRESHOLD)

Change the static/dynamic shared memory segment(s) allocation mode for the shm device.

#### **Syntax**

I\_MPI\_SHM\_SINGLE\_SEGMENT\_THRESHOLD=*<nproc>*

#### **Deprecated Syntax**

```
I_MPI_SHM_PROC_THRESHOLD=<nproc>
```
#### **Arguments**

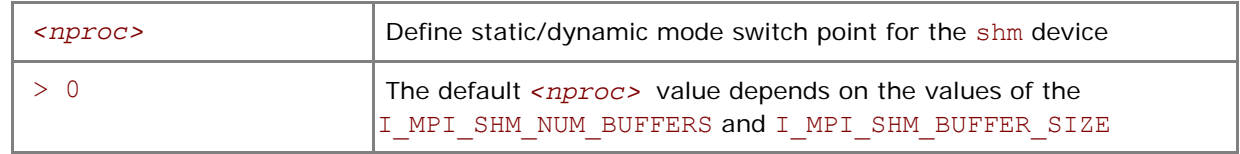

#### **Description**

Set this variable to change the allocation mode for the shm device.

The following modes are available for the allocation of the shared memory segment(s) for the shm device:

- If the number of processes started on the system is less than the value specified by *<nproc>*, the static mode is used. In that case only one common shared memory segment is allocated for all processes during the initialization stage.
- Otherwise, the dynamic mode is used and the shared memory segments are allocated for each connection individually.

The default value depends on the values of the I\_MPI\_SHM\_NUM\_BUFFERS and I\_MPI\_SHM\_BUFFER\_SIZE environment variables. It is equal to 90 in the case of default settings for I MPI\_SHM\_NUM\_BUFFERS and I\_MPI\_SHM\_BUFFER\_SIZE.

*NOTE:* The dynamic connection establishment mode does not make sense when the static allocation mode is used. The I\_MPI\_DYNAMIC\_CONNECTION environment variable is not applicable in this case.

### I\_MPI\_DYNAMIC\_CONNECTION

### (I\_MPI\_USE\_DYNAMIC\_CONNECTIONS)

Turn on/off the dynamic connection establishment.

#### **Syntax**

```
I_MPI_DYNAMIC_CONNECTION=<arg>
```
#### **Deprecated Syntax**

#### I\_MPI\_USE\_DYNAMIC\_CONNECTIONS=*<arg>*

#### **Arguments**

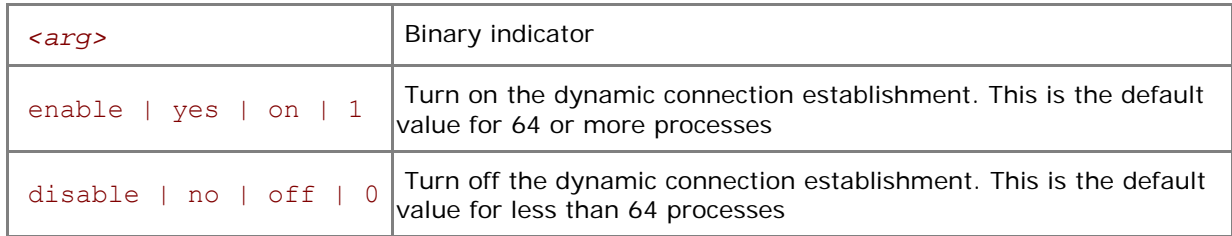

#### **Description**

Set this variable to control dynamic connection establishment.

- If this mode is enabled, all connections are established at the time of the first communication between each pair of processes. This is the default behavior.
- Otherwise all connections are established upfront.

The default value depends on a number of processes in the MPI job. The dynamic connection establishment is off if a total number of processes is less than 64.

# 3.4 RDMA and RDSSM Device Control

### I\_MPI\_RDMA\_TRANSLATION\_CACHE

Turn on/off the use of the memory registration cache.

#### **Syntax**

```
I_MPI_RDMA_TRANSLATION_CACHE=<arg>
```
### **Arguments**

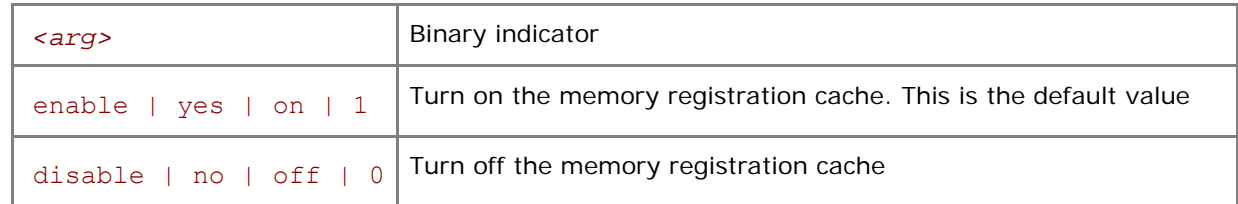

#### **Description**

Set this variable to turn off the memory registration cache.

The cache substantially increases performance but may lead to correctness issues in certain rare situations. See product *Release Notes* for further details.

### I\_MPI\_RDMA\_EAGER\_THRESHOLD

### (RDMA\_IBA\_EAGER\_THRESHOLD)

Change the eager/rendezvous cutover point.

#### **Syntax**

I\_MPI\_RDMA\_EAGER\_THRESHOLD=*<nbytes>*

#### **Deprecated Syntax**

RDMA\_IBA\_EAGER\_THRESHOLD=*<nbytes>*

#### **Arguments**

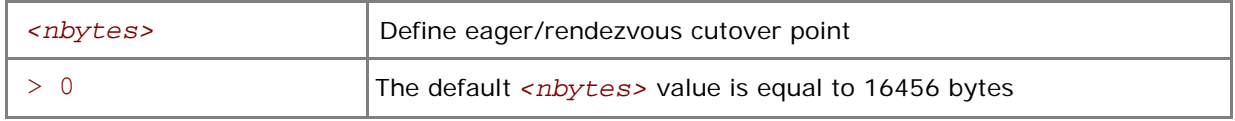

#### **Description**

Set this variable to control low-level point-to-point protocol switchover point. Data transfer algorithms for the rdma and rdssm devices are selected based on the following scheme:

- Messages shorter than or equal to <nbytes> are sent using the faster eager protocol through the internal pre-registered buffers.
- Larger messages are sent using the more memory efficient rendezvous protocol.

### I\_MPI\_DYNAMIC\_CONNECTION\_MODE

### (I\_MPI\_DYNAMIC\_CONNECTIONS\_MODE)

Choose the algorithm for establishing of the DAPL\* connections.

#### **Syntax**

I\_MPI\_DYNAMIC\_CONNECTION\_MODE=*<arg>*

#### **Deprecated Syntax**

I\_MPI\_DYNAMIC\_CONNECTIONS\_MODE=*<arg>*

#### **Arguments**

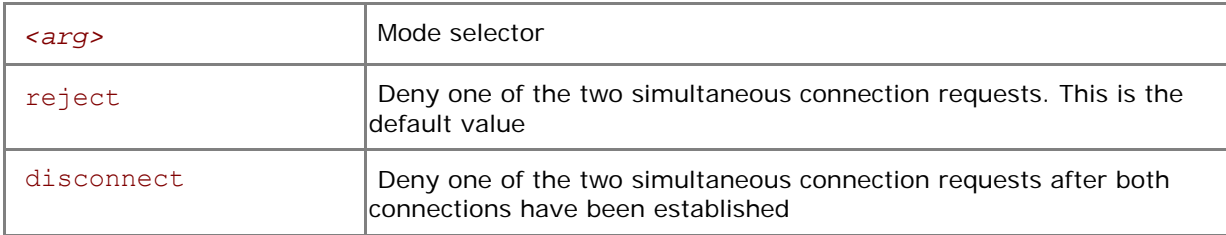

#### **Description**

Set this variable to choose the algorithm for handling dynamically established connections for DAPL\*capable fabrics according to the following scheme:

- In the reject mode, one of the requests is rejected if two processes initiate the connection simultaneously.
- In the disconnect mode both connections are established, but then one is disconnected. The disconnect mode is provided to avoid a bug in certain DAPL\* providers.

### I\_MPI\_RDMA\_SCALABLE\_PROGRESS

Turn on/off scalable algorithm for RDMA read progress.

#### **Syntax**

I\_MPI\_RDMA\_SCALABLE\_PROGRESS=*<arg>*

#### **Arguments**

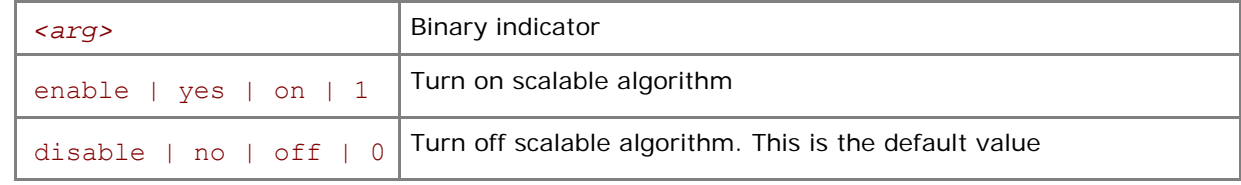

#### **Description**

Set this variable to select scalable algorithm for the RDMA read progress. In some cases this provides advantages for large number of processes.

### I\_MPI\_INTRANODE\_SHMEM\_BYPASS

### (I\_MPI\_USE\_DAPL\_INTRANODE)

Turn on/off the DAPL\* intranode communication mode.

#### **Syntax**

I\_MPI\_INTRANODE\_SHMEM\_BYPASS=*<arg>*

#### **Deprecated Syntax**

I\_MPI\_USE\_DAPL\_INTRANODE=*<arg>*

#### **Arguments**

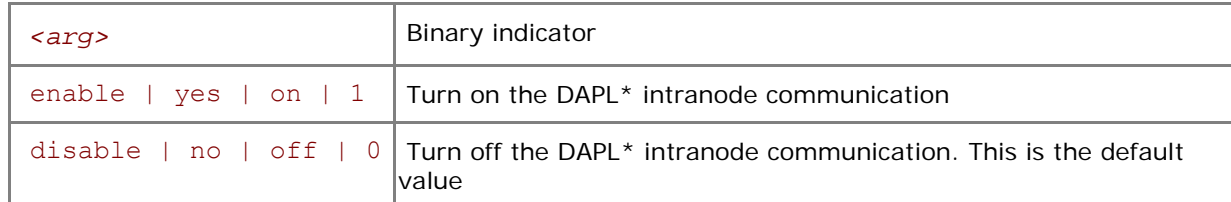

#### **Description**

Set this variable to specify the communication mode within the node. If the DAPL\* intranode communication mode is enabled, data transfer algorithms are selected according to the following scheme:

- Messages shorter than or equal in size to the threshold value of the I\_MPI\_INTRANODE\_EAGER\_THRESHOLD variable are transferred using shared memory.
- Larger messages are transferred via the DAPL\* layer.
- *NOTE:* This variable is applicable only when shared memory and the DAPL\* layer are turned on either by default or by setting the I\_MPI\_DEVICE environment variable to the rdssm value.

### I\_MPI\_RDMA\_BUFFER\_NUM

### (NUM\_RDMA\_BUFFER)

Change the number of internal pre-registered buffers for each process pair.

#### **Syntax**

I\_MPI\_RDMA\_BUFFER\_NUM=*<nbuf>*

#### **Deprecated Syntax**

NUM\_RDMA\_BUFFER=*<nbuf>*

#### **Arguments**

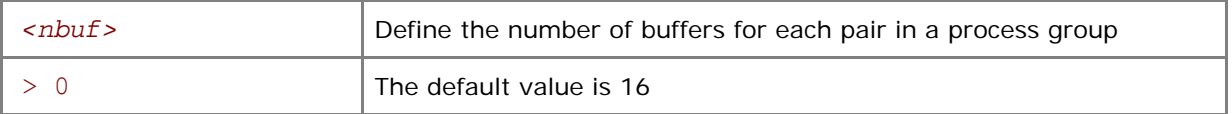

#### **Description**

Set this variable to change the number of the internal pre-registered buffers for each process pair.

*NOTE:* The more pre-registered buffers are available, the more memory is used for every established connection.

### I\_MPI\_RDMA\_BUFFER\_SIZE

### (I\_MPI\_RDMA\_VBUF\_TOTAL\_SIZE)

Change the size of internal pre-registered buffers for each process pair.

#### **Syntax**

```
I_MPI_RDMA_BUFFER_SIZE=<nbytes>
```
#### **Deprecated Syntax**

```
I_MPI_RDMA_VBUF_TOTAL_SIZE=<nbytes>
```
#### **Arguments**

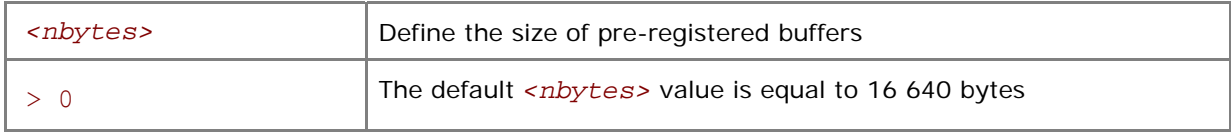

#### **Description**

Set this variable to define the size of the internal pre-registered buffer for each process pair. The actual size is calculated by adjusting the *<nbytes>* to align the buffer to an optimal value.

### I\_MPI\_RDMA\_BUFFER\_ENLARGEMENT

### (I\_MPI\_TWO\_PHASE\_BUF\_ENLARGEMENT)

Turn on/off the use of two-phase buffer enlargement.

#### **Syntax**

I\_MPI\_RDMA\_BUFFER\_ENLARGEMENT =*<arg>*

#### **Deprecated Syntax**

I\_MPI\_TWO\_PHASE\_BUF\_ENLARGEMENT=*<arg>*

#### **Arguments**

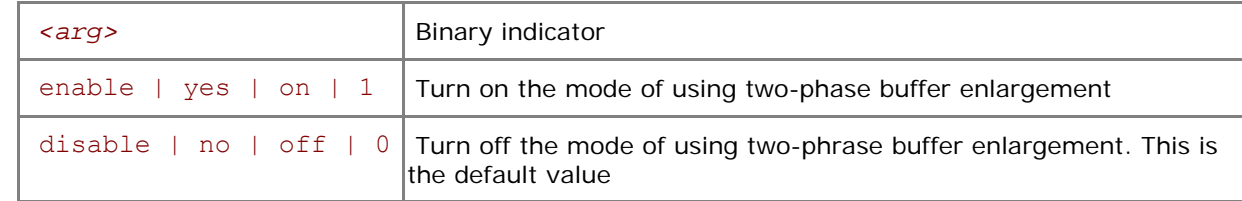

#### **Description**

Set this variable to control the use of the two-phase buffer enlargement according to the following algorithm:

- If this mode is enabled, small internal pre-registered RDMA buffers are allocated and enlarged later if the data transfer size exceeds the threshold defined by the I\_MPI\_RDMA\_BUFFER\_ENLARGEMENT\_THRESHOLD
- Otherwise, the pre-registered buffers immediately assume their full size defined by the I\_MPI\_RDMA\_BUFFER\_SIZE.

### I\_MPI\_RDMA\_BUFFER\_ENLARGEMENT\_THRESHOLD

### (I\_MPI\_RDMA\_SHORT\_BUF\_THRESHOLD)

Change threshold for the two-phase buffer enlargement mode.

#### **Syntax**

I\_MPI\_RDMA\_BUFFER\_ENLARGEMENT\_THRESHOLD=*<nbytes>* 

#### **Deprecated Syntax**

I\_MPI\_RDMA\_SHORT\_BUF\_THRESHOLD=*<nbytes>* 

#### **Arguments**

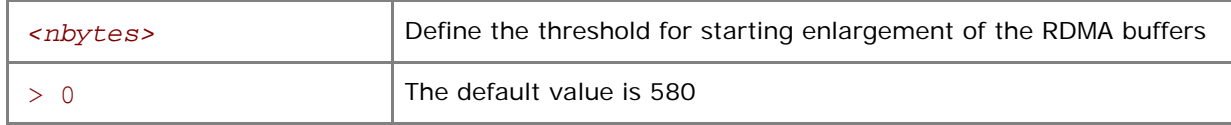

#### **Description**

Set this variable to define the threshold for increasing the size of the two-phase RDMA buffers. This variable is valid only if the I\_MPI\_RDMA\_BUFFER\_ENLARGEMENT is enabled.

### I\_MPI\_RDMA\_RNDV\_BUFFER\_ALIGNMENT

### (I\_MPI\_RDMA\_RNDV\_BUF\_ALIGN)

Define send buffer alignment for the RDMA rendezvous transfers.

**Syntax** 

I\_MPI\_RDMA\_RNDV\_BUFFER\_ALIGNMENT=*<arg>* 

#### **Deprecated Syntax**

I\_MPI\_RDMA\_RNDV\_BUF\_ALIGN=*<arg>* 

#### **Arguments**

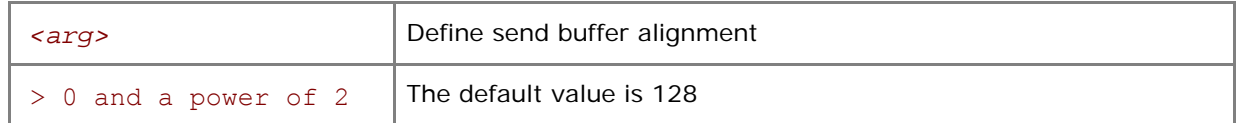

Set this variable to define send buffer alignment for RDMA rendezvous transfers. When a buffer specified in a RDMA operation is aligned to an optimal value, this may increase data transfer bandwidth.

### I\_MPI\_RDMA\_TINY\_PACKET

Turn on/off the use of small packets.

#### **Syntax**

I\_MPI\_RDMA\_TINY\_PACKET=*<arg>* 

#### **Arguments**

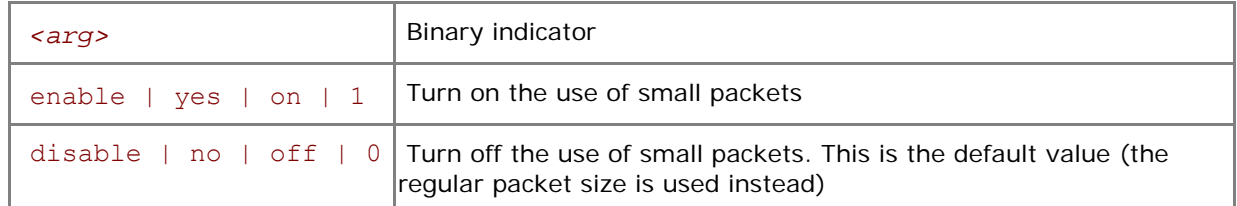

#### **Description**

Set this variable to use the small packets for short messages. The regular packet sizes are used by default.

Certain DAPL\* providers are sensitive to the packet size on certain hardware. Switching on the usage of the small packets for short messages may increase performance in these cases.

### I\_MPI\_RDMA\_RNDV\_WRITE

### (I\_MPI\_USE\_RENDEZVOUS\_RDMA\_WRITE)

Turn on/off the rendezvous RDMA Write protocol.

#### **Syntax**

I\_MPI\_RDMA\_RNDV\_WRITE=*<arg>* 

#### **Deprecated Syntax**

I\_MPI\_USE\_RENDEZVOUS\_RDMA\_WRITE=*<arg>* 

#### **Arguments**

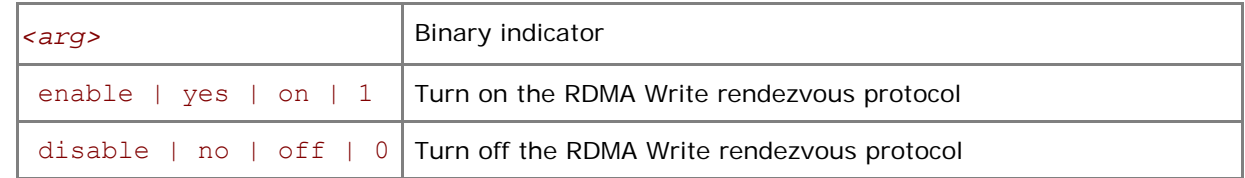

#### **Description**

Set this variable to select the RDMA Write-based rendezvous protocol. Certain DAPL\* providers have a slow RDMA Read implementation on certain platforms. Switching on the rendezvous protocol based on the RDMA Write operation may increase performance in these cases. The default value depends on the DAPL provider attributes.

The Intel® MPI Library automatically switches to the rendezvous protocol based on the RDMA Write operation if the DAPL\* intranode communication is on and the DAPL provider name contains substrings Openib or OpenIB. Set the I\_MPI\_RDMA\_RNDV\_WRITE to disable to avoid this behavior.

### I\_MPI\_RDMA\_CHECK\_MAX\_RDMA\_SIZE

### (I\_MPI\_DAPL\_CHECK\_MAX\_RDMA\_SIZE)

Check the value of the DAPL\* attribute max rdma size.

#### **Syntax**

I\_MPI\_RDMA\_CHECK\_MAX\_RDMA\_SIZE=*<arg>* 

#### **Deprecated Syntax**

I\_MPI\_DAPL\_CHECK\_MAX\_RDMA\_SIZE=*<arg>* 

#### **Arguments**

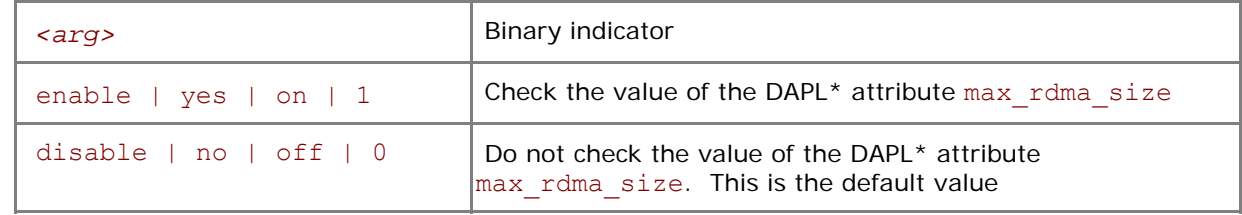

#### **Description**

Set this variable to control message fragmentation according to the following scheme:

- If this mode is enabled, the Intel® MPI Library fragments messages of size greater than the value of the DAPL\* attribute max rdma size
- Otherwise, the Intel® MPI Library does not take into account the value of the DAPL\* attribute max rdma size for message fragmentation

### I\_MPI\_RDMA\_MAX\_MSG\_SIZE

Control message fragmentation threshold.

#### **Syntax**

I\_MPI\_RDMA\_MAX\_MSG\_SIZE=*<nbytes>*

#### **Arguments**

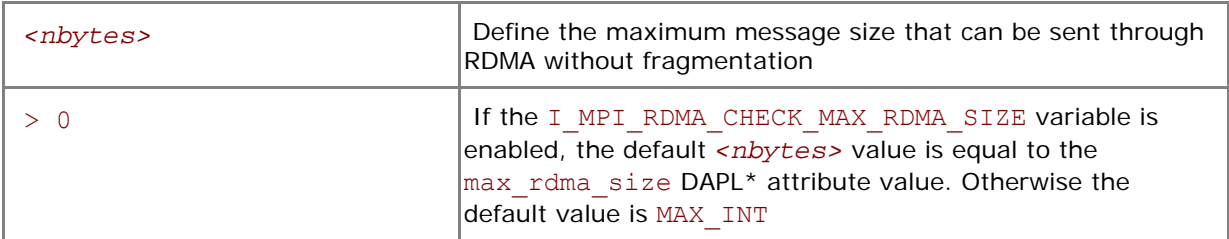

#### **Description**

Set this variable to control message fragmentation size according to the following scheme:

- If the I MPI\_RDMA\_CHECK\_MAX\_RDMA\_SIZE variable is set to disable, the Intel® MPI Library fragments messages of size greater than *<nbytes>*.
- If the I\_MPI\_RDMA\_CHECK\_MAX\_RDMA\_SIZE variable is set to enable, the Intel® MPI Library fragments messages of size greater than the minimum of *<nbytes>* and the max\_rdma\_size DAPL\* attribute value.

### I\_MPI\_RDMA\_CONN\_EVD\_SIZE

### (I\_MPI\_CONN\_EVD\_QLEN)

Define the event queue size of the DAPL\* event dispatcher for connections.

#### **Syntax**

I\_MPI\_RDMA\_CONN\_EVD\_SIZE=*<size>* 

#### **Deprecated Syntax**

I MPI CONN EVD QLEN=<size>

#### **Arguments**

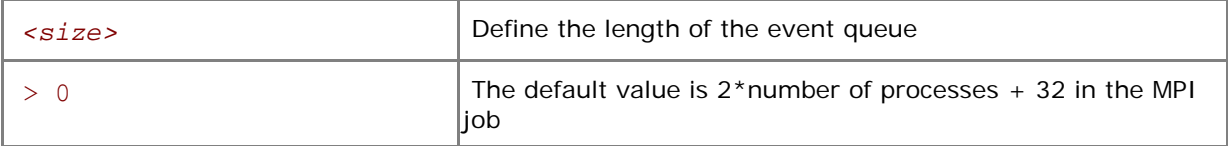

#### **Description**

Set this variable to define the event queue size of the DAPL event dispatcher that handles connection related events. If this variable is set, the minimum value between *<size>* and the value obtained from the provider is used as the size of the event queue. The provider is required to supply a queue size that is at least equal to the calculated value, but it can also provide a larger queue size.

### I\_MPI\_RDMA\_WRITE\_IMM

Enable/disable RDMA Write with immediate data InfiniBand (IB) extension.

#### **Syntax**

```
I_MPI_RDMA_WRITE_IMM==<arg>
```
#### **Arguments**

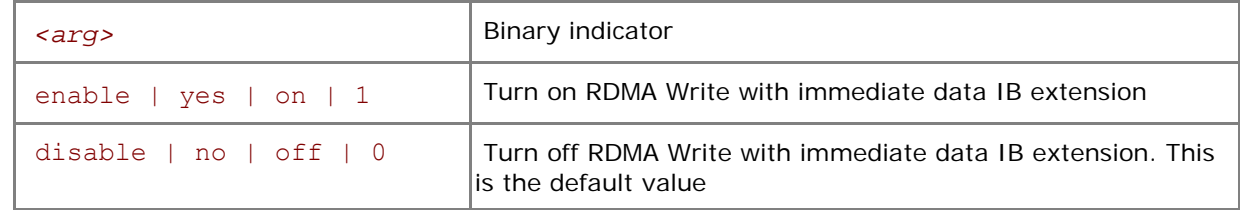

#### **Description**

Set this variable to utilize RDMA Write with immediate data IB extension. The algorithm is enabled if this environment variable is set and a certain DAPL provider attribute indicates that RDMA Write with immediate data IB extension is supported.

# 3.5 Sock Device Control

### I\_MPI\_SOCK\_SCALABLE\_OPTIMIZATION

Turn on/off scalable optimization of the sockets communication.

*NOTE:* This variable is applicable only when wait mode is turned on by setting the I\_MPI\_WAIT\_MODE environment variable to enable.

#### **Syntax**

```
I_MPI_SOCK_SCALABLE_OPTIMIZATION=<arg>
```
#### **Arguments**

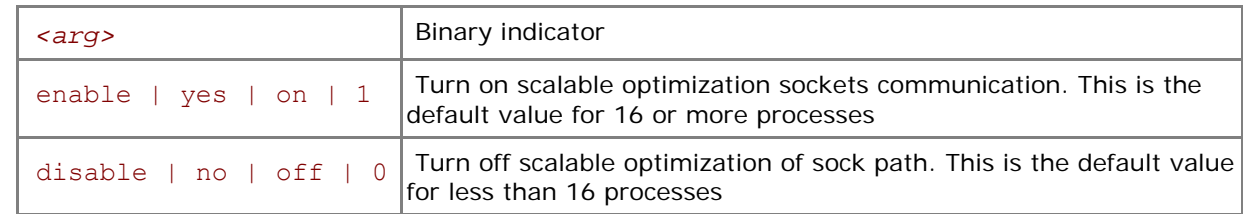

#### **Description**

Set this variable to select scalable optimization of the sock path. In most cases this increases bandwidth for a large number of processes for the sock and ssm devices.

# 3.6 Collective Operation Control

Each collective operation in the Intel® MPI Library supports a number of communication algorithms. In addition to highly optimized default settings, the library provides two ways to control the algorithm selection explicitly: the novel I\_MPI\_ADJUST environment variable family and the deprecated I\_MPI\_MSG environment variable family. They are described in the following sections.

# 3.6.1 I\_MPI\_ADJUST family

### I\_MPI\_ADJUST\_*<opname>*

Control collective operation algorithm selection.

#### **Syntax**

I\_MPI\_ADJUST\_*<opname>*=*<algid>*[:*<conditions>*][;*<algid>*:*<conditions>*[…]]

#### **Arguments**

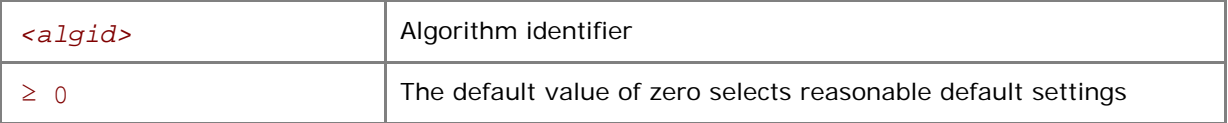

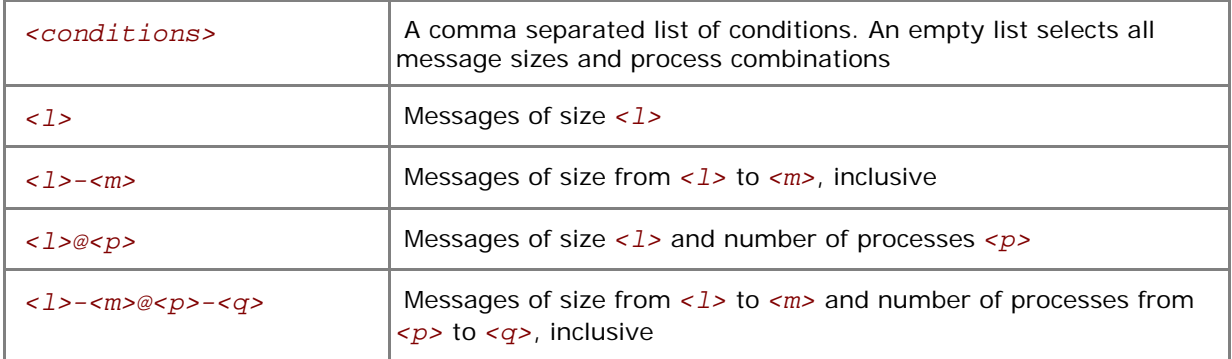

#### **Description**

Set this variable to select the desired algorithm(s) for the collective operation <opname> under particular conditions. Each collective operation has its own environment variable and algorithms. See below.

### <span id="page-67-0"></span>**Table 3.6-1 Environment variables, collective operations, and algorithms**

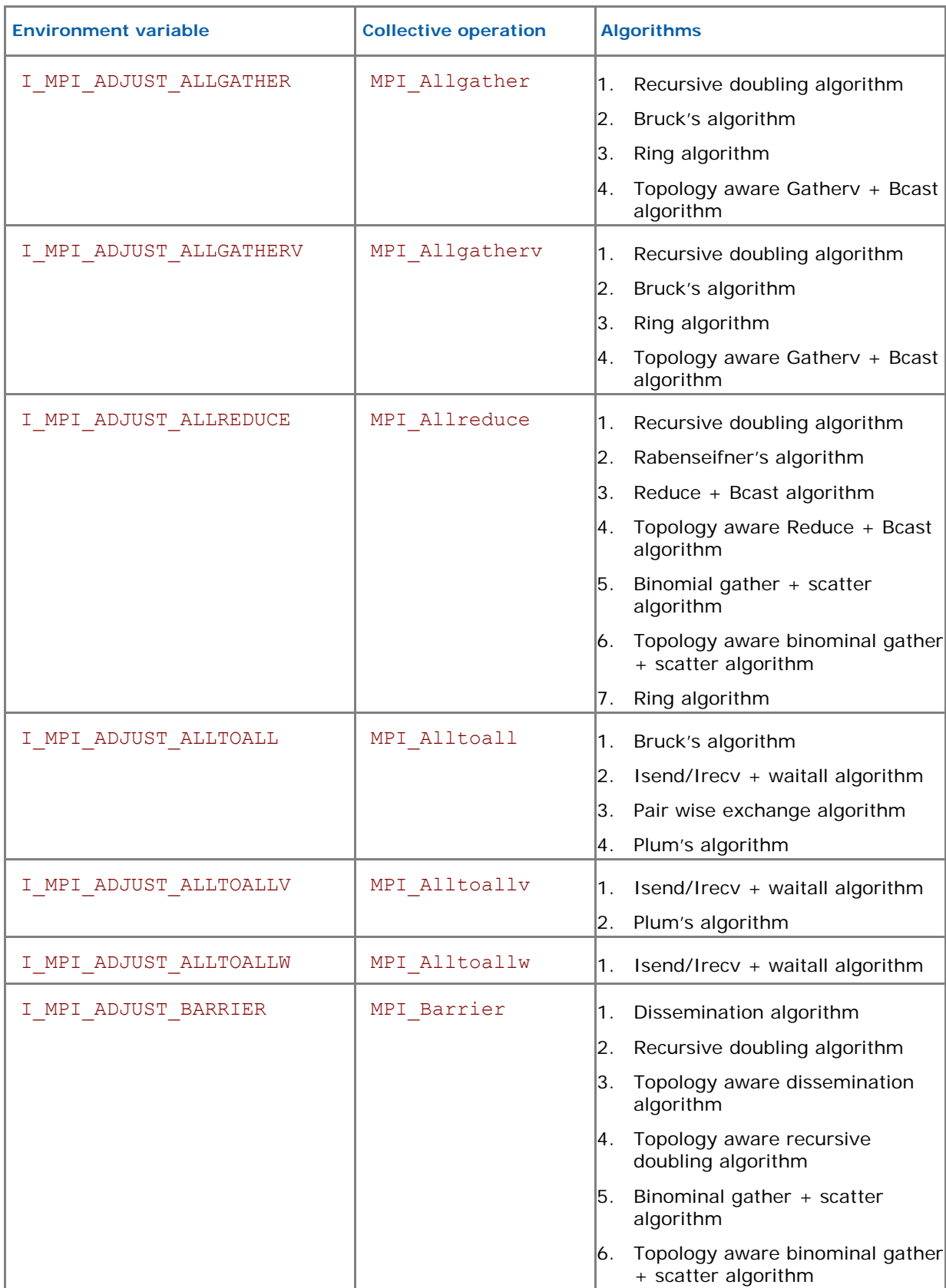

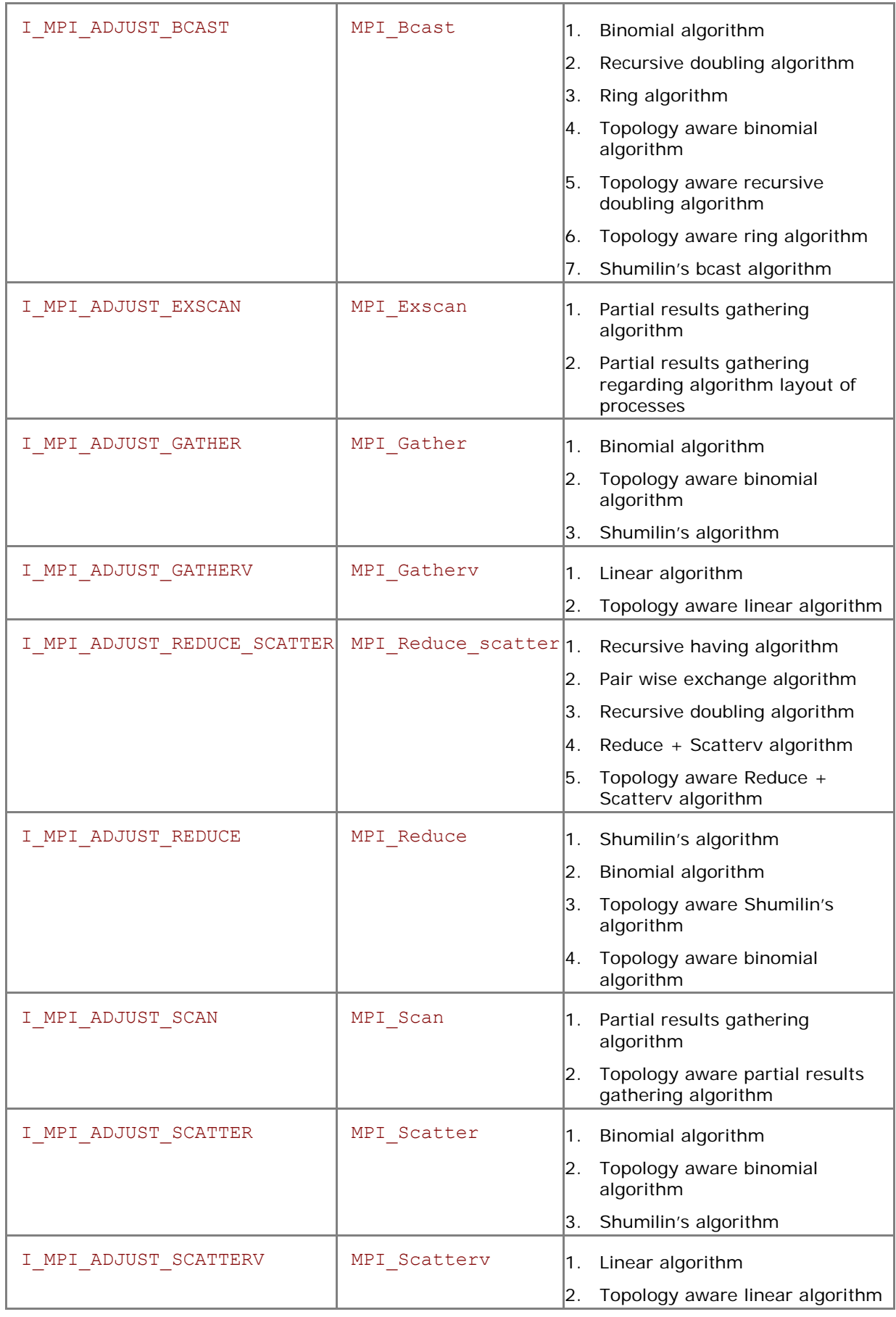

The message size calculation rules for the collective operations are described in the table below. Here, "n/a" means that the corresponding interval *<l>-<m>* should be omitted.

#### **Table 3.6-2 Message Collective functions**

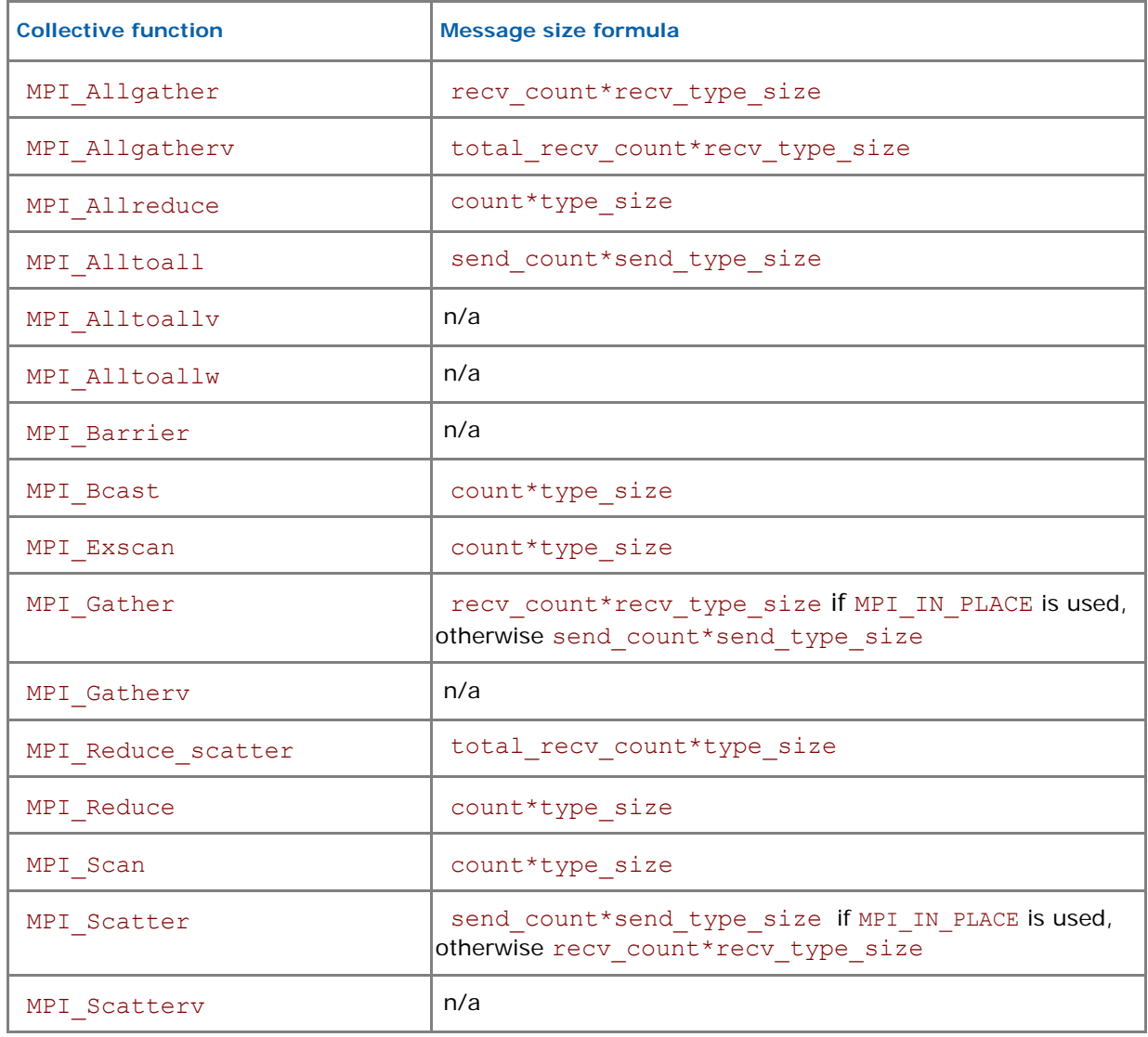

#### **Examples**

- 1. Use the following settings to select the second algorithm for MPI\_Reduce operation: I MPI ADJUST REDUCE=2
- 2. Use the following settings to define the algorithms for MPI\_Reduce\_scatter operation: I\_MPI\_ADJUST\_REDUCE\_SCATTER=4:0-100,5001-10000;1:101-3200,2:3201-5000;3

In this case algorithm 4 will be used for the message sizes from 0 up to 100 bytes and from 5001 to 10000 bytes, algorithm 1 will be used for the message sizes from 101 up to 3200 bytes, algorithm 2 will be used for the message sizes from 3201 up to 5000 bytes, and algorithm 3 will be used for all other messages.

## 3.6.2 I\_MPI\_MSG family

These variables are deprecated and supported mostly for backward compatibility. Use the I\_MPI\_ADJUST environment variable family whenever possible.

### I\_MPI\_FAST\_COLLECTIVES

Control default library behavior during selection of the most appropriate collective algorithm.

#### **Syntax**

```
I_MPI_FAST_COLLECTIVES=<arg>
```
#### **Arguments**

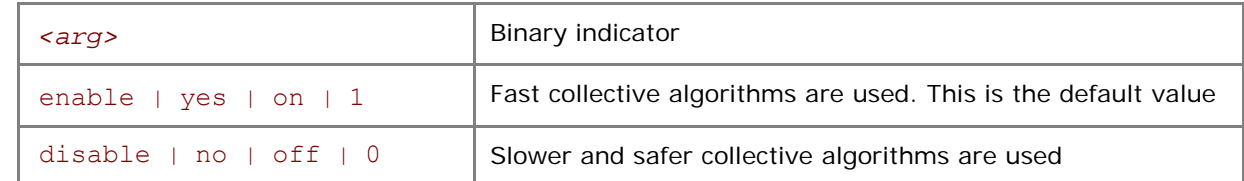

#### **Description**

The Intel® MPI Library uses advanced collective algorithms designed for better application performance by default. The implementation makes the following assumptions:

- It is safe to utilize the flexibility of the MPI standard regarding the order of execution of the collective operations to take advantage of the process layout and other opportunities.
- There is enough memory available for allocating additional internal buffers.

Set the I\_MPI\_FAST\_COLLECTIVES variable to disable if you need to obtain results that do not depend on the physical process layout or other factors.

*NOTE:* Some optimizations controlled by this variable are of an experimental nature. In case of failure, turn off the collective optimizations and repeat the run.

### I\_MPI\_BCAST\_NUM\_PROCS

Control MPI\_Bcast algorithm thresholds.

#### **Syntax**

```
I_MPI_BCAST_NUM_PROCS=<nproc>
```
#### **Arguments**

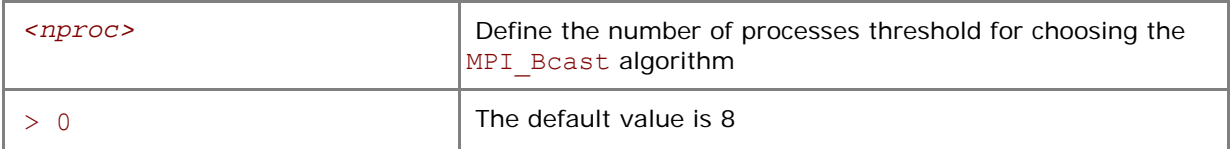

### I\_MPI\_BCAST\_MSG

Control MPI\_Bcast algorithm thresholds.

#### **Syntax**

```
I_MPI_BCAST_MSG=<nbytes1,nbytes2>
```
#### **Arguments**

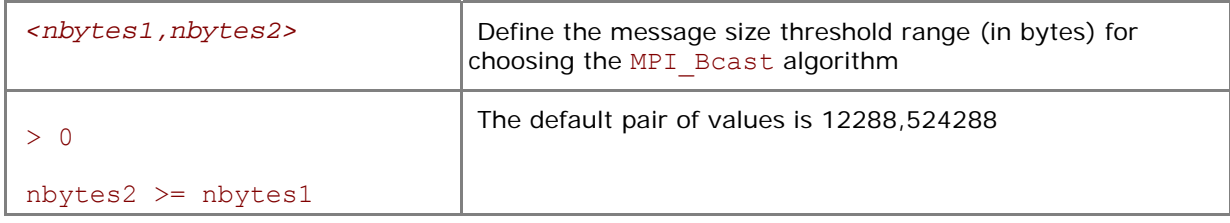

#### **Description**

Set these variables to control the selection of the three possible MPI\_Bcast algorithms according to the following scheme (See [Table 3.6-1](#page-67-0) for algorithm descriptions):

- 1. The first algorithm is selected if the message size is less than *<nbytes1>*, or the number of processes in the operation is less than *<nproc>*.
- 2. The second algorithm is selected if the message size is greater than or equal to <*nbytes1>* and less than *<nbytes2>*, and the number of processes in the operation is a power of two.
- 3. If none of the above conditions is satisfied, the third algorithm is selected.

### I\_MPI\_ALLTOALL\_NUM\_PROCS

Control MPI\_Alltoall algorithm thresholds.

#### **Syntax**

I\_MPI\_ALLTOALL\_NUM\_PROCS=*<nproc>* 

#### **Arguments**

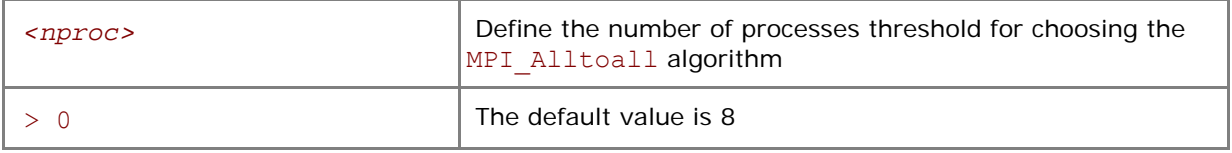

### I\_MPI\_ALLTOALL\_MSG

Control MPI\_Alltoall algorithm thresholds.

#### **Syntax**

I\_MPI\_ALLTOALL\_MSG=*<nbytes1,nbytes2>* 

#### **Arguments**

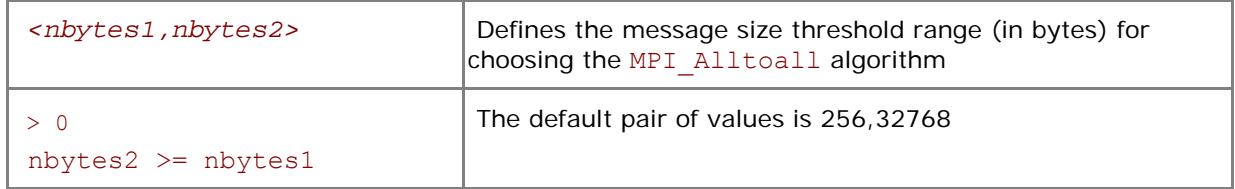

#### **Description**

Set these variables to control the selection of the three possible MPI\_Alltoall algorithms according to the following scheme (See [Table 3.6-1](#page-67-0) for algorithm descriptions):

- 1. The first algorithm is selected if the message size is greater than or equal to *<nbytes1>*, and the number of processes in the operation is not less than <nproc>.
- 2. The second algorithm is selected if the message size is greater than *<nbytes1>* and less than or equal to <*nbytes2>*, or if the message size is less than <*nbytes2>* and the number of processes in the operation is less than *<nproc>*.
- 3. If none of the above conditions is satisfied, the third algorithm is selected.

### I\_MPI\_ALLGATHER\_MSG

Control MPI\_Allgather algorithm thresholds.

#### **Syntax**

I\_MPI\_ALLGATHER\_MSG=*<nbytes1,nbytes2>* 

#### **Arguments**

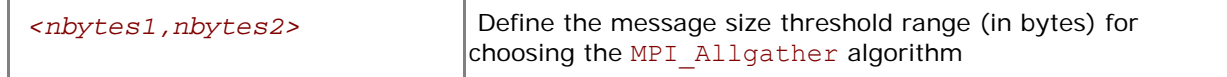
```
> 0 nbytes2 >= nbytes1
```
#### **Description**

Set this variable to control the selection of the three possible MPI\_Allgather algorithms according to the following scheme (See [Table 3.6-1](#page-67-0) for algorithm descriptions):

- 1. The first algorithm is selected if the message size is less than *<nbytes2>* and the number of processes in the operation is a power of two.
- 2. The second algorithm is selected if the message size is less than *<nbytes1>* and number of processes in the operation is not a power of two.
- 3. If none of the above conditions is satisfied, the third algorithm is selected.

### I\_MPI\_ALLREDUCE\_MSG

Control MPI\_Allreduce algorithm thresholds.

#### **Syntax**

#### I\_MPI\_ALLREDUCE\_MSG=*<nbytes>*

#### **Arguments**

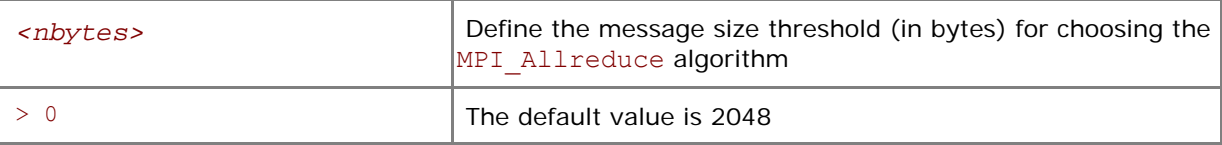

#### **Description**

Set this variable to control the selection of the two possible MPI\_Allreduce algorithms according to the following scheme (See [Table 3.6-1](#page-67-0) for algorithm descriptions):

- 1. The first algorithm is selected if the message size is less than or equal *<nbytes>*, or the reduction operation is user-defined, or the count argument is less than the nearest power of two less than or equal to the number of processes.
- 2. If the above condition is not satisfied, the second algorithm is selected.

### I\_MPI\_REDSCAT\_MSG

Control the MPI\_Reduce\_scatter algorithm thresholds.

#### **Syntax**

#### I\_MPI\_REDSCAT\_MSG=*<nbytes1,nbytes2>*

#### **Arguments**

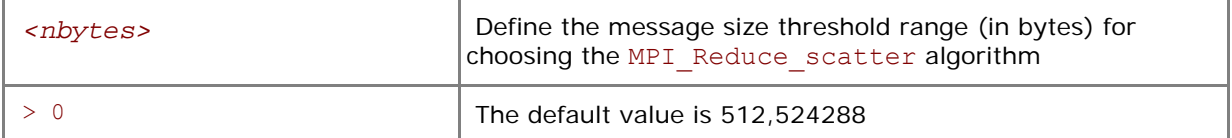

#### **Description**

Set this variable to control the selection of the three possible MPI\_Reduce\_scatter algorithms according to the following scheme (See [Table 3.6-1](#page-67-0) for algorithm descriptions):

1. The first algorithm is selected if the reduction operation is commutative and the message size is less than *<nbytes2>*.

- 2. The second algorithm is selected if the reduction operation is commutative and the message size is greater than or equal to *<nbytes2>*, or if the reduction operation is not commutative and the message size is greater than or equal to *<nbytes1>*.
- 3. If none of the above conditions is satisfied, the third algorithm is selected.

## I\_MPI\_SCATTER\_MSG

Control MPI Scatter algorithm thresholds.

#### **Syntax**

#### I\_MPI\_SCATTER\_MSG=*<nbytes>*

#### **Arguments**

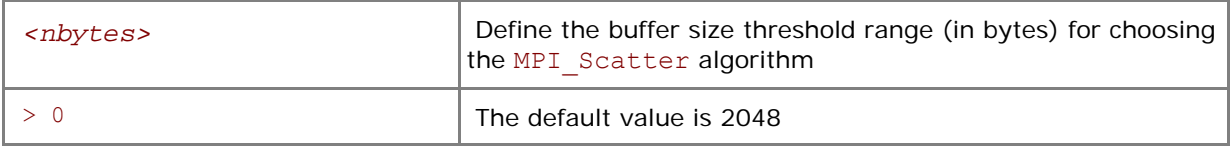

#### **Description**

Set this variable to control the selection of the two possible MPI\_Scatter algorithms according to the following scheme (See [Table 3.6-1](#page-67-0) for algorithm descriptions):

- 1. The first algorithm is selected on the intercommunicators if the message size is greater than *<nbytes>*.
- 2. If the above condition is not satisfied, the second algorithm is selected.

## I\_MPI\_GATHER\_MSG

Control MPI Gather algorithm thresholds.

#### **Syntax**

#### I\_MPI\_GATHER\_MSG=*<nbytes>*

#### **Arguments**

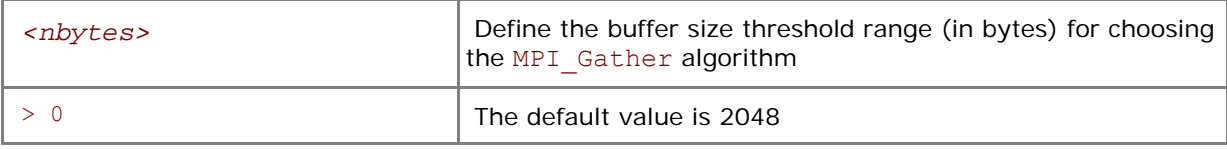

#### **Description**

Set this variable to control the selection of the two possible MPI\_Gather algorithms according to the following scheme (See [Table 3.6-1](#page-67-0) for algorithm descriptions):

- 1. The first algorithm is selected on the intercommunicators if the message size is greater than *<nbytes>*.
- 2. If the above condition is not satisfied, the second algorithm is selected.

## 3.7 Miscellaneous

## I\_MPI\_TIMER\_KIND

Select the timer used by the MPI\_Wtime and MPI\_Wtick calls.

#### **Syntax**

I\_MPI\_TIMER\_KIND=*<timername>* 

#### **Arguments**

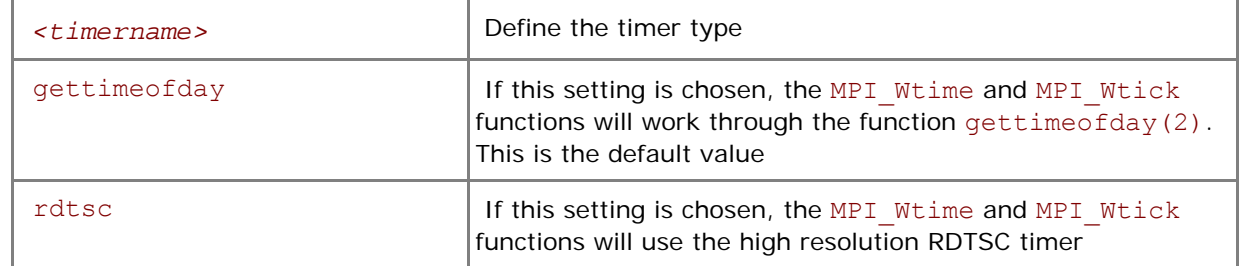

#### **Description**

Set this variable to select either the ordinary or RDTSC timer.

*NOTE:* The resolution of the default gettimeofday(2) timer may be insufficient on certain platforms.

## *4 Statistics Gathering Mode*

Intel® MPI Library has a built-in statistics gathering facility that collects essential performance data without disturbing the application execution. The collected information is output onto a text file. This section describes the environment variables used to control the built-in statistics gathering facility, and provides example output files.

## I\_MPI\_STATS

Control statistics collection.

#### **Syntax**

#### I\_MPI\_STATS=*<level>*

#### **Arguments**

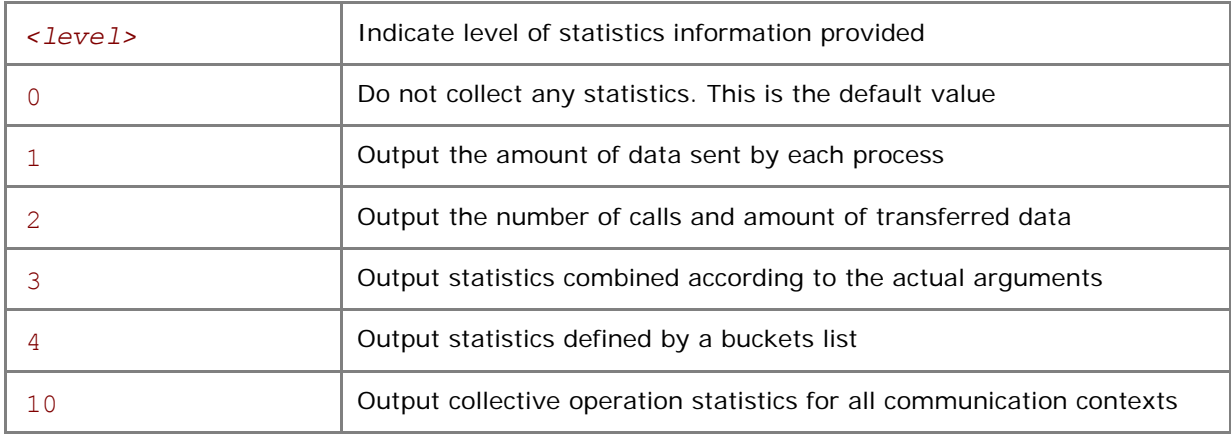

#### **Description**

Set this variable to control the amount of the statistics information collected and output onto the log file. No statistics are output by default.

## I\_MPI\_STATS\_SCOPE

Select the subsystem(s) to collect statistics for.

#### **Syntax**

I\_MPI\_STATS\_SCOPE=*<subsystem>*[:*<ops>*][;*<subsystem>*[:*<ops>*][…]]

#### **Arguments**

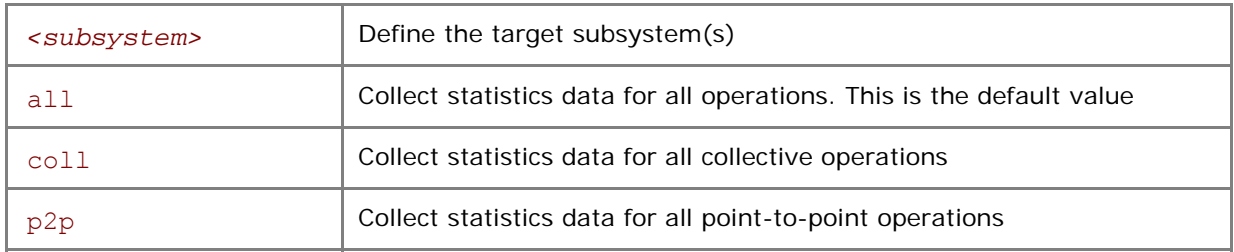

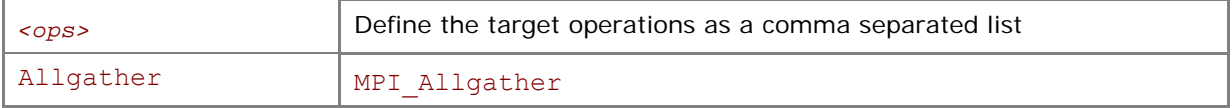

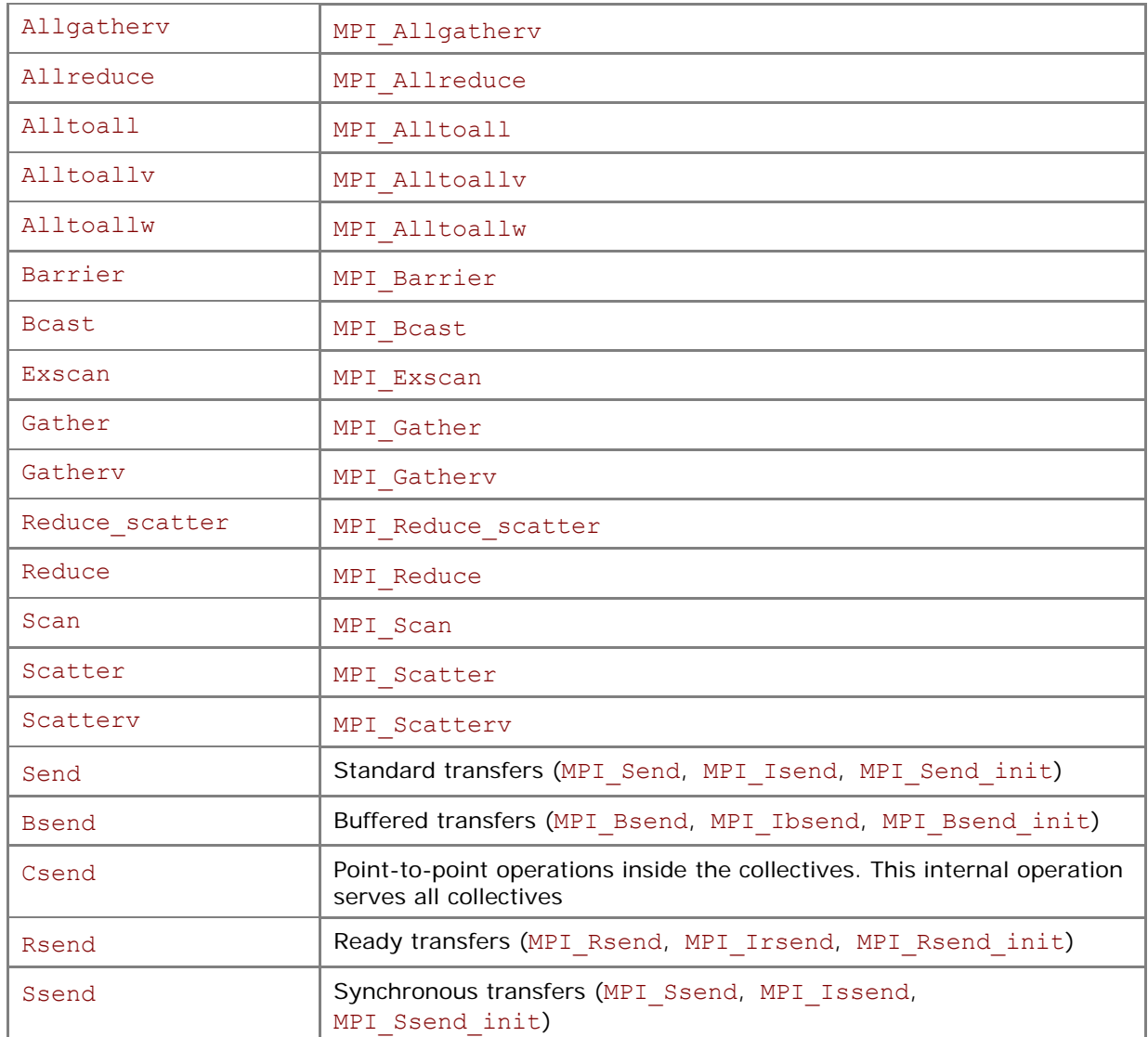

#### **Description**

Set this variable to select the target subsystem to collects statistics for. All collective and point-topoint operations, including the point-to-point operations performed inside the collectives are covered by default.

#### **Examples**

- 1. The default settings are equivalent to: I\_MPI\_STATS\_SCOPE=coll;p2p
- 2. Use the following settings to collect statistics for the MPI\_Bcast, MPI\_Reduce, and all point-topoint operations:

I MPI STATS SCOPE=p2p;coll:bcast,reduce

3. Use the following settings to collect statistics for the point-to-point operations inside the collectives:

I\_MPI\_STATS\_SCOPE=p2p:csend

## I\_MPI\_STATS\_BUCKETS

Identify a list of ranges for message sizes and communicator sizes that will be used for collecting statistics.

#### **Syntax**

```
I_MPI_STATS_BUCKETS=<msg>[@<proc>][,<msg>[@<proc>]]…
```
#### **Arguments**

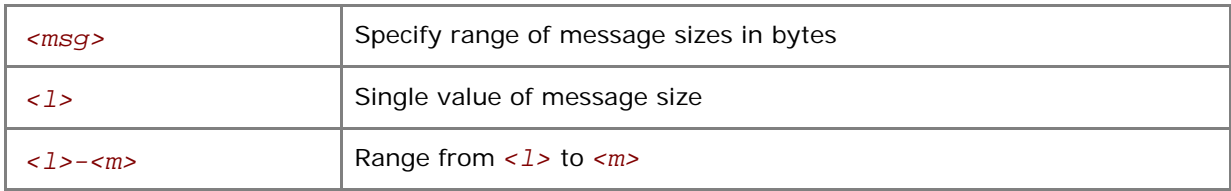

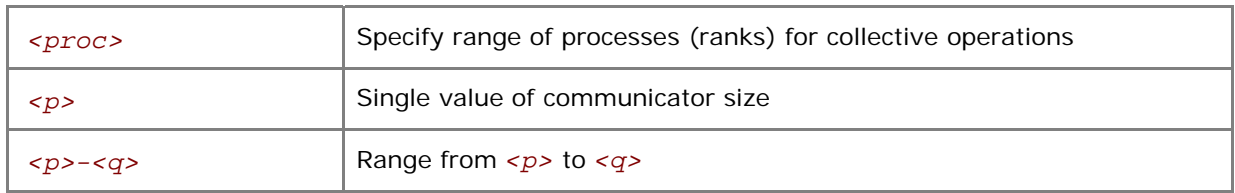

#### **Description**

Set the I\_MPI\_STATS\_BUCKETS variable to define a set of ranges for message sizes and communicator sizes.

Level 4 of the statistics provides profile information for these ranges.

If I MPI STATS BUCKETS variable is not used, then level 4 statistics is not gathered.

If a range is omitted then the maximum possible range is assumed.

#### **Examples**

To specify short messages (from 0 to 1000 bytes) and long messages (from 50000 to 100000 bytes), use the following setting:

-env I MPI STATS BUCKETS 0-1000,50000-100000

To specify messages that have 16 bytes in size and circulate within four process communicators, use the following setting:

-env I MPI STATS BUCKETS "16@4"

*NOTE:* When the *@* symbol is present, the variable value must be enclosed in quotes.

### I\_MPI\_STATS\_FILE

Define the statistics output file name.

#### **Syntax**

#### I\_MPI\_STATS\_FILE=*<name>*

#### **Arguments**

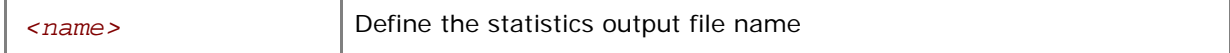

#### **Description**

Set this variable to define the statistics output file. The stats.txt file is created in the current directory by default.

The statistics data is blocked and ordered according to the process ranks in the MPI\_COMM\_WORLD communicator. The timing data is presented in microseconds. For example, with the following settings in effect

```
I MPI STATS=4
I MPI STATS SCOPE=p2p;coll:allreduce
```
#### *Intel® MPI Library for Linux\* OS Reference Manual*

the statistics output for a simple program that performs only one MPI\_Allreduce operation may look as follows:

```
Intel(R) MPI Library Version 3.2 
____ MPI Communication Statistics ____ 
Stats level: 4 
P2P scope:< FULL > 
Collectives scope:< Allreduce > 
~~~~ Process 0 of 2 on node svlmpihead01 lifetime = 414.13 
Data Transfers 
Src Dst Amount(MB) Transfers 
----------------------------------------- 
000 --> 000 0.000000e+00 0 
000 --> 001 7.629395e-06 2 
========================================= 
Totals 7.629395e-06 2 
Communication Activity 
Operation Volume(MB) Calls 
----------------------------------------- 
P2P 
Csend 7.629395e-06 2 
Send 0.000000e+00 0 
Bsend 0.000000e+00 0 
Rsend 0.000000e+00 0 
Ssend 0.000000e+00 0 
Collectives 
Allreduce 7.629395e-06 2 
========================================= 
Communication Activity by actual args 
P2P 
Operation Dst Message size Calls 
--------------------------------------------- 
Csend 
\begin{array}{ccccccccc}\n1 & & & 1 & & & 4 & & & & 2\n\end{array}Collectives 
Operation Context Comm size Message size Calls Cost(%) 
------------------------------------------------------------------------ 
Allreduce 
1 0 2 4 2 44.96
```

```
======================================================================== 
~~~~ Process 1 of 2 on node svlmpihead01 lifetime = 306.13 
Data Transfers 
Src Dst Amount(MB) Transfers 
----------------------------------------- 
001 --> 000 7.629395e-06 2 
001 --> 001  0.000000e+00 0
========================================= 
Totals 7.629395e-06 2 
Communication Activity 
Operation Volume(MB) Calls 
----------------------------------------- 
P2P 
Csend 7.629395e-06 2 
Send 0.000000e+00 0 
Bsend 0.000000e+00 0 
Rsend 0.000000e+00 0 
Ssend 0.000000e+00 0 
Collectives 
Allreduce 7.629395e-06 2 
========================================= 
Communication Activity by actual args 
P2P 
Operation Dst Message size Calls 
--------------------------------------------- 
Csend 
\begin{matrix} 1 \end{matrix} \qquad \qquad \begin{matrix} 0 \end{matrix} \qquad \qquad \begin{matrix} 4 \end{matrix} \qquad \qquad \begin{matrix} 2 \end{matrix}Collectives 
Operation Context Comm size Message size Calls Cost(%) 
------------------------------------------------------------------------ 
Allreduce 
1 0 2 4 2 37.93 
========================================================================
```
\_\_\_\_ End of stats.txt file \_\_\_\_

In the example above all times are measured in microseconds. The message sizes are counted in bytes. MB means megabyte equal to 2<sup>20</sup> or 1 048 576 bytes. The process life time is calculated as a stretch of time between MPI\_Init and MPI\_Finalize. The **Cost** field represents a particular collective operation execution time as a percentage of the process life time.

## *5 Unified Memory Management*

Intel® MPI Library provides a way to replace the memory management subsystem by a user-defined package. The following function pointers may optionally be set by the user:

- i malloc
- i calloc
- i realloc
- i free

These pointers also affect the C++ new and delete operators.

The respective standard C library functions are used by default.

The following contrived source code snippet illustrates the usage of the unified memory subsystem:

```
 #include <i_malloc.h> 
#include <my_malloc.h>
 int main( int argc, int argv ) 
\left\{ \right. // override normal pointers 
    i malloc = my malloc;
    i calloc = my calloc;
    i realloc = my realloc;
    i free = my free;
 #ifdef _WIN32 
     // also override pointers used by DLLs 
    i malloc dll = my malloc;
    i calloc dll = my calloc;
    i realloc dll = my realloc;
    i free dll = my free;
 #endif 
     // now start using Intel(R) libraries 
 }
```
# *6 Integration into Eclipse\* PTP*

The Intel® MPI Library can be used with the Eclipse Parallel Tools Platform (PTP). You can launch parallel applications on the existing MPD ring from the Eclipse PTP graphical user interface. The MPD ring must be started prior to the PTP startup.

Perform the following configuration steps to use PTP with the Intel® MPI Library:

- 1. Set the PTPPATH environment variable to specify the location of the ptplib.py module.
- 2. Select Window->Preferences from the Eclipse main menu. Select PTP->MPICH 2 preference page.
- 3. Specify the full path to the ptp\_impi\_proxy.py file, for example, *<installdir>*/bin/ptp\_impi\_proxy.py. Click the **Apply** button.

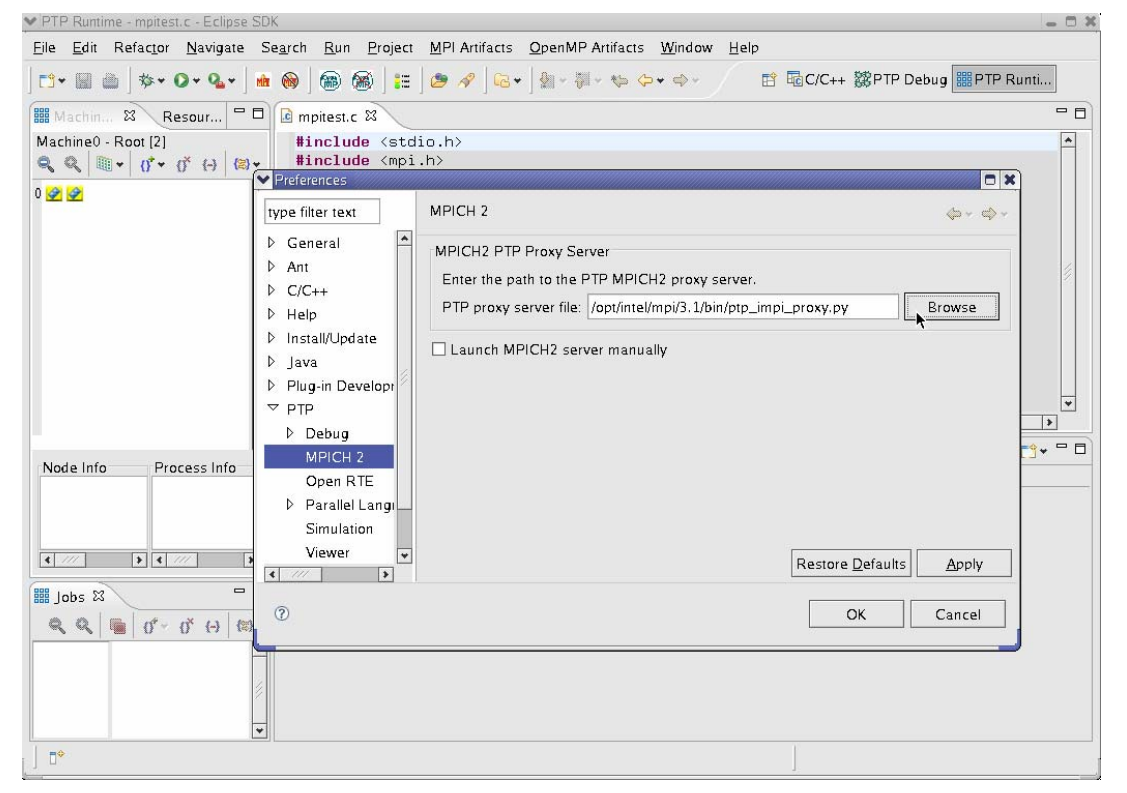

- 4. Go to the PTP preference page.
- 5. Select MPICH2\* (MPD) in both Control System and Monitoring System drop down menus. If MPICH2\* (MPD) is already selected, click the **OK** button and restart Eclipse.

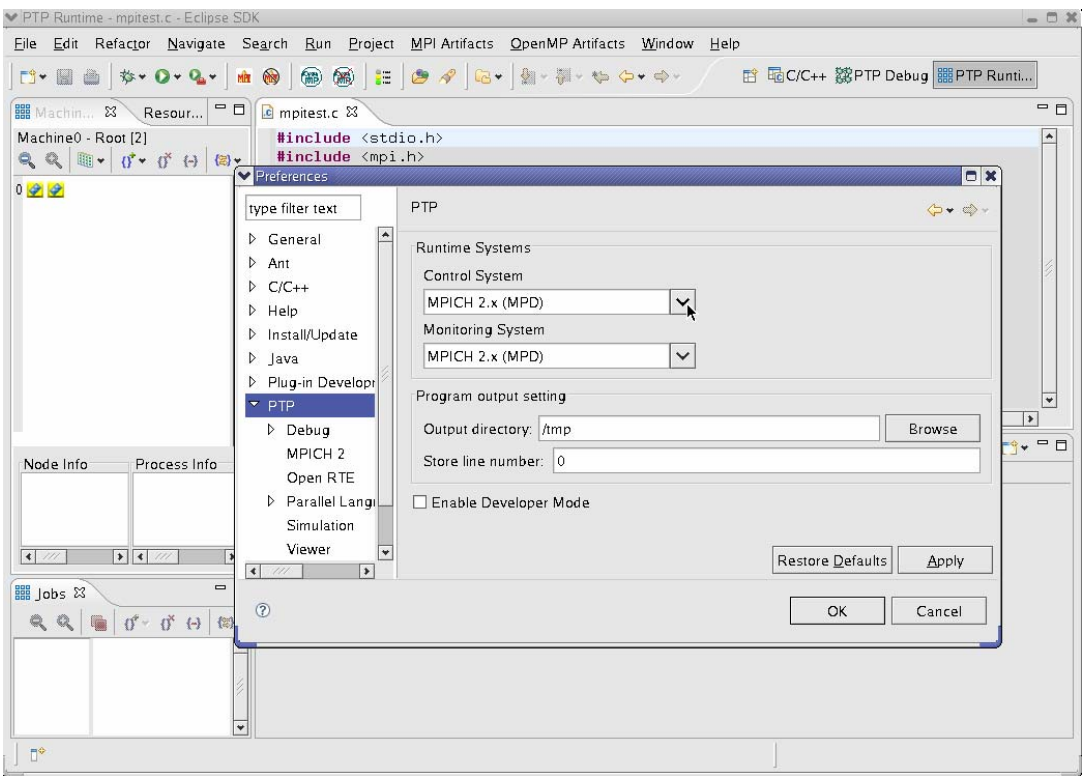

- 6. Switch to the PTP Runtime perspective.
- 7. In the Machines view you will see the cluster nodes on which the MPD ring is currently working.
- 8. Refer to the PTP User's Guide for more information. The PTP documentation is available at: *<http://www.eclipse.org/ptp/doc.php>*

# *7 Glossary*

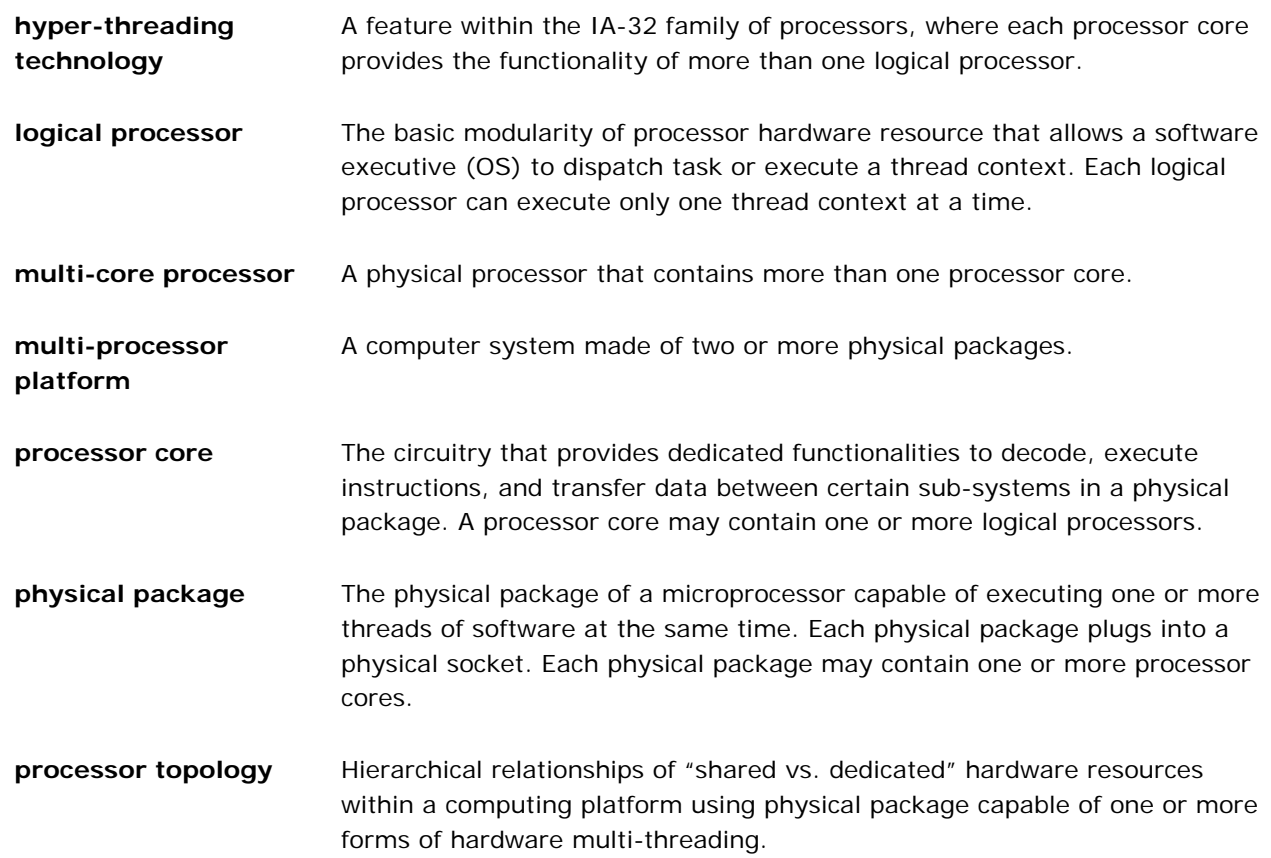

## *8 Index*

\$HOME/.mpd.conf, 36 -{cc,cxx,fc,f77,f90}=*<compiler>*, 9 -a *<alias>*, 18 -check, 8, 17 -compchk, 10 -configfile *<filename>*, 19 cpuinfo, 38, 39, 40 -dynamic\_log, 9 -ecfn *<filename>*, 19 -echo, 9, 29, 30 Eclipse Parallel Tools Platform, 82 -env *<ENVVAR> <value>*, 19 -envall, 19 -envexcl *<list of env var names>*, 20 -envlist *<list of env var names>*, 19 -envnone, 19 -envuser, 19 -g, 9, 16, 21, 23, 35 -gcc-version=*<nnn>*, 9 -gdb, 18 -gdba *<jobid>*, 18 -genv *<ENVVAR> <value>*, 16 -genvnone, 17 -gm, 15 -GM, 15 -grr *<# of processes>*, 16 -host *<nodename>*, 20 I\_MPI\_{CC,CXX,FC,F77,F90}, 11, 12 I\_MPI\_{CC,CXX,FC,F77,F90}\_PROFILE, 11 I\_MPI\_ADJUST\_*<opname>*, 67 I\_MPI\_ALLGATHER\_MSG, 72 I\_MPI\_ALLREDUCE\_MSG, 73 I\_MPI\_ALLTOALL\_MSG, 72 I\_MPI\_ALLTOALL\_NUM\_PROCS, 72 I\_MPI\_BCAST\_MSG, 71 I\_MPI\_BCAST\_NUM\_PROCS, 71 I\_MPI\_CACHE\_BYPASS, 56, 57 I\_MPI\_CACHE\_BYPASS\_THRESHOLDS, 57 I\_MPI\_CHECK\_COMPILER, 12 I\_MPI\_CHECK\_PROFILE, 8, 11, 12 I\_MPI\_COMPILER\_CONFIG\_DIR, 13 I\_MPI\_DAT\_LIBRARY, 28 I\_MPI\_DEBUG, 9, 19, 22, 23 I\_MPI\_DEVICE, 14, 15, 19, 20, 21, 22, 61 I\_MPI\_DYNAMIC\_CONNECTION, 59, 60 I\_MPI\_DYNAMIC\_CONNECTION\_MODE, 60 I\_MPI\_EAGER\_THRESHOLD, 54, 55

I\_MPI\_FALLBACK\_DEVICE, 14, 15, 21, 22 I\_MPI\_FAST\_COLLECTIVES, 70, 71 I\_MPI\_GATHER\_MSG, 74 I\_MPI\_INTRANODE\_EAGER\_THRESHOLD, 55, 61 I\_MPI\_INTRANODE\_SHMEM\_BYPASS, 61 I\_MPI\_JOB\_CHECK\_LIBS, 17, 24 I\_MPI\_JOB\_CONFIG\_FILE, 36 I\_MPI\_JOB\_CONTEXT, 33, 37 I\_MPI\_JOB\_FAST\_STARTUP, 27 I\_MPI\_JOB\_SIGNAL\_PROPAGATION, 26 I\_MPI\_JOB\_STARTUP\_TIMEOUT, 25 I\_MPI\_JOB\_TAGGED\_PORT\_OUTPUT, 37 I\_MPI\_JOB\_TIMEOUT, 25, 26 I\_MPI\_JOB\_TIMEOUT\_SIGNAL, 25, 26 I\_MPI\_JOB\_TRACE\_LIBS, 14, 17, 24 I\_MPI\_MPD\_CHECK\_PYTHON, 37, 38 I\_MPI\_MPD\_TMPDIR, 38 I\_MPI\_NETMASK, 23, 24 I\_MPI\_OUTPUT\_CHUNK\_SIZE, 26, 27 I\_MPI\_PERHOST, 23 I\_MPI\_PIN, 46, 47, 49 I\_MPI\_PIN\_DOMAIN, 51 I\_MPI\_PIN\_MODE, 47 I\_MPI\_PIN\_PROCESSOR\_LIST, 49 I\_MPI\_PMI\_EXTENSIONS, 27 I\_MPI\_RDMA\_BUFFER\_ENLARGEMENT, 62, 63 I\_MPI\_RDMA\_BUFFER\_ENLARGEMENT\_THRESHO LD, 63 I\_MPI\_RDMA\_BUFFER\_NUM, 62 I\_MPI\_RDMA\_BUFFER\_SIZE, 62 I\_MPI\_RDMA\_CHECK\_MAX\_RDMA\_SIZE, 65 I\_MPI\_RDMA\_CONN\_EVD\_SIZE, 66 I\_MPI\_RDMA\_EAGER\_THRESHOLD, 60 I\_MPI\_RDMA\_MAX\_MSG\_SIZE, 65 I\_MPI\_RDMA\_RNDV\_BUFFER\_ALIGNMENT, 63, 64 I\_MPI\_RDMA\_RNDV\_WRITE, 64 I\_MPI\_RDMA\_SCALABLE\_PROGRESS, 61 I\_MPI\_RDMA\_TINY\_PACKET, 15, 64 I\_MPI\_RDMA\_TRANSLATION\_CACHE, 59 I\_MPI\_RDMA\_WRITE\_IMM, 66 I\_MPI\_REDSCAT\_MSG, 73 I\_MPI\_ROOT, 12 I\_MPI\_SCALABLE\_OPTIMIZATION\_SOCK, 67 I\_MPI\_SCATTER\_MSG, 74 I\_MPI\_SHM\_BUFFER\_SIZE, 58 I\_MPI\_SHM\_NUM\_BUFFERS, 57, 58 I\_MPI\_SHM\_SINGLE\_SEGMENT\_THRESHOLD, 58

I\_MPI\_SPIN\_COUNT, 56 I\_MPI\_STATS, 76, 77, 78 I\_MPI\_STATS\_BUCKETS, 77, 78 I\_MPI\_STATS\_FILE, 78 I\_MPI\_STATS\_SCOPE, 76, 77, 78 I\_MPI\_TIMER\_KIND, 74 I\_MPI\_TRACE\_PROFILE, 8, 11 I\_MPI\_TUNER\_DATA\_DIR, 28 I\_MPI\_WAIT\_MODE, 55 I\_MPI\_WAIT\_TIMEOUT, 55 -idb, 17 IDB\_HOME, 17, 28 -idba *<jobid>*, 18 -ifhn *<interface/hostname>*, 19, 29 -l, 18, 30, 33, 34 -m, 18, 30, 31 -machinefile *<machine file>*, 16 mpd, 27, 29, 30, 31, 32, 33, 34, 36, 37, 41, 47 mpd.hosts, 31 mpdallexit, 32 mpdboot, 29, 30, 31, 36, 37 mpdcheck, 33, 34 mpdcleanup, 32, 33 mpdexit, 31 mpdhelp, 35 mpdkilljob, 35 mpdlistjobs, 34, 35 mpdringtest, 34 mpdsigjob, 35 mpdtrace, 29, 32, 33 mpiexec, 13, 14, 15, 17, 18, 19, 20, 21, 22, 23, 25, 26, 27, 29, 41, 42

mpirun, 29 mpitune, 14, 41, 42 -mt\_mpi, 7 -mx, 15 -MX, 15 -n *<# of processes>* or -np *<# of processes>*, 19 -noconf, 18 -nolocal, 15 -O, 9 -ordered-output, 18 PATH, 7, 9 -path *<directory>*, 20 -perhost *<# of processes>*, 15 -ppn *<# of processes>*, 16 -profile=*<profile\_name>*, 8, 11 -rdma, 14 -RDMA, 14 -rr, 15 -s *<spec>*, 18 -show, 9 -static\_mpi, 8 -t or –trace, 8 TMPDIR, 38 TOTALVIEW, 28 -tune, 14, 42 -tv, 17 -tva *<jobid>*, 17 -tvsu, 17 -umask *<umask>*, 20 -version or -V, 14 VT\_ROOT, 8, 9, 13 -wdir *<directory>*, 20